# 麦科信平板示波器 TO 系列 SCPI 命令说明书

深圳麦科信科技有限公司

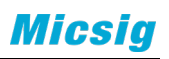

版本信息

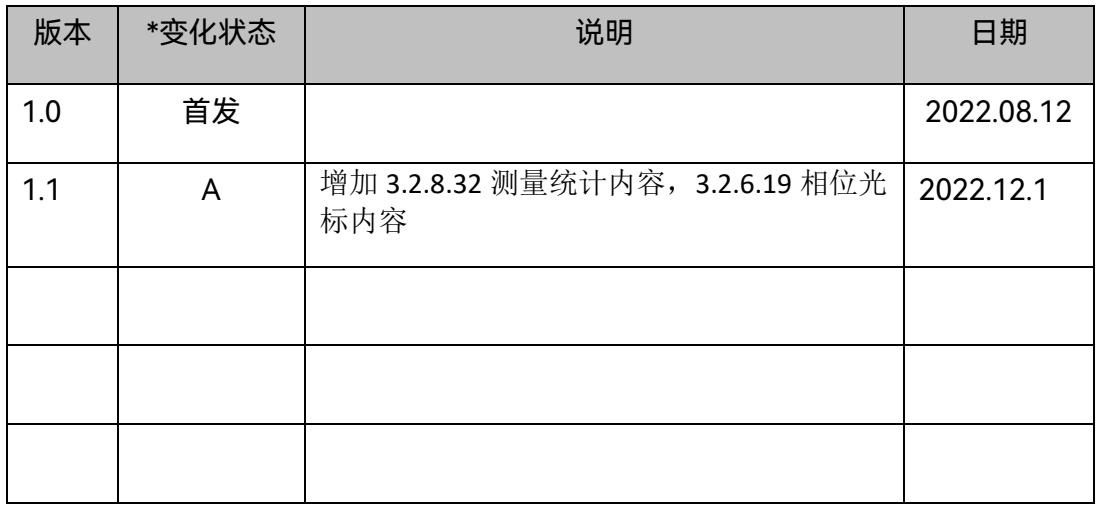

\*变化状态(A-添加,M-修改,D-删除)

## 序言

本手册指导用户如何使用 SCPI 命令通过 USB 接口编程控制 TO 系列数字示波器。TO 系列可通过 USB 与计算机进行通信。

本手册中包含的材料"按现状"提供,在将来版本中如有更改,恕不另行通知。对于本 手册可能包含的错误,或因手册所提供的信息及演绎的功能以及因使用本手册而导致的任 何偶然或继发的损失,Micsig 概不负责。

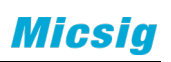

## 目录

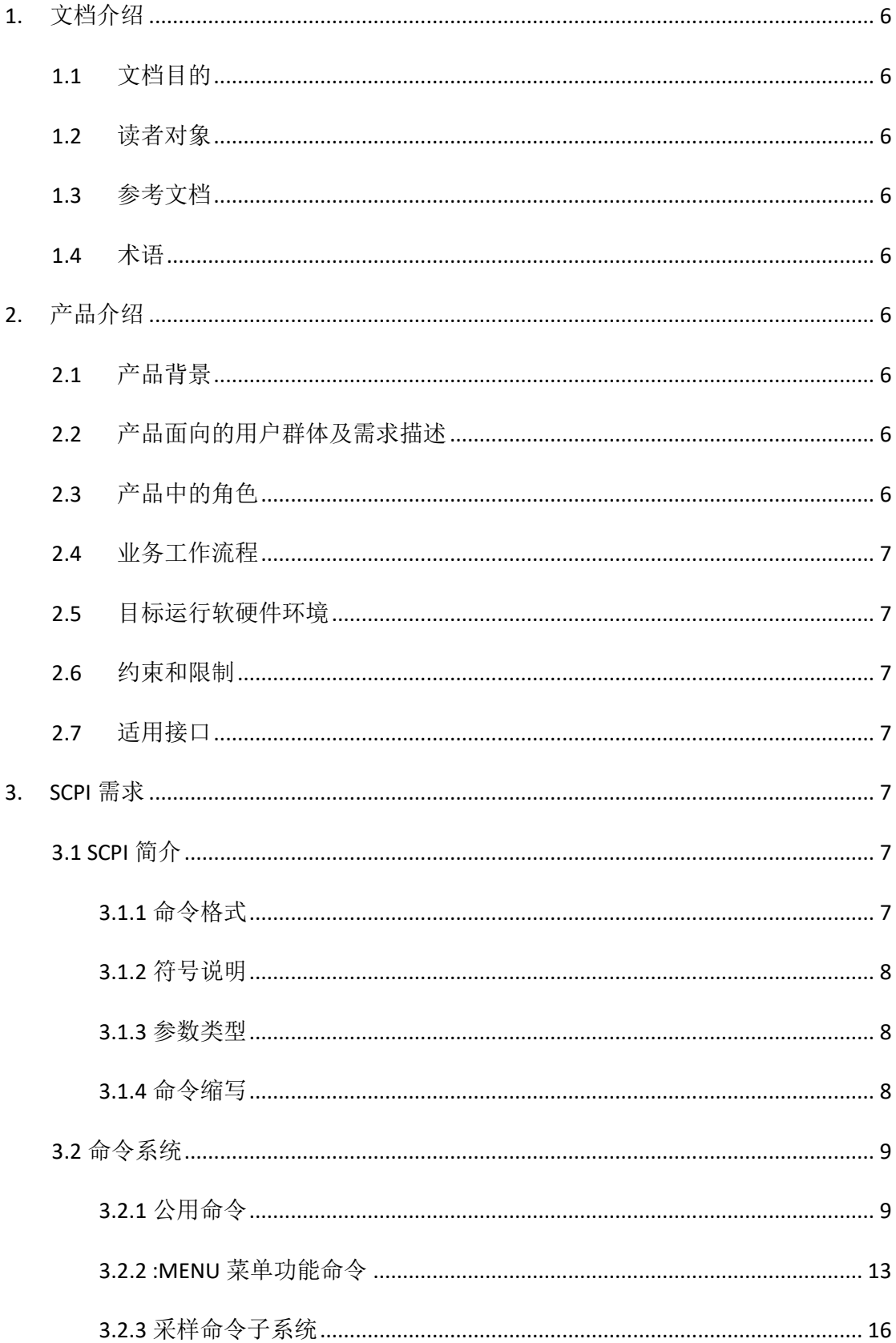

# **Micsig**

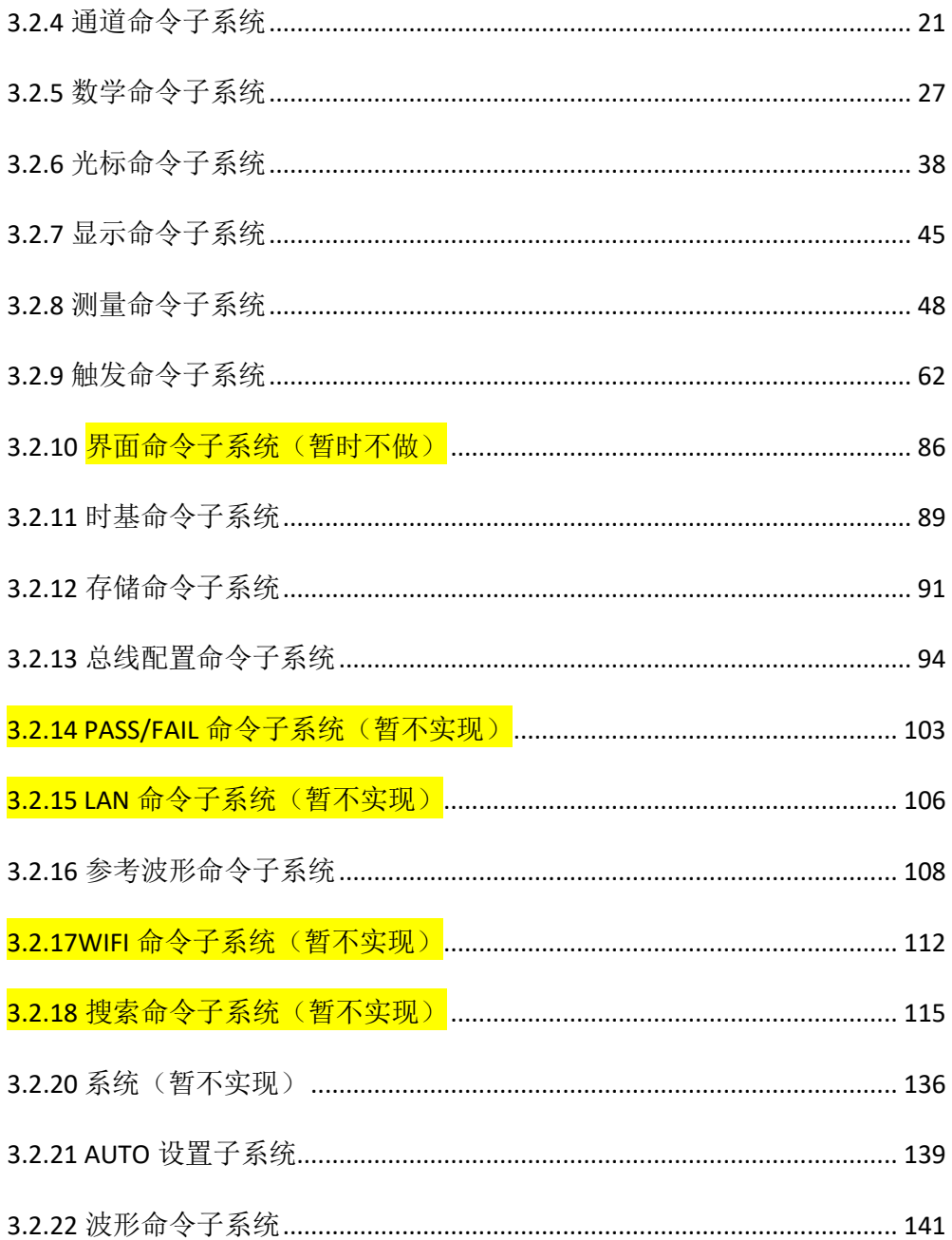

## <span id="page-5-0"></span>**1.** 文档介绍

## <span id="page-5-1"></span>**1.1** 文档目的

本文档旨在定义示波器的 SCPI 需求, 为 Micsig 示波器支持 SCPI 协议和符合 IEEE488.2 标准提供准备工作。

## <span id="page-5-2"></span>**1.2** 读者对象

开发人员及测试人员

## <span id="page-5-3"></span>**1.3** 参考文档

## <span id="page-5-4"></span>**1.4** 术语

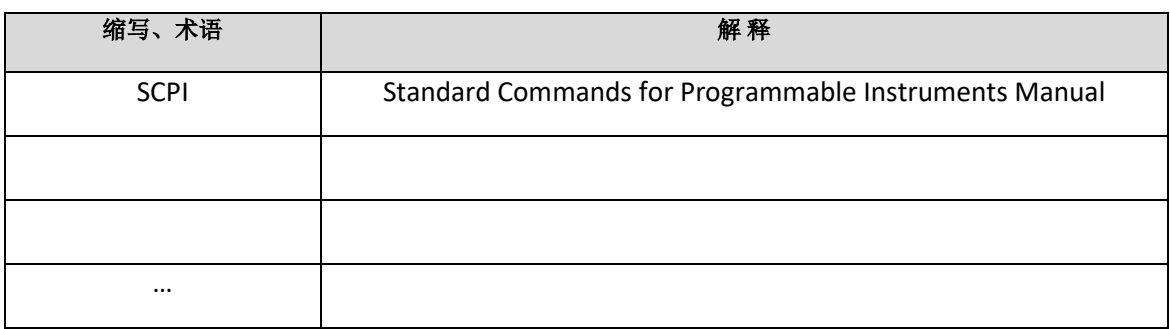

## <span id="page-5-5"></span>**2.** 产品介绍

## <span id="page-5-6"></span>**2.1** 产品背景

SCPI 命令处理模块是为了符合 IEEE488.2 标准而嵌入到我司的产品中,作为 SCPI 仪器, 我们要严格按照 IEEE488.2 标准对仪器的规定来进行开发。

## <span id="page-5-7"></span>**2.2** 产品面向的用户群体及需求描述

SCPI 命令处理模块只面向软件自身,用以处理设备以外向本软件发出的所有的 SCPI 命令。

## <span id="page-5-8"></span>**2.3** 产品中的角色

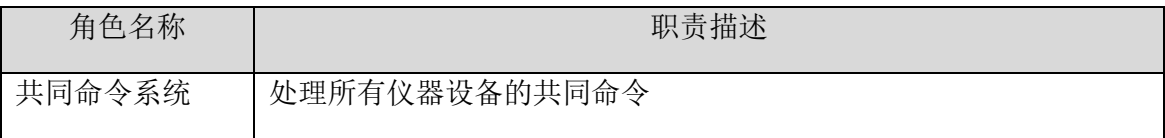

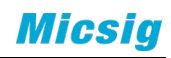

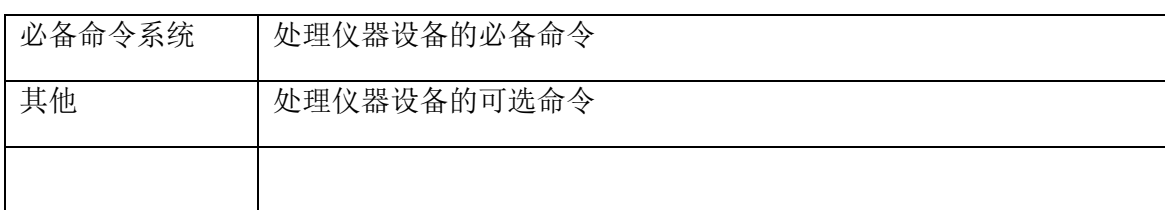

## <span id="page-6-0"></span>**2.4** 业务工作流程

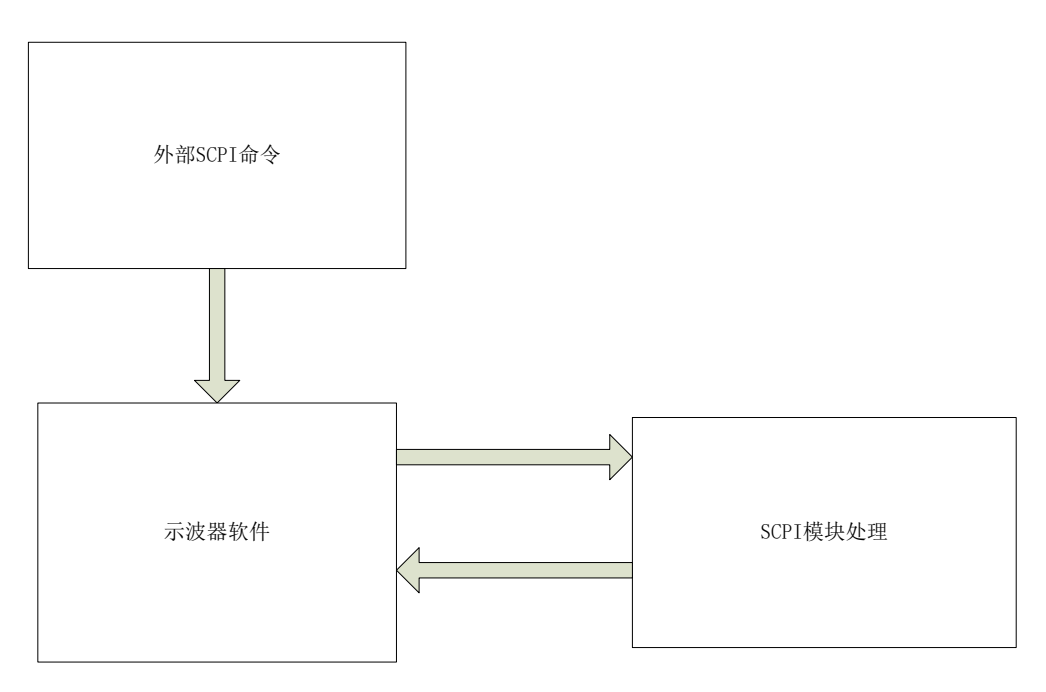

## <span id="page-6-1"></span>**2.5** 目标运行软硬件环境

操作系统: Android 硬件环境:平板示波器

## <span id="page-6-2"></span>**2.6** 约束和限制

由于此模块是软件的一个模块,所以约束和限制和产品相同。

## <span id="page-6-3"></span>**2.7** 适用接口

USB、LAN、WIFI。

## <span id="page-6-4"></span>**3. SCPI** 需求

## <span id="page-6-5"></span>**3.1 SCPI** 简介

## <span id="page-6-6"></span>**3.1.1** 命令格式

SCPI 命令为树状层次结构,包括多个子系统,每个子系统由一个根关键字和一个 或数个层次关键字构成。命令行通常以冒号"**:**"开始;关键字之间用冒号"**:**"分隔, 关键字后面跟随可选的参数设置;命令行后面添加问号"**?**",表示对此功能进行查询; 命令和参数以"空格"分开。

#### <span id="page-7-0"></span>**3.1.2** 符号说明

1、 大括号{ }

大括号中的内容为参数选项。参数项之间通常用竖线"|"分隔。使用命令时, 必须选择其中一个参数。

2、 竖线 |

竖线用于分隔多个参数选项,使用命令时,必须选择其中一个参数。

3、 方括号 [ ]

方括号中的内容是可省略的。

4、 三角括号< >

三角括号中的参数必须用一个有效值来替换。

#### <span id="page-7-1"></span>**3.1.3** 参数类型

1、 布尔型(Bool)

参数取值为"OFF"、"ON"、"0"、"1"。

2、 离散型(Discrete)

参数取值为所列举的选项。

3、 整型(Integer)

除非另有说明,参数在有效值范围内可以使任意整数(NR1 格式)。注意, 此时请不要设置参数为小数格式,否则将出现异常。

4、 实数(Real)

参数在有效值范围内可以使任意实数,该命令接受小数(NR2 格式)和科学 计数(NR3 格式)格式的参数输入。

5、 ASCⅡ字符串(ASCⅡ String)

参数取值为 ASCⅡ字符的组合。

#### <span id="page-7-2"></span>**3.1.4** 命令缩写

所有命令对大小写不敏感,可以全部采用大写或小写。但如果要缩写,必须输完 命令格式中的所有大写字母。

## <span id="page-8-0"></span>**3.2** 命令系统

#### <span id="page-8-1"></span>**3.2.1** 公用命令

*\*CLS*

功能:清除寄存器错误状态,包括标准事件寄存器、查询事件寄存器、操作状态 寄存器、状态字节寄存器。

格式:\*CLS

*\*ESE*

功能:为标准事件寄存器组设置使能寄存器。

格式: \*ESE <value>

\*ESE?

其中, <value>, 整型, 0至 255, 判定标准事件寄存器中哪些位为 1 时, 会引起状 态字节寄存器中 ESC 位置 1。

#### 说明:

标准事件寄存器的位 1 和位 6 未使用, 始终视为 0, 因此<value>的取值范围为 00000000 (十进制 0) 和 11111111 (十进制 255) 之间位 1 和位 6 为 0 的二进制数对 应的十进制数。

ESE 寄存器各个位的定义:

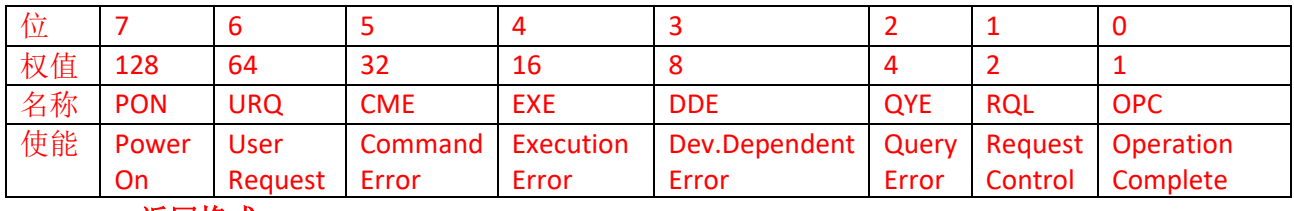

#### 返回格式:

查询返回一个整数,该整数等于寄存器中所有已设置位的权值之和。例如,如果 位 3(十进制为 8)和位 5(十进制为 32)被使能,则返回"40"。

举例:

下面的命令将使能寄存器的位 3(十进制为 8)使能。

\*ESE 8

下面的查询返回"8"

\*ESE?

*\*ESR?*

功能:为标准事件寄存器组查询事件寄存器的值。

#### 格式:\*ESR?

#### 说明:

标准事件寄存器的位 1 和位 6 未使用, 始终视为 0, 因此<value>的取值范围为 00000000 (十进制 0) 和 11111111 (十进制 255) 之间位 1 和位 6 为 0 的二进制数对 应的十进制数。

ESE 寄存器各个位的定义:

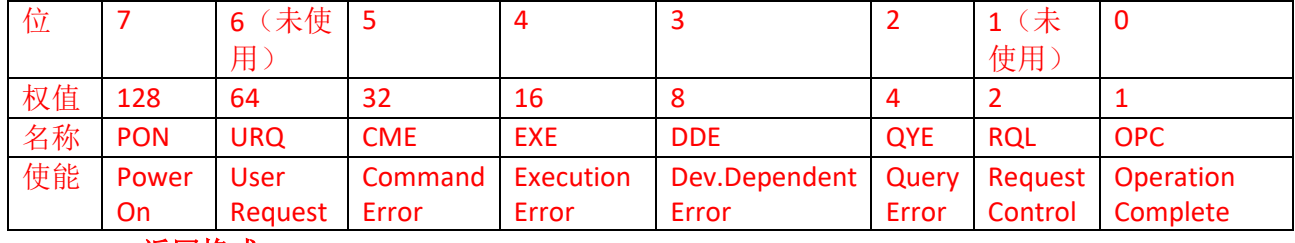

#### 返回格式:

查询返回一个整数,该整数等于寄存器中所有已设置位的权值之和。例如,如果 位 3(十进制为 8)和位 5(十进制为 32)被使能,则返回"40"。

#### 举例:

下面的查询返回"12"(位 3 和位 2 已设置)。

\*ESR?

#### *\*IDN*

功能: 读取示波器相关信息。包括版本号, 制造商, 产品型号, 产品序列号。

格式:\*IDN?

#### 返回格式:

Micsig,<model>,<serial numbe>,X.X.XXX

<model>:仪器型号。

<serial numbe>:仪器序列号。

X.X.XXX:仪器软件版本。

#### 举例:

Micsig, TO202A, 232000054,4.0.155.

#### *\*OPC*

功能: 当前操作完成后, 标准事件寄存器的 OPC 位被置 1

格式:\*OPC

#### *\*OPC?*

功能: 查询当前操作是否完成。当前操作完成则返回"1", 否则返回"0"。

格式: \*OPC?

*\*PSC*

功能: 控制示波器上电时是否会产生一个服务请求。

格式:\*PSC <value>

其中, <value>, 离散型, {{1|ON}|{0|OFF}}。1|ON, 当示波器上电时, 所有使能寄 存器的值被清零。0|OFF,当示波器上电时,所有使能寄存器的值为上次保存的值。

*\*RST*

功能: 将设备恢复到出厂默认值。

格式:\*RST

#### *\*SRE*

功能: 为状态字节寄存器组设置使能寄存器。

格式: \*SRE <value>

\*SRE?

其中, <value>, 整型, 0至 255。

#### 说明:

状态字节寄存器的位 0 和位 1 未使用, 始终视为 0, 因此<value>的取值范围为 00000000 和 11111111 之间位 0 和位 1 为 0 的二进制数对应的十进制数。

SRE 寄存器各个位的定义:

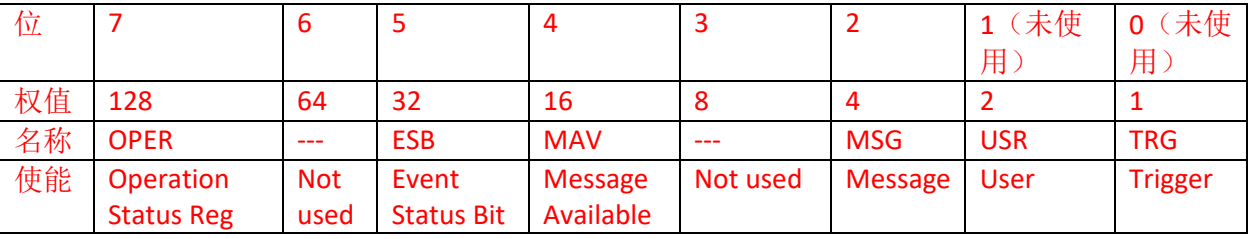

#### 返回格式:

查询返回一个整数,该整数等于寄存器中所有已设置位的权值之和。例如,如果 位 3 和位 5 被使能, 则返回"40"。

#### 举例:

下面的命令将使能寄存器的位 3(十进制为 8)使能。

\*SRE 8

下面的查询返回"8"

```
*SRE?
```
*\*STB?*

功能:为状态字节寄存器组查询条件寄存器。

格式:\*STB?

说明:

状态字节寄存器的位 0 和位 1 未使用, 始终视为 0, 因此<value>的取值范围为 00000000 和 11111111 之间位 0 和位 1 为 0 的二进制数对应的十进制数。

SRE 寄存器各个位的定义:

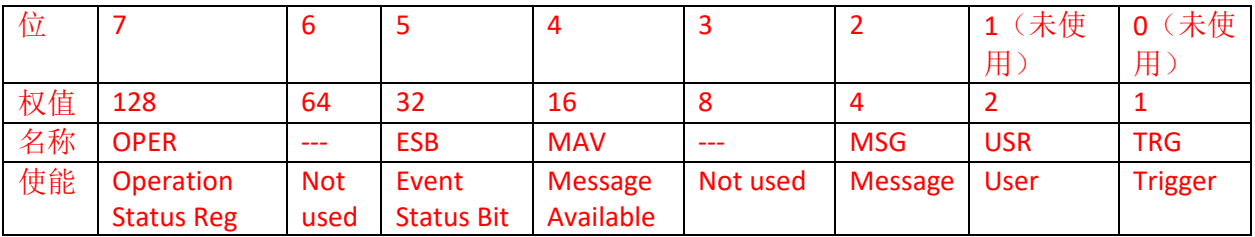

#### 返回格式:

查询返回一个整数,该整数等于寄存器中所有已设置位的权值之和。例如,如果 位 3 和位 5 被使能, 则返回"40"。

举例:

下面的查询返回"40"(位 3 和位 5 已设置)。

\*SRE?

#### *\*TST?*

功能: 执行一次自检并返回自检结果。

格式:\*TST?

说明:

返回值是一个十进制整数,范围为 0 至 2147483647 (231-1), 对应 32bit 的二进 制数,每 bit 代表的自检项目如下:

#### BIT0:SYSTEM VOLTAGE 3.3

BIT1:ANA VOL

BIT2:STORAGE VOL

BIT3:DIG CORE VOL

BIT4:DIG PER VOL

BIT8:BATT

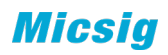

BIT9:FAN1

BIT10:FAN2

BIT12:TEMPE1

BIT13:TEMPE2

BIT16:TMO

注: BIT5~BIT7, BIT11, BIT14~BIT15, BIT17~BIT31 为预留位。

#### 返回格式:

查询返回一个十进制整数,对应二进制位上为"0"表示自检通过,为"1"表示自检失 败。

*\*WAI*

功能:等待操作完成

格式:\*WAI

#### <span id="page-12-0"></span>**3.2.2 :MENU** 菜单功能命令

#### *3.2.2.1 :MENU:AUTO*

自动配置,可快速将示波器自动配置为对输入信号显示最佳效果。自动配置内容 包括:适用于单个通道和多个通道;自动调整信号水平档位、垂直档位和触发电平; 示波器波形反向关闭、带宽设置为全带宽、耦合方式为 DC 耦合、采样方式为正常采样; 触发设置为边沿触发、触发模式为自动。

功能:自动设置(自动量程)开始执行或者停止。

自动配置,可快速将示波器自动配置为对输入信号显示最佳效果。自动配置内容包括: 适用于单个通道和多个通道;自动调整信号水平档位、垂直档位和触发电平;示波器 波形反向关闭、带宽设置为全带宽、耦合方式为 DC 耦合、采样方式为正常采样;触发 设置为边沿触发、触发模式为自动。

#### 格式::MENU:AUTO <bool>

:MENU:AUTO?

其中, <bool>, 布尔型, {{0|OFF}|{1||ON}}。

返回格式:查询返回"0"或"1"。

举例:

下面的命令打开通道 1 的显示。

#### :MENU:AUTO ON 或:MENU:AUTO 1

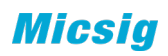

下面的查询返回"1"。

:MENU:AUTO?

*3.2.2.2 :MENU:RUN*

功能: 使示波器开始运行, 符合触发条件, 开始采集数据。

格式:: MENU:RUN

#### *3.2.2.3 :MENU:STOP*

功能:使示波器停止运行,数据采集停止。

格式:: :MENU:STOP

#### *3.2.2.4 :MENU:SINGle*

功能: 将示波器设置为单序列, 示波器捕获并显示单次采集。

格式::MENU:SINGle

#### *3.2.2.5 :MENU:LOCK <bool>*

功能:关闭/取消关闭示波器触摸屏幕。

格式::MENU:LOCK <bool>

:MENU:LOCK?

其中, bool, 布尔型, {{0|OFF}|{1||ON}}。

返回格式:查询返回"0"或"1"。

#### 举例:

下面的命令关闭触摸屏。

:MENU:LOCK ON 或 MENU:LOCK 1

下面的查询返回"1"。

:MENU:LOCK?

#### *3.2.2.6 :MENU:HALF*

**3.2.2.6.1 :MENU:HALF:CHANnel**

功能:将通道位置设置为垂直零点位置(波形显示区垂直中心)。

#### 格式::MENU:HALF:CHANnel <channel>

其中, <channel>, 离散型, {CH1|CH2|CH3|CH4 }。

**3.2.2.6.2 :MENU:HALF:TRIGpos** 功能: 设置触发位置到屏幕中间。

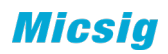

#### 格式::MENU:HALF:TRIGpos <source>

其中, <source>, 离散型, {CH1|CH2|CH3|CH4 }。

- **3.2.2.6.3 :MENU:HALF:XCURsor**
	- 功能: 设置通道的垂直光标在 50%处。

#### 格式::MENU:HALF:XCURsor

**3.2.2.6.4 :MENU:HALF:YCURsor** 功能:设置通道的水平光标在 50%处。

#### 格式::MENU:HALF:YCURSor

**3.2.2.6.5 :MENU:HALF:LEVel** 功能:将触发电平设置为触发信号幅值的中间位置。

#### 格式::MENU:HALF:LEVel <channel>

其中, <channel>, 离散型, {CH1|CH2|CH3|CH4 }。, 默认为当前通道。

#### *3.2.2.7:MENU:CHANnel <n>,<bool>*

功能:通道菜单的打开或关闭

格式::MENU:CHANnel <n>,<br/>cool>

:MENU:CHANnel? <n>

其中, <n>, 离散型, {CH1|CH2|CH3|CH4|MATH|REF|S1|S2}; <bool>, 布尔型, {{0|OFF}|{1||ON}}。

返回格式:查询返回"0"或"1"。

举例:

下面的命令打开通道 1 的显示。

:MENU:CHANnel CH1 ,ON 或:MENU:CHANnel CH1, 1

下面的查询返回"1"。

:MENU:CHANnel? CH1

#### *3.2.2.8:MENU:QUICk <bool>*

功能:快捷菜单(底部菜单)的打开或关闭

格式::MENU:QUICk <bool>

:MENU:QUICk?

其中<bool>, 布尔型, {{0|OFF}|{1||ON}}。

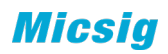

返回格式:查询返回"0"或"1"。

#### 举例:

下面的命令打开通道 1 的显示。

#### :MENU:QUICk ON 或:MENU:QUICk 1

下面的查询返回"1"。

:MENU:QUICk?

#### *3.2.2.9:MENU:MAIN <bool>*

功能:主菜单(顶部菜单)的打开或关闭

格式::MENU:MAIN <bool>

:MENU:MAIN?

其中<br/>cool>, 布尔型,  ${O[OFF][1|ON]},$ 

返回格式:查询返回"0"或"1"。

举例:

下面的命令打开通道 1 的显示。

#### :MENU:MAIN ON 或:MENU:MAIN 1

下面的查询返回"1"。

:MENU:MAIN?

#### <span id="page-15-0"></span>**3.2.3** 采样命令子系统

## *3.2.3.1 :ACQuire:TYPE*

功能: 设置采样方式。

格式:: ACQuire:TYPE <type>

:ACQuire:TYPE?

其中, <type>, 离散型, {NORMal|MEAN| ENVelop| PEAK }

返回格式: 查询返回"NORMal", "MEAN", "PEAK", "ENVelop"。

举例:

下面的命令选择包络采样模式。

:ACQuire:TYPE ENVelop

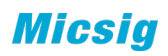

下面的查询返回"ENVelop"。

:ACQuire:TYPE?

#### *3.2.3.2 :ACQuire:MEAN*

功能: 设置平均采样次数。所设置的值为 2 的整数倍数。

格式::ACQuire:MEAN <count>

:ACQuire:MEAN?

其中, <count>, 离散型, {2|4|8|16|32|64|128|256}

返回格式:查询返回一个整数。

#### 举例:

下面的命令将平均采样次数设置为"32"。

#### :ACQuire:MEAN 32

下面的查询返回"32"。

:ACQuire:MEAN?

#### *3.2.3.3 :ACQuire:ENVelop*

功能:设置包络采样次数。所设置的值为 2 的整数倍数或无穷。

格式:: ACQuire:ENVelop <count>

:ACQuire:ENVelop?

其中,<count>,离散型,{2|4|8|16|32|64|128|256|inf}。

返回格式:查询返回一个整数。

#### 举例:

下面的命令将包络采样次数设置为"32"。

#### :ACQuire:ENVelop 32

下面的查询返回"32"。

:ACQuire:ENVelop?

## *3.2.3.4 :ACQuire:SEGMented*

功能: 设置分段存储。

#### **3.2.3.4.1 :ACQuire:SEGMented <bool>**

:ACQuire:SEGMented?

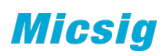

设置与查询分段存储的开启与关闭;

其中 bool, 布尔型, {0|OFF}|{1||ON};

举例

下面的命令打开分段存储。

#### :ACQuire:SEGMented ON

下面的查询返回"1"。

:ACQuire:SEGMented?

#### **3.2.3.4.2 :ACQuire:SEGMented:NO?**

#### :ACQuire:SEGMented:NO?

查询当前已经触发的段数;

举例

下面的查询返回"1003",表示当前已经有 1003 段经过触发并存储在 FPGA 的存 储器内。

:ACQuire:SEGMented: NO?

#### **3.2.3.4.3 :ACQuire:SEGMented:QTY <NO>**

:ACQuire:SEGMented:QTY?

设置与查询分段存储的段数;

其中 no, 整型, 参考数据手册;

举例

下面的命令设置分段存储段数为 4。

#### :ACQuire:SEGMented:QTY 4

下面的查询返回"4"。

:ACQuire:SEGMented:QTY?

#### **3.2.3.4.4 :ACQuire:SEGMented:DISType <type>**

:ACQuire:SEGMented:DISType?

设置与查询分段存储的显示方式;

其中 type, 离散型, {SINGLe|FIT}; SINGLe 为单帧显示, FIT 为拟合显示

举例

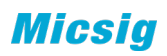

下面的命令设置分段存储单帧显示。

#### :ACQuire:SEGMented:DISType SINGLe

下面的查询返回"SINGLe"。

:ACQuire:SEGMented:DISType?

#### **3.2.3.4.5 :ACQuire:SEGMented:ORDer <type>**

:ACQuire:SEGMented:ORDer?

设置与查询分段存储播放顺序;

其中 type, 离散型, {ORDer|REORder} ORDer 为顺序, REORder 为倒序

举例

下面的命令设置分段存储顺序播放。

:ACQuire:SEGMented :ORDer ORDer

下面的查询返回"ORDer"。

:ACQuire:SEGMented:ORDer?

#### **3.2.3.4.6 :ACQuire:SEGMented:PLAY**

开始自动播放

:ACQuire:SEGMented:STOP

暂停自动播放

#### **3.2.3.4.7 :ACQuire:SEGMented:FRA1 <value>**

:ACQuire:SEGMented:FRA1?

设置与查询单帧显示时的当前帧;

其中 value, 整型, 1~停止时的最大值

举例

下面的命令设置当前帧为 546。

#### :ACQuire:SEGMented :FRA1 546

下面的查询返回"546"。

:ACQuire:SEGMented:FRA1?

#### **3.2.3.4.8 :ACQuire:SEGMented:FRA2 <value>**

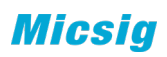

#### :ACQuire:SEGMented:FRA2?

设置与查询拟合显示时的初始帧;

其中 value, 整型,1~停止时的最大值

举例

下面的命令设置拟合显示初始帧为 100。

#### :ACQuire:SEGMented:FRA2 100

下面的查询返回"100"。

:ACQuire:SEGMented:FRA2?

#### **3.2.3.4.9 :ACQuire:SEGMented:FRA3 <value>**

:ACQuire:SEGMented:FRA3?

设置与查询拟合显示时的结束帧;

其中 value, 整型, FR2~停止时的最大值

举例

下面的命令设置拟合显示结束帧为 150。

#### :ACQuire:SEGMented:FRA3 150

下面的查询返回"150"。

:ACQuire:SEGMented:FRA3?

#### **3.2.3.4.10 :ACQuire:SEGMented:PLAY:SPED <sped>**

:ACQuire:SEGMented:SPED?

设置与查询自动播放时的速度;

其中 sped, 离散型, {1|2|4|8}

举例

下面的命令设置 4 倍速播放。

#### :ACQuire:SEGMented:PLAY:SPED 4

下面的查询返回"4"。

:ACQuire:SEGMented:PLAY:SPED?

#### *3.2.3.5 :ACQuire:SRATe*

功能:查询当前模拟通道的采样率。

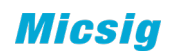

格式::ACQuire:SRATe? (需要有参数 ch1、ch2、ch3、ch4)

#### *3.2.3.6 :ACQuire:DEPSelect*

功能:设置与查询示波器当前存储深度的选择项。

格式: :ACQuire:DEPSelect <type>

:ACQuire:DEPSelect?

其中,<type>,离散型,根据机型不同,支持的也不同,可设置为 {AUTO|110000000|11000000|1100000|110000|11000}

举例

下面的命令设置存储深度为 AUTO。

:ACQuire:DEPSelect 22000000

下面的查询返回"22000000"。

:ACQuire:DEPSelect?

#### *3.2.3.7 :ACQuire:DEPTh*?

功能:查询示波器当前存储深度实际数值。

格式: :ACQuire:DEPTh?

其中,<tvpe>,离散型,根据机型不同,返回存储深度的实际数值

举例

```
下面的查询返回"22000000"。
```
:ACQuire:DEPTh?

## <span id="page-20-0"></span>**3.2.4** 通道命令子系统

## *3.2.4.1:CHANnel<n>:DISPlay <bool>*

功能: 通道的打开或关闭

格式::CHANnel<n>:DISPlay <bool>

:CHANnel<n>:DISPlay?

其中, <n>, 离散型, {1|2|3|4}; <bool>, 布尔型, {{0|OFF}|{1||ON}}。

返回格式:查询返回"0"或"1"。

#### 举例:

下面的命令打开通道 1 的显示。

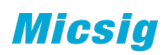

:CHANnel1:DISPlay ON 或:CHANnel1:DISPlay 1

下面的查询返回"1"。

:CHANnel1: DISPlay?

#### *3.2.4.2:CHANnel<n>:INVerse <bool>*

功能: 打开或关闭模拟通道的反相显示。

格式::CHANnel<n>:INVerse <bool>

:CHANnel<n>:INVerse?

其中, <n>, 离散型, {1|2|3|4}; <bool>, 布尔型, {{0|OFF}|{1||ON}}。

返回格式:查询返回"0"或"1"。

#### 举例:

下面的命令打开通道 1 的反相显示。

:CHANnel1:INVerse ON 或:CHANnel1:INVerse 1

下面的查询返回"1"。

:CHANnel1:INVerse?

#### *3.2.4.3:CHANnel<n>:BAND <type>,<freq>*

功能:设置模拟通道的带宽限制为"20M"或"全带宽"。

格式:: CHANnel<n>:BAND <type>,<freq>

:CHANnel<n>:BAND?

参数:<n>,离散型,{1|2|3|4};<type>,离散型,{20M|FULL|HIGH|LOW}; <freq>, 实型, {参考数据手册}, 只在"HIGH""LOW"下有效。

返回格式:查询返回"20M"、"FULL"、"HIGH"、"LOW"。

举例:

下面的命令设置通道 1 的带宽限制为 High,10000000。

:CHANnel1:BAND HIGH,10000000

【注意】"10000000"可以为任意值,在 20M 和 FULL 下该值无效

:CHANnel1:BAND?

#### *3.2.4.4 :CHANnel<n>:PRTY <type>* 功能:设置模拟通道的探针类型为"电压"或"电流"。

格式::CHANnel<n>:PRTY <type>

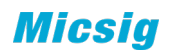

:CHANnel<n>:PRTY?

其中, <n>, 离散型, {1|2|3|4}; <type>, 离散型, {VOL|CUR}。

返回格式:查询返回"VOL"或"CUR"。

举例:

下面的命令绘制通道 1 的探针类型为电压。

:CHANnel1:PRTY VOL

下面的查询返回"VOL"。

:CHANnel1:PRTY?

#### *3.2.4.5 :CHANnel <n>:PROBe <atten>*

功能:设置模拟通道探头的衰减比。

格式::CHANnel<n>:PROBe <atten>

:CHANnel<n>:PROBe?

其中, <n>, 离散型, {1|2|3|4}; <atten>, 离散型, {0.001|0.002|0.005|0.01|0.02|0.05|0.1|0.2|0.5|1|2|5|10|20|50|100|200|500|1000}。

返回格式: 查询返回"0.001", "0.002", "0.005", "0.01", "0.02",  $"0.05"$ ,  $"0.1"$ ,  $"0.2"$ ,  $"0.2"$ ,  $"1"$ ,  $"2"$ ,  $"5"$ ,  $"10"$ ,  $"20"$ ,  $\text{``50''}\text{''}\text{''}100\text{''}\text{''}1000\text{''}\text{''}1000\text{''}1000\text{''}1000\text{''}1000\text{''}1000\text{''}1000\text{''}1000\text{''}1000\text{''}1000\text{''}1000\text{''}1000\text{''}1000\text{''}1000\text{''}1000\text{''}1000\text{''}1000\text{''}1000\text{''}1000\text{''}1000\text{''}1000\text{''$ 

#### 举例:

下面的命令设置通道 1 所接入探头的衰减比为 10。

:CHANnel1:PROBe 10

下面的查询返回"10"。

:CHANnel1:PROBe?

#### *3.2.4.6 :CHANnel<n>:COUPle <couple >*

功能: 设置模拟通道输入耦合方式为"AC"、"DC"或"GND"。

格式::CHANnel<n>:COUPle <couple>

:CHANnel<n>:COUPle?

其中, <n>, 离散型, {1|2|3|4}; <couple >, 离散型, {AC|DC|GND}, 部分机型没 有 GND

返回格式: 查询返回"AC", "DC"或"GND"。

举例:

**Micsia** 

下面的命令设置通道 1 的输入耦合方式为"AC"。

:CHANnel1:COUPle AC

下面的查询返回"AC"。

:CHANnel1:COUPle?

```
3.2.4.7 :CHANnel<n>:INPutres <input>
```
力能:设置模拟通道的输入阻抗为"MEGA(1MΩ)"或"FIFTy(50Ω)"。

格式:: CHANnel<n>:INPutres <input>

:CHANnel<n>:INPutres?

其中, <n>, 离散型, {1|2|3|4}; < input>, 离散型, {MEGA|FIFTy}。

返回格式: 查询返回"MEGA"或"FIFTy"。

举例:

下面的命令设置通道 1 的输入阻抗为 1MΩ。

:CHANnel1:INPutres MEGA

下面的查询返回"MEGA"。

:CHANnel1:INPutres?

*3.2.4.8 :CHANnel<n>:SCALe <extent >*(也可以用*:CHANnel<n>:EXETent <extent >*) 功能: 设置指定模拟通道波形显示的垂直档位。

格式::CHANnel<n>: SCALe <extent>

:CHANnel<n>: SCALe?

其中, <n>, 离散型, {1|2|3|4}; <extent >, 离散型, {0.001|0.002|0.005|0.01|0.02|0.05|0.1|0.2|0.5|1|2|5}\*该通道的探针倍数 prob。

返回格式:查询以科学计数形式返回垂直档位值。

举例:

下面的命令设置通道 1 的垂直档位为 1V/div。

:CHANnel1:SCALe 1

下面的查询返回"1.000000e+00"。

:CHANnel1:SCALe?

## *3.2.4.9 :CHANnel<n>:POSition <pos>*

功能:设置指定通道波形显示的垂直偏移。

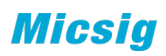

格式:: CHANnel<n>:POSition <pos>

:CHANnel:POSition? <n>

其中, <n>, 离散型, {1|2|3|4}; <pos>, 实型。

返回格式: 查询以科学计数形式返回偏移值。

举例:

下面的命令设置通道 1 的垂直偏移为 0.01V。

:CHANnel1:POSition 0.01

下面的查询返回"1.000000e-02"

:CHANnel1:POSition?

```
3.2.4.10 :CHANnel<n>:VERNier <bool>(暂不实现)
功能:打开或关闭指定通道的垂直档位微调功能。
```
格式::CHANnel<n>:VERNier <bool>

:CHANnel<n>:VERNier?

其中: <n>, 离散型, {1|2|3|4}; <bool>, 布尔型, {{0|OFF}|{1||ON}}。

返回格式:查询返回"0"或"1"。

举例:

下面的命令打开通道 1 的垂直档位微调功能。

:CHANnel1:VERNier ON 或:CHANnel1:VERNier 1

下面的查询返回"1"。

:CHANnel1:VERNier?

*3.2.4.11 :CHANnel<n>:PLUS: SCALe <enum>*(暂不实现) 功能:设置指定通道波形显示的垂直档位。

格式::CHANnel<n>:PLUS:SCALe < enum >

其中, <n>, 离散型, {1|2|3|4}; < enum >, 枚举型, 1 为加 1 个档位, -1 为减 1 个档位;

举例:

下面的命令设置通道 1 的垂直档位在原基础上加一档。

:CHANnel1:PLUS:SCALe 1

*3.2.4.12:CHANnel<n>:PLUS :POSition <enum>*(暂不实现) 功能:设置指定通道波形显示的垂直偏移。

格式:: CHANnel<n>:PLUS:POSition <enum>

其中, <n>, 离散型, {1|2|3|4}; < enum >, 枚举型, 1 为加 1 个单位, -1 为减 1 个单位;

举例:

下面的命令设置通道 1 的垂直偏移在原基础上减 1 个单位。

:CHANnel1:PLUS:POSition -1

#### *3.2.4.13 :CHANnel<n>:VREF <bool>*

功能: 设置模拟通道的垂直展开基准。

格式::CHANnel<n>:VREF <bool>

:CHANnel<n>:VREF?

其中: <n>, 离散型, {1|2|3|4}; <bool>, 离散型, {CENTer|ZERO}。

返回格式:查询返回"CENT"或"ZERO"。

#### 举例:

下面的命令设置通道 1 的垂直展开基准是中心。

#### :CHANnel1:VREF CENTer

下面的查询返回"CENT"。

:CHANnel1:VREF?

#### *3.2.4.14 :CHANnel<n>:LABel <string>*

功能: 设置模拟通道的通道标签。

格式::CHANnel<n>:LABel <string>

:CHANnel<n>:LABel?

其中: <n>, 离散型, {1|2|3|4}; <string>, 字符串。

返回格式:查询返回字符串。

#### 举例:

下面的命令设置通道 1 的标签为 DDR。

#### :CHANnel1:LABel DDR

下面的查询返回"DDR"。

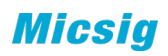

:CHANnel1:LABel?

#### *3.2.4.15 :CHANnel<n>:LABel:CLEar*

功能:清除通道标签。

格式::CHANnel<n>:LABel:CLEar

其中: <n>, 离散型, {1|2|3|4}.

举例:

下面的命令清除通道 1 的标签。

*:CHANnel1:LABel:CLEar3.2.4.16:CURRent:CHANnel <n>*

功能: 设置当前通道。

格式::Current:CHANnel <n>

:CURRent:CHANnel?

其中: <n>, 离散型, {CH1|CH2|CH3|CH4|MATH|R1|R2}R3|R4|S1|S2}。

返回格式:查询返回{CH1|CH2|CH3|CH4|MATH|R1|R2}R3|R4|S1|S2}。

举例:

下面的命令设置通道 1 的垂直展开基准是中心。

:CURRent:CHANnel CH1

下面的查询返回"CH1"。

:CURRent:CHANnel?

#### <span id="page-26-0"></span>**3.2.5** 数学命令子系统

#### *3.2.5.1 :MATH:DISPlay*

功能:打开或关闭数学运算类型。

格式::MATH:DISPlay <bool>

:MATH:DISPlay?

其中, <bool>, 布尔型, {{0|OFF}|{1||ON}}。

#### *3.2.5.2 :MATH:MODE*

功能:选择数学运算类型。

格式:: MATH:MODE <mode>

:MATH:MODE?

其中, <mode>, 离散型, {BASE|FFT| AX+B|ADVAnced}。

返回格式:查询返回 "BASE"、"FFT"、"AX+B" 、"ADVAnced"。

举例:

下面的命令选择 FFT 运算。

:MATH:MODE FFT

下面的查询返回"FFT"。

:MATH:MODE?

#### 3.2.5.3 :MATH:VREF <bool>

功能: 设置数学波形的垂直展开基准。

格式::MATH:VREF <bool>

:MATH:VREF?

其中: <bool>, 离散型, {CENTer|ZERO}。

返回格式:查询返回"CENT"或"ZERO"。

举例:

下面的命令设置垂直展开基准是中心。

#### :MATH:VREF CENTer

下面的查询返回"CENT"。

:MATH:VREF?

#### *3.2.5.3 :MATH:BASE*

**3.2.5.3.1 :MATH:BASE:SOU1** 功能:选择双波形运算的信源 1

格式::MATH:BASE:SOU1 <source>

:MATH:BASE:SOU1?

其中, <source>, 离散型, {CH1|CH2|CH3|CH4}。

返回格式:查询返回"CH1"、"CH2"、"CH3"或"CH4"。

举例:

下面的命令选择通道 1 作为信源 1.

:MATH:BASE:SOU1 CH1

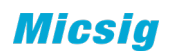

下面的查询返回"CH1"。

#### :MATH:BASE:SOU1?

**3.2.5.3.2 :MATH:BASE:SOU2**  功能: 选择双波形运算的信源 2。

#### 格式::MATH:BASE:SOU2 <source>

:MATH:BASE:SOU2?

其中, <source>, 离散型, {CH1|CH2|CH3|CH4}。

返回格式:查询返回"CH1"、"CH2"、"CH3"或"CH4"。

举例:

下面的命令选择通道 1 作为信源 2。

#### :MATH:BASE:SOU2 CH1

下面的查询返回"CH1"。

#### :MATH:BASE:SOU2?

- **3.2.5.3.3 :MATH:BASE:VSCale**
	- 功能:设置双波形运算结果的垂直档位。

格式::MATH:BASE:VSCale < extent >

#### :MATH:BASE:VSCale?

其中, < extent >, 实型, < extent >, 实型, {1e-15~5e14,只能以 1、2、5、步 进}。。

返回格式:查询以科学计数形式返回档位值。

#### 举例:

下面的命令设置加法运算结果的垂直档位为 1。

#### :MATH:BASE:VSCale 1

下面的查询返回"1.000000e+00"。

:MATH:BASE:VSCale?

#### **3.2.5.3.4 :MATH:BASE:VPOSition**

功能: 设置双波形运算结果的垂直偏移。

格式::MATH:BASE:VPOSition <position>

:MATH:BASE:VPOSition?

其中, <position>, 实型, 科学计数法表示。

:MATH:BASE:VPOSition 8 /\*设置垂直偏移为 8V\*/

:MATH:BASE:VPOSition? 查询返回 8.000000E0\*

**3.2.5.3.1 :MATH:BASE:OPERator**

功能:选择加法运算的运算符

#### 格式:: MATH:BASE:OPERator<operator>

:MATH:BASE:OPERator?

其中, <operaotr>, 离散型, {ADD|SUB|MUL|DIV}。

返回格式:查询返回"ADD"、"SUB"、"MUL"或"DIV"。

举例:

下面的命令设置运算符为 加.

#### :MATH:BASE:OPERator ADD

下面的查询返回"ADD"。

:MATH:BASE:OPERator?

#### **(**取消**)3.2.5.3.5 :MATH:BASE:PLUS :EXTent**

功能: 设置加法运算结果的垂直档位。

格式::MATH:BASE:PLUS:EXTent <enum >

其中, < enum >, 枚举型, 1 为在原基础上加 1 档, -1 为减 1 档。

举例:

下面的命令设置加法运算结果的垂直档位在原基础上加 1 档。

:MATH:ADD:PLUS:EXTent 1

#### (取消)**3.2.5.3.6 :MATH:ADD:PLUS:OFFSet**

功能:设置加法运算结果的垂直偏移。

格式::MATH:ADD:PLUS:OFFSet <enum >

其中, < enum >, 枚举型, 1 为在原基础上加 1 档, -1 为减 1 档。

举例:

下面的命令设置加法运算结果的垂直偏移在原基础上加 1 档。

:MATH:ADD:PLUS:OFFSet 1

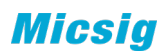

#### *3.2.5.7 :MATH:FFT*

- **3.2.5.7.1 :MATH:FFT:SOURce**
	- 功能:选择 FFT 运算的信源。
	- 格式: :MATH:FFT:SOURce <source>

:MATH:FFT:SOURce?

其中, <source>, 离散型, {CH1|CH2|CH3|CH4}。

返回格式:查询返回"CH1"、"CH2"、"CH3"或"CH4"。

举例:

下面的命令选择通道 1 作为信源.

#### :MATH:FFT:SOURce CH1

下面的查询返回"CH1"。

:MATH:FFT:SOURce?

**3.2.5.7.2 :MATH:FFT:WINDow** 功能:选择 FFT 运算的窗函数。

格式::MATH:FFT:WINDow <source>

:MATH:FFT:WINDow?

其中,<source>,离散型,{RECTangle|HAMMing|BLACkman|HANNing}。

返回格式: 查询返回"RECTangle"、"HAMMing"、"BLACkman"或 "HANNing"。

举例:

下面的命令选择 HANNing 窗函数。

#### :MATH:FFT:WINDow HANNing

下面的查询返回"HANNing"。

#### :MATH:FFT:WINDow?

**3.2.5.7.3 :MATH:FFT:TYPE**

功能: 选择 FFT 波形的显示方式"线性"或"对数"。

格式::MATH:FFT:TYPE <type>

:MATH:FFT:TYPE?

其中,<type>,离散型,{LINE|DB}。

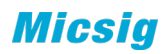

返回格式:查询返回"LINE"或"DB"。

#### 举例:

下面的命令选择对数显示方式。

#### :MATH:FFT:TYPE DB

下面的查询返回"DB"。

#### :MATH:FFT:TYPE?

**3.2.5.7.4 :MATH:FFT:VSCale** 功能:设置 FFT 运算结果的垂直档位。

#### 格式::MATH:FFT:VSCale <extent>

:MATH:FFT:VSCale?

其中, < extent >, 实型, < extent >, 实型, line 时, {1e-15~5e14,只能以 1、2、5、 步进}或者 db 时 {1~500,1、2、5 步进}。。

返回格式:查询以科学计数形式返回档位值。

#### 举例:

下面的命令设置 FFT 运算结果的垂直档位为 1。

#### :MATH:FFT:VSCale 1

下面的查询返回"1.000000e+00"。

#### :MATH:FFT:VSCale?

#### **3.2.5.7.4 :MATH:FFT:VPOSition**

功能: 设置 FFT 运算结果的垂直偏移。

格式:: MATH:FFT:VPOSition <position>

:MATH:FFT:VPOSition?

其中, <positionoffset>, 实型, 科学计数法表示。

#### **3.2.5.7.4 :MATH:FFT:HSCale**

功能: 设置 FFT 运算结果的水平档位。

#### 格式::MATH:FFT:HSCale <hscale>

#### :MATH:FFT:HSCale?

其中, < hscale>, 实型, {1Hz~100MHz, 1、2、5 步进}。

返回格式:查询以科学计数形式返回档位值。

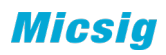

#### 举例:

下面的命令设置 FFT 运算结果的水平档位为 1。

:MATH:FFT:HSCale 1

下面的杳询返回"1.000000e+00"。

:MATH:FFT:HSCale?

#### **3.2.5.7.4 :MATH:FFT:HPOSition**

功能: 设置 FFT 运算结果的水平偏移。

格式:: MATH:FFT:HPOSition <position >

:MATH:FFT:HPOSition?

其中, <position >, 实型,

返回格式:查询以科学计数形式返回偏移值。

举例:

下面的命令设置水平偏移为 2Hz。

:MATH:FFT:HPOSition 2

下面的查询返回"2.000000e0"

:MATH:FFT:HPOSition?

## (取消)**3.2.5.7.5 :MATH:FFT:PLUS:VSCale**

功能: 设置 FFT 运算结果的垂直档位。

格式::MATH:FFT:PLUS:VSCale <enum >

其中, < enum >, 枚举型, 1 为在原基础上加 1 档, -1 为减 1 档。

举例:

下面的命令设置 FFT 运算结果的垂直档位在原基础上加 1 档。

:MATH:FFT:PLUS:VSCale 1

#### (取消)**3.2.5.7.6 :MATH:FFT:PLUS:VPOSition**

功能: 设置 FFT 运算结果的垂直偏移。

格式::MATH:FFT:PLUS:VPOSition <enum >

其中, < enum >, 枚举型, 1 为在原基础上加 1 档, -1 为减 1 档。

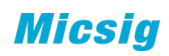

举例:

下面的命令设置 FFT 运算结果的垂直偏移在原基础上加 1 档。

:MATH:FFT:PLUS:VPOSition 1

#### *3.2.5.8 :MATH:AX+B*

**3.2.5.8.1 :MATH:AX+B:SOURce**

功能: 选择 AX+B 运算的信源 Source.

格式:: :MATH:AX+B:SOURce <source>

:MATH:AX+B:SOURce?

其中, <source>, 离散型, {CH1|CH2|CH3|CH4}。

<mark>返回格式:</mark> 查询返回"CH1"、"CH2"、"CH3"或"CH4"。

举例:

下面的命令选择通道 1 作为信源.

#### :MATH:AX+B:SOURce CH1

下面的查询返回"CH1"。

:MATH:AX+B:SOURce?

#### 3.2.5.8.2 :MATH:AX+B:A

功能:选择 AX+B 中 A 的值.

格式:: MATH:AX+B:A <a>

:MATH:AX+B:A?

<mark>其中, <a>, 实型, </mark>范围请参考手册<mark>。</mark>

返回格式:查询返回实型数值。

举例:

下面的命令设置 A 的数值.

:MATH:AX+B:A 2

下面的查询返回"2"。

:MATH:AX+B:A?

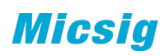

3.2.5.8.3:MATH:AX+B:B

功能:选择 AX+B 中 B 的值.

格式:: MATH:AX+B:B <b>

:MATH:AX+B:B?

其中, <b>, 实型, 范围请参考手册<mark>。</mark>

返回格式:查询返回实型数值。

举例: |

下面的命令设置 B 的数值.

:MATH:AX+B:B 100

下面的查询返回"100"。

:MATH:AX+B:B?

3.2.5.8.4:MATH:AX+B:UNIT <unit>

<mark>功能: 选择 AX+B 中的单位.</mark>

格式::MATH:AX+B:UNIT <unit>

:MATH:AX+B:UNIT?

其中, <unit>, 字符串, 范围参考数据手册。

返回格式:查询返回实型数值。

<mark>举例:</mark>

下面的命令 math 的单位.

:MATH:AX+B:UNIT W

下面的查询返回"W"。

:MATH:AX+B:UNIT?

**3.2.5.8.4 :MATH:AX+B:VSCale**

功能: 设置运算结果的垂直档位。

格式:: :MATH:AX+B:<mark>VSCale</mark> <extent>

:MATH:AX+B:EXTent?

其中, < extent >, 实型, {1e-15~5e14,只能以 1、2、5、步进}。

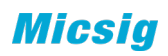

返回格式:查询以科学计数形式返回档位值。

<mark>举例:</mark> 下面的命令设置逻辑运算结果的垂直档位为 1.

:MATH:AX+B:VSCale 1

下面的查询返回"1.000000e+00"。

:MATH:AX+B:VSCale?

**3.2.5.8.5 :MATH:AX+B:VPOSiton** 功能: 设置运算结果的垂直偏移。

格式:: :MATH:AX+B:<mark>VPOSiton</mark> <position>

:MATH:AX+B:VPOSiton?

其中, <position>, 实型, 科学计数法表示。

#### *3.2.5.10 :MATH:ADVanced*

**3.2.5.10.1 :MATH:ADVanced:EXPRession** 力能: 设置高级运算的表达式。

格式: MATH:ADVanced:EXPRession <string>

MATH:ADVanced:EXPRession?

其中, <string>, ASC II 字符串。

返回格式: 查询以字符串形式返回当前的表达式。

举例:

下面的命令设置表达式为"CH1+CH2"。

MATH:ADVanced:EXPRession CH1+CH2

下面的查询返回"CH1+CH2"。

MATH:ADVanced:EXPRession?

#### **3.2.5.10.2 :MATH:ADVanced:VAR1**

<mark>功能:</mark>设置高级运算表达式中的变量 1.

格式:: :MATH:ADVanced:VAR1 <value>

其中, <value>, 实型, -9.9999E+9 至 9.9999E+9, 具体范围请参考数据手册。

返回格式:查询以科学计数形式返回当前变量 1 的值。

举例: 下面的命令设置变量 1 的值为 100.
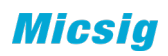

:MATH:ADVanced:VAR1 100

下面的查询返回"1.000000e+02"。

:MATH:ADVanced:VARiable1?

## **3.2.5.10.3:MATH:ADVanced:VAR2**

<mark>功能:</mark>设置高级运算表达式中的变量 2

格式:: MATH:ADVanced:VAR2 <value>

其中, <value>, 实型, -9.9999E+9 至 9.9999E+9, 具体范围请参考数据手册。

返回格式:查询以科学计数形式返回当前变量 2 的值。

举例: 下面的命令设置变量 2 的值为 100.

## :MATH:ADVanced:VAR2100

下面的查询返回"1.000000e+02"。

:MATH:ADVanced:VAR2?

### **3.2.5.10.4 :MATH:ADVanced:VSCale**

<mark>功能:</mark>设置高级运算结果的垂直档位。

格式:: :MATH:ADVanced:VSCale <extent>

:MATH:ADVanced:VSCale?

其中, < extent >, 实型, {1e-15~5e14,只能以 1、2、5、步进}。。

<mark>返回格式:</mark> 查询以科学计数形式返回档位值。

**举例:** 

下面的命令设置高级运算结果的垂直档位为 1.

:MATH:ADVanced:VSCale 1

下面的查询返回"1.000000e+00"。

:MATH:ADVanced:VSCale?

### **3.2.5.10.5 :MATH:ADVanced:VPOSiton**

功能: 设置高级运算果的垂直偏移。

格式::MATH:ADVanced:VPOSiton <postion>

:MATH:ADVanced:VPOSiton?

其中, <positon>, 实型, 科学计数法表示。

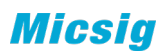

# **3.2.5.10.6:MATH:ADVanced:UNIT <unit>**

功能:选择 ADVanced 中的单位.

格式:: MATH:ADVanced:UNIT <unit>

:MATH:ADVanced:UNIT?

其中, <unit>, 字符串。

返回格式:查询返回实型数值。

举例:

下面的命令 math 的单位.

:MATH:ADVanced:UNIT W

下面的查询返回"W"。

:MATH:ADVanced:UNIT?

## *3.2.5.11:MATH:SRATe?*

查询数学波形的采样率,返回值以科学计数法表示

举例:

下面的查询返回"2.500000e8"。

## :MATH:SRATe?

## *3.2.5.12 :MATH:DEPth?*

查询数学波形的点数,返回值以科学计数法表示

举例:

下面的查询返回"7.000000e2"。

:SAMPleACQuire:MATH:DEPth?

# **3.2.6** 光标命令子系统

## *3.2.6.1 :CURSor:HORizontal*

功能: 打开或关闭水平光标功能。

格式:: CURSor:HORizontal <bool>

:CURSor:HORizontal?

其中, <bool>, 布尔型, {{0|OFF}|{1|ON}}。

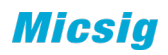

#### *3.2.6.2 :CURSor:VERTical*

功能:打开或关闭垂直光标功能。

# 格式:: CURSor:VERTical <bool>

:CURSor:VERTical?

其中, <bool>, 布尔型, {{0|OFF}|{1|ON}}。

## *3.2.6.3 :CURSor:CX1*

功能: 设置垂直光标 X1 的位置。

格式::CURSor:CX1<px>

:CURSor:CX1?

其中, <px>, 整型, 以像素为单位。

返回格式: 查询返回一个整数。

## 举例:

下面的命令设置垂直光标 X1 的水平位置为"100"。

:CURSor:CX1 100

下面的查询翻译"100"。

:CURSor:CX1?

## *3.2.6.4 :CURSor:CX2*

功能: 设置垂直光标 X2 的位置。

## 格式::CURSor:CX2<px>

:CURSor:CX2?

其中, <px>, 整型, 以像素为单位。

返回格式:查询返回一个整数。

## 举例:

下面的命令设置垂直光标 X2 的水平位置为"100"。

:CURSor:CX2 100

下面的查询翻译"100"。

:CURSor:CX2?

## *3.2.6.5 :CURSor:CY1*

功能: 设置水平光标 1 的位置。

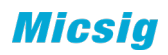

格式: :CURSor:CY1<px>

:CURSor:CY1?

其中, <px>, 整型, 以像素为单位。

返回格式:查询返回一个整数。

## 举例:

下面的命令设置水平光标 Y1 的垂直位置为"100"。

#### :CURSor:CY1100

下面的查询翻译"100"。

:CURSor:CY1?

### *3.2.6.6 :CURSor:CY2*

功能: 设置水平光标 2 的位置。

格式: :CURSor:CY2<px>

:CURSor:CY2?

其中, <px>, 整型, 以像素为单位。

返回格式: 查询返回一个整数。

# 举例:

下面的命令设置水平光标 Y2 的垂直位置为"100"。

:CURSor:CY2 100

下面的查询翻译"100"。

:CURSor:CY2?

### *3.2.6.7 :CURSor:X1Value*

功能: 杳询垂直光标 X1 的 x 值。

格式::CURSor:X1Value?

查询值的单位由当前水平单位决定。

返回格式:查询以科学计数形式返回光标 X1 处的 X 值。

举例:

下面的查询返回"-0.000000e-02"

:CURSor:X1Value?

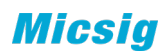

### *3.2.6.8 :CURSor:X2Value*

功能:查询垂直光标 X2 的 x 值。

## 格式::CURSor:X2Value?

查询值的单位由当前水平单位决定。

返回格式:查询以科学计数形式返回光标 X2 处的 X 值。

## 举例:

下面的查询返回"-0.000000e-02"

:CURSor:X2Value?

# *3.2.6.9 :CURSor:Y1Value*

功能:查询水平光标 Y1 的 y 值。

# 格式::CURSor:Y1Value?

查询值的单位由当前垂直单位决定。

返回格式:查询以科学计数形式返回光标 A 处的 Y 值。

## 举例:

下面的查询返回"-0.000000e-02"

:CURSor:YAValue?

## *3.2.6.10 :CURSor:Y2Value*

功能:查询水平光标 Y2 的 y 值。

## 格式::CURSor:Y2Value?

查询值的单位由垂直单位决定。

返回格式:查询以科学计数形式返回光标 B 处的 Y 值。

## 举例:

下面的查询返回"-0.000000e-02"

:CURSor:Y2Value?

## *3.2.6.11 CURSor:XDELta*

功能:查询垂直光标 X1 和 X2 之间的差值∆,单位与水平单位相同。

## 格式::CURSor:XDELta?

返回格式:查询以科学计数形式返回当前差值∆X。

## 举例:

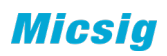

下面的查询返回"1.000000e-03"。

:CURSor:XDELta?

## *3.2.6.12 :CURSor:YDELta*

功能:查询水平光标 Y1 和 Y2 之间的差值∆,单位与垂直单位相同。

格式: :CURSor:YDELta?

返回格式:查询以科学计数形式返回当前差值∆X。

举例:

下面的查询返回"1.000000e-03"。

:CURSor:YDELta?

#### *3.2.6.11 CURSor:FREQ?*

功能:查询垂直光标 X1 和 X2 之间的 1/∆,单位为 Hz。

格式::CURSor:FREQ?

返回格式:查询以科学计数形式返回当前数值。

# 举例:

下面的查询返回"1.000000e 03"。

:CURSor:FREQ?

### *3.2.6.13 :CURSor:RATIo*

功能:查询水平光标 A 和 B 之间的差值∆与垂直光标 A 和 B 之间的差值∆之间的比 值。

格式::CURSor:RATIo?

返回格式:查询以科学计数形式返回的值。

举例:

下面的查询返回"3.200000e-02"。

:CURSor:RATio?

# *3.2.6.14 CURSor:SOURce(*暂时不做*)*

功能: 设置光标测量的通道源。

格式::CURSor:SOURce <source>

:CURSor:SOURce?

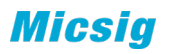

其中, <source>, 离散型, {CH1|CH2|CH3|CH4| R1| R2| R3| R4|MATH}。

返回格式:查询返回"CH1"、"CH2"、"CH3"、"CH4" 、"R1" 、"R2" 、  $``R3"$  、  $``R4"$  、 或  $``MATH"$  。

举例:

下面的命令设置通道 1 为测量源。

:CURSor:SOURce CH1

下面的查询返回"CH1"。

:CURSor:SOURce?

#### *3.2.6.15 :CURSor:PLUS:CXA1*(暂时不做)

功能: 设置垂直光标 A1 的位置。

格式::CURSor:PLUS:CXA1 <enum>

其中, <enum>, 枚举型, 1 为加 1 个单位, -1 为减 1 个单位。

举例:

下面的命令设置垂直光标 A1 的水平位置减一个单位。

:CURSor:PLUS:CXA1 0

## *3.2.6.16:CURSor:PLUS:CXB*(暂时不做)

功能: 设置垂直光标 B2 的位置。

格式::CURSor:PLUS:CX<del>B</del>2 <enum>

其中, <enum>, 枚举型, 1 为加 1 个单位, -1 为减 1 个单位。

举例:

下面的命令设置垂直光标 B2 的水平位置减一个单位。

:CURSor:PLUS:CXB2 0

### *3.2.6.17 :CURSor:PLUS:CYA1*(暂时不做)

功能: 设置水平光标 A1 的位置。

格式::CURSor:PLUS:CYA1 <enum>

其中, <enum>, 枚举型, 1 为加 1 个单位, -1 为减 1 个单位。

## 举例:

下面的命令设置水平光标 A1 的垂直位置减一个单位。

:CURSor:PLUS:CYA1 0

## *3.2.6.18 :CURSor:PLUS:CYB2*(暂时不做)

功能: 设置水平光标 B2 的位置。

格式::CURSor:PLUS:CY<del>B</del>2 <enum>

其中, <enum>, 枚举型, 1 为加 1 个单位, -1 为减 1 个单位。

举例:

下面的命令设置水平光标 B2 的垂直位置减一个单位。

:CURSor:PLUS:CYB2 0

## *3.2.6.19* 相位光标

3.2.6.19.1 :PHCUrsor [<bool>,<src1>,<src2>]

功能: 打开/关闭/查询相位光标并设置相关参数。

格式::PHCUrsor [<bool>,<src1>,<src2>]

:PHCUrsor?

其中, <bool>, <bool>, 布尔型, {{0|OFF}|{1|ON}}; <src1>, 整型, 表示设置的气 缸数量;<src2>,整型,表示设置的角度,一般为 180 的倍数;

返回格式:查询返回 相应参数。

举例:

下面的命令打开相位光标,并将光标设置为 4 缸,720 度。

:PHCUrsor 1,4,720

下面的查询返回"1,4,720"。

:PHCUrsor?

3.2.6.19.2 :PHCUrsor:X0 <px>,

功能:设置或者查询 0 度光标线的像素位置。

格式::PHCUrsor:X0 <px>

:PHCUrsor:X0?

其中, <px>, 整型, 表示 0 度光标线在屏幕上的像素位置, 以屏幕左侧为基准;

返回格式:查询返回 0 度光标线在屏幕上的像素位置。

#### 举例:

**Micsia** 

下面的命令设置 0 度光标线的位置为 100 像素。

:PHCUrsor:X0 100

下面的查询返回"100"。

:PHCUrsor:X0?

### 3.2.6.19.2 :PHCUrsor:XN <px>,

功能: 设置或者查询最后一根光标线的像素位置。

格式::PHCUrsor:XN <px>

:PHCUrsor:XN?

其中, <px>, 整型, 表示最后一根光标线的像素位置, 以屏幕左侧为基准;

返回格式:查询返回最后一根光标线在屏幕上的像素位置。

## 举例:

下面的命令设置最后一根光标线的位置为 200 像素。

## :PHCUrsor:XN 200

下面的查询返回"200"。

# **:PHCUrsor:XN?3.2.7** 显示命令子系统

### *3.2.7.1 :DISPlay:WAVeform*

功能: 设置屏幕中波形的显示方式, "点显示"或"线显示"。

格式::DISPlay:WAVeform <type>

:DISPlay:WAVeform?

其中,<type>,离散型,{VECTors|DOTS}。

返回格式:查询返回"VECTors"或"DOTS"。

举例:

下面的命令设置波形显示方式为"DOTS"。

## :DISPlay:WAVeform DOTS

下面的查询返回"DOTS"。

:DISPlay:WAVeform?

### *3.2.7.2 :DISPlay:BRIGhtness*

功能:设置屏幕中波形显示的亮度。

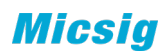

格式::DISPlay:BRIGhtness <time>

:DISPlay:BRIGhtness?

其中, <time>, 整型, 0至 100.

返回格式:查询返回整数。

# 举例:

下面的命令设置波形显示的亮度为 80.

:DISPlay:BRIGhtness 80

下面的查询返回"80"。

:DISPlay:BRIGhtness?

# *3.2.7.3 :DISPlay:GRATicule*

功能: 设置屏幕显示的网格类型。

格式::DISPlay:GRATicule <type>

:DISPlay:GRATicule?

其中,<type>,离散型,{FULL|GRID|RETical|FRAMe}。

返回格式;查询返回"FULL"、"GRID"、"RETical"或"FRAMe"。

# 举例:

下面的命令色织屏幕网格类型为 FULL.

:DISPlay:GRATicule FULL

下面的查询返回"FULL"。

:DISPlay:GRATicule?

### *3.2.7.4 :DISPlay:INTEnsity*

功能: 设置屏幕中网格显示的亮度。

格式::DISPlay:INTEnsity <time>

:DISPlay:INTEnsity?

其中, <time>, 整型, 0至 100.

返回格式:查询返回整数。

## 举例:

下面的命令设置屏幕网格的亮度为 80.

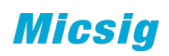

:DISPlay:INTEnsity 80

下面的查询返回"80"。

:DISPlay:INTEnsity?

### *3.2.7.5 :DISPlay:PERSist*

**3.2.7.5.1 :DISPlay:PERSist:MODE**  功能: 设置余辉显示模式。

### 格式::DISPlay:PERSist:MODE <mode>

:DISPlay:PERSist:MODE?

其中,<mode>,离散型,{AUTO|NORMal|INFinite|<mark>none</mark>}。

**3.2.7.5.2 :DISPlay:PERSist:ADJust** 功能: 设置余辉普通显示模式下余辉时间

格式:: DISPlay:PERSist:ADJust <time>

:DISPlay:PERSist:ADJust?

其中, <time>, 整型, 以 ms 为单位,

100,200,300,400,500,600,700,800,900,1000,2000,3000,4000,5000,6000,7000,8000,9000, 10000

**3.2.4.5.3 :DISPlay:PERSist:CLEar**  功能:清除余辉显示

格式::DISPlay:PERSist:CLEar

## *3.2.7.6 :DISPlay:HIGH*(在有独立高刷新模式的机器里有效)

功能:打开或关闭高刷新

格式::DISPlay:HIGH <bool>

:DISPlay:HIGH?

其中, <bool>, 布尔型, {{0|OFF}|{1|ON}}。

## *3.2.7.7 :DISPlay:HORRef*

功能: 设置屏幕水平展开中心模式, "触发点"或"屏幕中心"。

格式::DISPlay:HORRef <mode>

:DISPlay:HORRef?

其中,<mode>,离散型,{CENTer|TRIGpos}。

## *3.2.7.8:DISPlay:ZOOM*

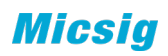

功能:打开或关闭 ZOOM

格式::DISPlay:ZOOM <bool>

:DISPlay:ZOOM?

其中, <bool>, 布尔型, {{0|OFF}|{1|ON}}。

## *3.2.7.8:DISPlay:CCT*

功能:打开或关闭色温显示

格式::DISPlay:CCT <bool>

:DISPlay:CCT?

其中, <bool>, 布尔型, {{0|OFF}|{1|ON}}。

# **3.2.8** 测量命令子系统

:MEASure:OPEN<item>[<n1>,<n2>,<src1>,<src2>] 添加指定通道的测量项到界面上

:MEASure:CLOSe <item>[<n1>, <n2>, <src1>, <src2>] 在界面上删除指定通道的测量项

:MEASure:<item>? [,<n1>] 查询指定通道测量项的值

其中:

<item>指测量项,{PEROid|FREQ|RISEtime|FALLtime |DELAy|PDUTy|NDUTy|PWIDth|NWIDth|BURStw|ROV|FOV|PHASe|PKPK|AMP|HIGH|LO W|MAX|MIN|RMS|CRMS|MEAN|CMEAn}。

<n1>指源,离散型,{CH1|CH2|CH3|CH4|R1|R2|R3|R4|MATH}。

<n2>指源, 在 DELay、PHASe 的时候有效, 离散型, {CH1|CH2|CH3|CH4|R1|R2|R3|R4|MATH}。

<src1>指部分测量项的参数,在 DELay 的时候有效,离散型,[FRISe|FFALL|LRISe|LFALL]。

<src2>指部分测量项的参数,在 DELay 的时候有效,离散型,[FRISe|FFALL|LRISe|LFALL]。

## *3.2.8.1 :MEASure:PERiod?*

功能: 查询指定通道波形的周期测量值。

格式: :MEASure:PERiod? <source>

其中, <source>, 离散型, {CH1|CH2|CH3|CH4|R1|R2|R3|R4|MATH}。

说明:<source>可省略,默认为示波器当前指定的通道源。

Micsiq

返回格式: 查询以科学计数形式返回测量记过。

举例: 下面的查询呢返回通道 1 的周期测量值, 如: 1.000000e-02

#### :MEASure:PERiod? CH1

如果当前示波器设置的测量源也是通道 1,则直接使用下面的命令:

### :MEASure:PERiod?

下面的添加通道 1 的周期测量

:MEASure:OPEN PERiod CH1

## *3.2.8.2 :MEASure:FREQ?*

功能: 查询指定通道波形的频率测量值。

- 格式::MEASure:FREQ? <source>
- 其中, <source>, 离散型, {CH1|CH2|CH3|CH4|R1|R2|R3|R4|MATH}。

说明: <source>可省略, 默认为示波器当前指定的通道源。

返回格式: 查询以科学计数形式返回测量记过。

举例: 下面的查询呢返回通道 1 的频率测量值, 如: 1.000000e-02

#### :MEASure:FREQ? CH1

如果当前示波器设置的测量源也是通道 1, 则直接使用下面的命令:

:MEASure:FREQ?

#### *3.2.8.3 :MEASure:RISEtime?*

功能: 杳询指定通道波形的上升时间测量值。

- 格式::MEASure:RISetime? <source>
- 其中,<source>,离散型,{CH1|CH2|CH3|CH4|R1|R2|R3|R4|MATH}。
- 说明:<source>可省略,默认为示波器当前指定的通道源。

返回格式:查询以科学计数形式返回测量记过。

举例: 下面的查询呢返回通道 1 的上升时间测量值, 如: 1.000000e-02

## :MEASure:RISetime? CH1

如果当前示波器设置的测量源也是通道 1, 则直接使用下面的命令:

:MEASure:RISetime?

## *3.2.8.4 :MEASure:FALLtime?*

功能:查询指定通道波形的下降时间测量值。

格式::MEASure:FALLtime? <source>

其中, <source>, 离散型, {CH1|CH2|CH3|CH4|R1|R2|R3|R4|MATH}。

说明:<source>可省略,默认为示波器当前指定的通道源。

返回格式:查询以科学计数形式返回测量记过。

举例: 下面的查询呢返回通道 1 的下降时间测量值, 如: 1.000000e-02

:MEASure:FALLtime? CH1

如果当前示波器设置的测量源也是通道 1,则直接使用下面的命令:

:MEASure:FALLtime?

#### *3.2.8.5 :MEASure:DELay*

MEASure:OPEN DELay,<ch>,<ch>,<delay\_edge>,<delay\_edge>

其中,<delay\_edge>:离散型,[FRISe|FFALL|LRISe|LFALL]

如果需要改变参数,则需删除此测量项后,重新配置添加。

功能:查询通道间延迟测量的结果。

格式::MEASure:DELay?{<sourceA>,<sourceB>}

其中, <sourceA>,<sourceB>, 离散型, {CH1|CH2|CH3|CH4|R1|R2|R3|R4|MATH}。

说明:<sourceA>可省略,默认为示波器当前指定的通道源。

返回格式:查询以科学计数形式返回测量结果。

举例: 下面的查询呢返回通道 1 和通道 2 的延迟测量值, 如: 1.000000e-02

:MEASure:DELay? CH1,CH2

如果当前示波器设置的测量源也是通道 1 和通道 2, 则直接使用下面的命令:

:MEASure:DELay?

### *3.2.8.6 :MEASure:PDUTy?*

功能:查询指定通道波形的正占空比测量值。

格式:: MEASure:PDUTy? <source>

其中, <source>, 离散型, {CH1|CH2|CH3|CH4|R1|R2|R3|R4|MATH}。

说明:<source>可省略,默认为示波器当前指定的通道源。

返回格式: 查询以科学计数形式返回测量记过。

举例: 下面的查询呢返回通道 1 的正占空比测量值, 如: 1.000000e-02

:MEASure:PDUTy? CH1

如果当前示波器设置的测量源也是通道 1, 则直接使用下面的命令:

:MEASure:PDUTy?

## *3.2.8.7 :MEASure:NDUTy?*

功能:查询指定通道波形的负占空比测量值。

格式:: MEASure:NDUTy? <source>

其中, <source>, 离散型, {CH1|CH2|CH3|CH4|R1|R2|R3|R4|MATH}。

说明:<source>可省略,默认为示波器当前指定的通道源。

返回格式:查询以科学计数形式返回测量记过。

举例: 下面的查询呢返回通道 1 的负占空比测量值, 如: 1.000000e-02

:MEASure:NDUTy? CH1

如果当前示波器设置的测量源也是通道 1,则直接使用下面的命令:

:MEASure:NDUTy?

## *3.2.8.8 :MEASure:PWIDth?*

功能: 杳询指定通道波形的正脉宽测量值。

格式::MEASure:PWIDth? <source>

其中,<source>,离散型,{CH1|CH2|CH3|CH4|R1|R2|R3|R4|MATH}。

说明:<source>可省略,默认为示波器当前指定的通道源。

返回格式: 查询以科学计数形式返回测量记过。

举例: 下面的查询呢返回通道 1 的正脉宽测量值, 如: 1.000000e-02

## :MEASure:PWIDth? CH1

如果当前示波器设置的测量源也是通道 1,则直接使用下面的命令:

:MEASure:PWIDth?

## *3.2.8.9 :MEASure:NWIDth?*

功能:查询指定通道波形的负脉宽测量值。

格式::MEASure:NWIDth? <source>

其中, <source>, 离散型, {CH1|CH2|CH3|CH4|R1|R2|R3|R4|MATH}。

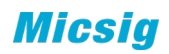

说明: <source>可省略, 默认为示波器当前指定的通道源。

返回格式:查询以科学计数形式返回测量记过。

举例: 下面的查询呢返回通道 1 的负脉宽测量值, 如: 1.000000e-02

#### :MEASure:NWIDth? CH1

如果当前示波器设置的测量源也是通道 1,则直接使用下面的命令:

:MEASure:NWIDth?

#### *3.2.8.10 :MEASure:BURStwidth?*

功能:查询指定通道波形的突发脉冲宽度测量值。

格式::MEASure:BURStwidth? <source>

其中, <source>, 离散型, {CH1|CH2|CH3|CH4|R1|R2|R3|R4|MATH}。

说明:<source>可省略,默认为示波器当前指定的通道源。

返回格式:查询以科学计数形式返回测量记过。

举例: 下面的杳询呢返回通道 1 的突发脉冲宽度测量值, 如: 1.000000e-02

#### :MEASure:BURStwidth? CH1

如果当前示波器设置的测量源也是通道 1,则直接使用下面的命令:

:MEASure:BURStwidth?

#### *3.2.8.11 :MEASure:ROV?*

功能:查询指定通道波形的正向超调测量值。

格式::MEASure:ROV? <source>

其中, <source>, 离散型, 离散型, {CH1|CH2|CH3|CH4|R1|R2|R3|R4|MATH}。

说明:<source>可省略,默认为示波器当前指定的通道源。

返回格式:查询以科学计数形式返回测量记过。

举例: 下面的杳询呢返回通道 1 的正向超调测量值, 如: 1.000000e-02

#### :MEASure:ROV? CH1

如果当前示波器设置的测量源也是通道 1, 则直接使用下面的命令:

:MEASure:ROV?

#### *3.2.8.12 :MEASure:FOV?*

功能: 杳询指定通道波形的负向超调测量值。

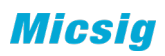

格式::MEASure:FOV? <source>

其中, <source>, 离散型, {CH1|CH2|CH3|CH4|R1|R2|R3|R4|MATH}。

说明:<source>可省略,默认为示波器当前指定的通道源。

返回格式: 查询以科学计数形式返回测量记过。

举例: 下面的杳询呢返回通道 1 的负向超调测量值, 如: 1.000000e-02

:MEASure:FOV? CH1

如果当前示波器设置的测量源也是通道 1, 则直接使用下面的命令:

:MEASure:FOV?

### *3.2.8.13 :MEASure:PHASe?*

MEASure:OPEN PHASE,<source>,<source>

功能: 杳询指定通道间相位差测量的结果。

格式::MEASure:PHASe?{<chanA>,<chanB>}

其中, <chanA>.<chanB>, 离散型, {CH1|CH2|CH3|CH4|R1|R2|R3|R4|MATH}。

#### *3.2.8.14 :MEASure:PKPK?*

功能: 查询指定通道波形的峰峰值。

格式::MEASure:PKPK?<source>

其中,<source>,离散型,{CH1|CH2|CH3|CH4|R1|R2|R3|R4|MATH}。

说明: <source>可省略, 默认为示波器当前指定的通道源。

返回格式: 查询以科学计数形式返回测量记过。

举例: 下面的查询呢返回通道 1 的峰峰测量值, 如: 1.000000e-02

:MEASure:PKPK? CH1

如果当前示波器设置的测量源也是通道 1,则直接使用下面的命令:

:MEASure:PKPK?

### *3.2.8.15 :MEASure:AMP?*

功能:查询指定通道波形的幅度测量值。

格式::MEASure:AMP?<source>

其中, <source>, 离散型, {CH1|CH2|CH3|CH4|R1|R2|R3|R4|MATH}。

说明: <source>可省略, 默认为示波器当前指定的通道源。

**Micsig** 

返回格式: 查询以科学计数形式返回测量记过。

举例: 下面的查询呢返回通道 1 的峰峰测量值, 如: 1.000000e-02

:MEASure:PKPK? CH1

如果当前示波器设置的测量源也是通道 1,则直接使用下面的命令:

:MEASure:PKPK?

## *3.2.8.16 :MEASure:HIGH?*

功能: 查询指定通道波形的高值。

格式::MEASure:HIGH?<source>

其中, <source>, 离散型, {CH1|CH2|CH3|CH4|R1|R2|R3|R4|MATH}。

说明: <source>可省略, 默认为示波器当前指定的通道源。

返回格式: 查询以科学计数形式返回测量记过。

举例: 下面的查询呢返回通道 1 的高值, 如: 1.000000e-02

:MEASure:HIGH? CH1

如果当前示波器设置的测量源也是通道 1, 则直接使用下面的命令:

:MEASure:HIGH?

## *3.2.8.17 :MEASure:LOW?*

功能:查询指定通道波形的低值。

- 格式::MEASure:LOW?<source>
- 其中, <source>, 离散型, {CH1|CH2|CH3|CH4|R1|R2|R3|R4|MATH}。

说明:<source>可省略,默认为示波器当前指定的通道源。

返回格式: 查询以科学计数形式返回测量记过。

举例: 下面的杳询呢返回通道 1 的低值, 如: 1.000000e-02

:MEASure:LOW? CH1

如果当前示波器设置的测量源也是通道 1, 则直接使用下面的命令:

:MEASure:LOW?

## *3.2.8.18 :MEASure:MAX?*

功能:查询指定通道波形的最大值。

格式::MEASure:MAX?<source>

**Micsig** 

其中, <source>, 离散型, {CH1|CH2|CH3|CH4|R1|R2|R3|R4|MATH}。

说明:<source>可省略,默认为示波器当前指定的通道源。

返回格式:查询以科学计数形式返回测量记过。

举例: 下面的查询呢返回通道 1 的最大值, 如: 1.000000e-02

:MEASure:MAX? CH1

如果当前示波器设置的测量源也是通道 1, 则直接使用下面的命令:

:MEASure:MAX?

## *3.2.8.19 :MEASure:MIN?*

功能:查询指定通道波形的最小值。

- 格式::MEASure:MIN?<source>
- 其中, <source>, 离散型, {CH1|CH2|CH3|CH4|R1|R2|R3|R4|MATH}。

说明: <source>可省略, 默认为示波器当前指定的通道源。

返回格式: 查询以科学计数形式返回测量记过。

举例: 下面的查询呢返回通道 1 的最小值, 如: 1.000000e-02

#### :MEASure:MIN? CH1

如果当前示波器设置的测量源也是通道 1, 则直接使用下面的命令:

:MEASure:MIN?

#### *3.2.8.20:MEASure:RMS?*

功能: 杳询指定通道波形的均方根值。

格式::MEASure:RMS?<source>

其中,<source>,离散型,{CH1|CH2|CH3|CH4|R1|R2|R3|R4|MATH}。

说明:<source>可省略,默认为示波器当前指定的通道源。

返回格式:查询以科学计数形式返回测量记过。

举例: 下面的查询呢返回通道 1 的均方根值, 如: 1.000000e-02

## :MEASure:RMS? CH1

如果当前示波器设置的测量源也是通道 1, 则直接使用下面的命令:

:MEASure:RMS?

### *3.2.8.21 :MEASure:CRMS?*

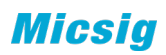

功能:查询指定通道波形的周期均方根值。

格式::MEASure:CRMS?<source>

其中, <source>, 离散型, {CH1|CH2|CH3|CH4|R1|R2|R3|R4|MATH}。

说明:<source>可省略,默认为示波器当前指定的通道源。

返回格式:查询以科学计数形式返回测量记过。

举例: 下面的查询呢返回通道 1 的周期均方根值, 如: 1.000000e-02

:MEASure:C RMS? CH1

如果当前示波器设置的测量源也是通道 1,则直接使用下面的命令:

:MEASure:C RMS?

#### *3.2.8.22 :MEASure:MEAN?*

功能: 查询指定通道波形的平均值。

格式::MEASure:MEAN?<source>

其中, <source>, 离散型, {CH1|CH2|CH3|CH4|R1|R2|R3|R4|MATH}。

说明:<source>可省略,默认为示波器当前指定的通道源。

返回格式: 查询以科学计数形式返回测量记过。

举例: 下面的查询呢返回通道 1 的平均值, 如: 1.000000e-02

:MEASure:MEAN? CH1

如果当前示波器设置的测量源也是通道 1,则直接使用下面的命令:

:MEASure:MEAN?

#### *3.2.8.23 :MEASure:CMEan?*

功能: 查询指定通道波形的周期平均值。

#### 格式::MEASure:CMEan?<source>

其中, <source>, 离散型, {CH1|CH2|CH3|CH4|R1|R2|R3|R4|MATH}。

说明: <source>可省略, 默认为示波器当前指定的通道源。

返回格式: 查询以科学计数形式返回测量记过。

举例: 下面的查询呢返回通道 1 的周期平均值, 如: 1.000000e-02

:MEASure:CMEan? CH1

如果当前示波器设置的测量源也是通道 1,则直接使用下面的命令:

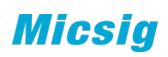

:MEASure:C MEan?

**3.2.8.24 :MEASure:AREa**(暂时不做) 功能: 查询指定通道波形的面积。

格式:: :MEASure:AREa<source>

:MEASure:AREa?

<mark>其中,<source>,</mark>离散型,{CH1|CH2|CH3|CH4|R1|R2|R3|R4|MATH}。

**3.2.8.25 :MEASure:CARea**(暂时不做)

功能: 查询指定通道波形的周期面积。

格式:: :MEASure:CARea <source>

:MEASure:CARea?

<mark>其中,<source>,</mark>离散型,{CH1|CH2|CH3|CH4|R1|R2|R3|R4|MATH}。

## *3.2.8.31:MEASure:CLEar*

<item0|item1.....|item10| all>

功能:清除打开的测量项中的所有项。

格式::MEASure:CLEar <item>

 $\frac{1}{1+\frac{1}{1+\frac{1$ 8|item9| item 10| all}。

1~10 分别对应屏幕上的 10 个测量选项。

## *3.2.8.32 :MESAure:STATistic*

**3.2.8.32.1 :MEASure:STATistic:DISPlay** 功能:打开或关闭统计功能。

格式::MEASure:STATistic:DISPlay <bool>

:MEASure:STATistic:DISPlay?

- 其中, <bool>, 布尔型, {{0|OFF}|{1|ON}}。
- **3.2.8.32.2 :MEASure:STATistic:RESet**  功能:清楚历史统计数据并重新统计。

格式::MEASure:STATistic:RESet

- **3.2.8.32.3 :MEASure:STATistic:MEAN <bool>** 功能:打开或关闭统计中的平均值显示
	- 格式::MEASure:STATistic:MEAN <bool>

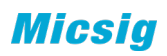

#### :MEASure:STATistic:MEAN?

其中, <bool>, 布尔型, {{0|OFF}|{1|ON}}。

**3.2.8.32.4 :MEASure:STATistic:MAX <bool>** 功能:打开或关闭统计中的最大值显示

## 格式::MEASure:STATistic:MAX <bool>

#### :MEASure:STATistic:MAX?

其中, <bool>, 布尔型, {{0|OFF}|{1|ON}}。

**3.2.8.32.5 :MEASure:STATistic:MIN <bool>** 功能:打开或关闭统计中的最小值显示

格式::MEASure:STATistic:MIN <br/> <br/>bool>

### :MEASure:STATistic:MIN?

其中, <bool>, 布尔型, {{0|OFF}|{1|ON}}。

**3.2.8.32.6 :MEASure:STATistic:DEV <bool>** 功能:打开或关闭统计中的均方差显示

格式:: MEASure:STATistic:DEV <bool>

:MEASure:STATistic:DEV?

其中, <bool>, 布尔型, {{0|OFF}|{1|ON}}。

- **3.2.8.32.7 :MEASure:STATistic:COUNt <bool>** 功能:打开或关闭统计中的计数显示
	- 格式::MEASure:STATistic:COUNt <bool>

## :MEASure:STATistic:COUNt?

其中, <bool>, 布尔型, {{0|OFF}|{1|ON}}。

**3.2.8.32.8 :MEASure:STATistic:VIEW?** 功能: 询问统计项目的所有数值(统计功能打开有效)

格式::MEASure:STATistic:VIEW? <item>,<source>

其中, <item >, 已经打开的测量项, <source>,离散型,测量源 {CH1|CH2|CH3|CH4|R1|R2|R3|R4|MATH}。

说明: <source>可省略, 默认为示波器当前指定的通道源。

返回格式:查询返回数值以科学计数法显示,依次为当前值、平均值、最大值、 最小值、均方根、计数。

举例: 下面的查询呢返回通道 1 的峰峰测量值的统计数据, 如: 1.000007e-02, 1.000005e-02,1.000009e-02,1.000001e-02,1.000000e-02,1.75e02,

### :MEASure:STATistic:VIEW? PKPK,CH1

如果当前示波器设置的测量源也是通道 1, 则直接使用下面的命令:

### :MEASure:STATistic:VIEW? PKPK

**3.2.8.32.9 :MEASure: STATistic:MEAN:VIEW?** 功能: 询问统计项目的平均值(统计功能打开有效)

格式:::MEASure: STATistic:MEAN:VIEW? <item>.<source>

其中, <item >, 已经打开的测量项, <source>, 离散型, 测量源 {CH1|CH2|CH3|CH4|R1|R2|R3|R4|MATH}。

说明:<source>可省略,默认为示波器当前指定的通道源。

返回格式: 查询返回数值以科学计数法显示。

举例:下面的查询呢返回通道 1 的峰峰测量值的统计计算的 平均值,如: 1.000007e-02

:MEASure: STATistic:MEAN:VIEW? PKPK,CH1

如果当前示波器设置的测量源也是通道 1,则直接使用下面的命令:

:MEASure: STATistic:MEAN:VIEW? PKPK,

**3.2.8.32.10:MEASure: STATistic:MAX:VIEW?**

功能:询问统计项目的最大值(统计功能打开有效)

格式:: :MEASure: STATistic:MAX:VIEW? <item>,<source>

其中, <item >, 已经打开的测量项, <source>, 离散型, 测量源 {CH1|CH2|CH3|CH4|R1|R2|R3|R4|MATH}。

说明: <source>可省略, 默认为示波器当前指定的通道源。

返回格式:查询返回数值以科学计数法显示。

举例:下面的查询呢返回通道 1 的峰峰测量值的统计计算的 最大值, 如: 1.000007e-02

:MEASure: STATistic:MAX:VIEW? PKPK,CH1

如果当前示波器设置的测量源也是通道 1,则直接使用下面的命令:

## :MEASure: STATistic:MAX:VIEW? PKPK,

**3.2.8.32.11:MEASure: STATistic:MIN:VIEW?**

功能:询问统计项目的最小值(统计功能打开有效)

#### 格式:: :MEASure: STATistic:MIN:VIEW? <item>.<source>

其中, <item >, 已经打开的测量项, <source>, 离散型, 测量源 {CH1|CH2|CH3|CH4|R1|R2|R3|R4|MATH}。

说明:<source>可省略,默认为示波器当前指定的通道源。

返回格式: 查询返回数值以科学计数法显示。

举例:下面的查询呢返回通道 1 的峰峰测量值的统计计算的 最小值, 如: 1.000007e-02

:MEASure: STATistic:MIN:VIEW? PKPK,CH1

如果当前示波器设置的测量源也是通道 1,则直接使用下面的命令:

:MEASure: STATistic:MIN:VIEW? PKPK,

**3.2.8.32.12 :MEASure: STATistic:DAV:VIEW?**

功能:询问统计项目的均方差(统计功能打开有效)

格式:: :MEASure: STATistic:DAV:VIEW? <item>,<source>

其中, < item >, 已经打开的测量项, <source>, 离散型, 测量源 {CH1|CH2|CH3|CH4|R1|R2|R3|R4|MATH}。

说明: <source>可省略, 默认为示波器当前指定的通道源。

返回格式: 查询返回数值以科学计数法显示。

举例:下面的查询呢返回通道 1 的峰峰测量值的统计计算的 均方差, 如: 1.000007e-02

### :MEASure: STATistic:DAV:VIEW? PKPK,CH1

如果当前示波器设置的测量源也是通道 1,则直接使用下面的命令:

:MEASure: STATistic:DAV:VIEW? PKPK,

**3.2.8.32.13 :MEASure: STATistic:COUNt:VIEW?**

功能:询问统计项目的统计数量(统计功能打开有效)

格式::MEASure: STATistic:COUNt:VIEW? <item>,<source>

其中, < item >, 已经打开的测量项, <source>, 离散型, 测量源 {CH1|CH2|CH3|CH4|R1|R2|R3|R4|MATH}。

说明: <source>可省略, 默认为示波器当前指定的通道源。

扳回格式: 查询返回数值以科学计数法显示。

举例: 下面的查询呢返回通道 1 的峰峰测量值的统计计算的 统计数量, 如: 1.000007e-02

:MEASure: STATistic:COUNt:VIEW? PKPK,CH1

如果当前示波器设置的测量源也是通道 1, 则直接使用下面的命令:

:MEASure: STATistic:COUNt:VIEW? PKPK,

**3.2.8.32.14 :MEASure: STATistic:CURRent:VIEW?** 

功能:询问统计项目的当前值(统计功能打开有效)

格式::MEASure: STATistic:CURRent:VIEW? <item>,<source>

其中, < item >, 已经打开的测量项, <source>, 离散型, 测量源 {CH1|CH2|CH3|CH4|R1|R2|R3|R4|MATH}。

说明: <source>可省略, 默认为示波器当前指定的通道源。

返回格式: 查询返回数值以科学计数法显示。

举例: 下面的查询呢返回通道 1 的峰峰测量值的统计计算的 平均值, 如: 1.000007e-02

:MEASure: STATistic:CURRent:VIEW? PKPK,CH1

如果当前示波器设置的测量源也是通道 1,则直接使用下面的命令:

:MEASure: STATistic:CURRent:VIEW? PKPK,

## *3.2.8.33 :MEASure:ADISplay*

功能:打开或关闭全部测量。

格式:: :MEASure:ADISplay <bool>

:MEASure:ADISplay?

其中, <bool>, 布尔型, {{0|OFF}|{1|ON}}。

## **3.2.8.34 :MEASure:SCOPe**(暂时不做)

功能:设置测量范围为屏幕区域、光标区域或整个存储深度。

: : MEASure:SCOPe <area>

:MEASure:SCOPe?

其中,<area>,离散型,{SCReen|CREGion|DEPTh}。

*3.2.8.35 :MEASure:COUNter:SOURce*

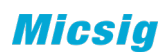

功能: 设置或查询计数器的测量源。

:MEASure:COUNter:SOURce<sour>

:MEASure:COUNter:SOURce?

其中, <sour>, 离散型, {CLOSe|CH1|CH2|CH3|CH4}。

*3.2.8.36 :MEASure:COUNter:MODE <mode>* 功能:设置或查询计数器的测量类型。

:MEASure:COUNter:MODE <mode>

:MEASure:COUNter:MODE?

其中,<mode>,离散型,{FREQuency|PERiod|TOTalize}。

FREQuency, 频率计(目前示波器支持)

PERiod, 周期(目前示波器不支持)

TOTalize, 累加器(目前示波器不支持)

*3.2.8.37 :MEASure:COUNter:VALue?*

功能:查询计数器的测量结果。

:MEASure:COUNter:VALue?

查询以科学计数形式返回当前测量值。若当前未打开频率计功能,则返回 0.0000000e+00

### *3.2.8.37 :MEASure:CLOSe <type>,<source>*

功能: 关闭指定测量项目, 同 clear 指定功能相同, 提示不同参数来关闭

其中,<type>,离散型,

【PERiod|FREQ|RISetime|FALLtime|Delay|PDUTy|NDUTy|PWIDth|NWIDth|BURStwidth|R OVershoot|FOVershoot|PHASe|PKPK|AMPlitude|HIGH|LOW|MAX|MIN|RMS|CRMS|MEA N|CMEan|VOLVal】

举例:

关闭 mean 测量项, 通道参数为 ch1

Measure:close mean,ch1

# **3.2.9** 触发命令子系统

*3.2.9.1 :TRIGger:TYPE* 功能: 选择触发类型。

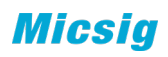

格式::TRIGger:TYPE <type>

:TRIGger:TYPE?

其中, <type>, 离散型,

{ EDGE|PULSe|LOGic|NEDGe|DWARt|SLOPe|TIMEout|VIDeo|S1|S2}

返回格式: 查询返回当前使用的触发类型。

# 举例:

下面的命令选择边沿触发。

:TRIGger:TYPE EDGE

下面的查询返回"EDGE"。

:TRIGger:TYPE?

# *3.2.9.2 :TRIGger:HOLDoff*

功能: 设置触发释抑时间。

格式::TRIGger:HOLDoff <value>

:TRIGger:HOLDoff?

其中, <value>, 实型, 200ns 至 10s。

返回格式: 查询以科学计数形式返回触发释抑时间。

# 举例:

下面的命令设置触发释抑时间为 200ns

## :TRIGger:HOLDoff 0.0000002

下面的查询返回"2.000000e-07"。

:TRIGger:HOLDoff?

## *3.2.9.3 TRIGger:MODE*

功能: 设置触发方式: 自动或普通。

## 格式: :TRIGger:MODE <mode>

:TRIGger:MODE?

其中, <mode>, 离散型, {AUTO|NORMal}。

返回格式:查询返回"AUTO"或"NORMal"。

## 举例:

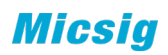

下面的命令选择自动触发模式。

:TRIGger:MODE AUTO

下面的查询返回"AUTO"。

:TRIGger:MODE?

# *3.2.9.4 :TRIGger:STATus*

功能:查询当前的触发状态。

格式: :TRIGger:STATus?

返回格式:查询返回"RUN"、"WAIT"、"AUTO"、"STOP"。

## *3.2.9.5 :TRIGger:EDGE*

**3.2.9.5.1 :TRIGger:EDGE:SOURce** 功能: 选择边沿触发的触发源。

格式::TRIGger:EDGE:SOURce <source>

:TRIGger:EDGE:SOURce?

其中, <source>, 离散型, {CH1|CH2|CH3|CH4}。

返回格式:查询返回"CH1"、"CH2"、"CH3"或"CH4"。

举例:

下面的命令设置通道 1 为触发源。

:TRIGger:EDGE:SOURce CH1

下面的查询返回"CH1"。

:TRIGger:EDGE:SOURce?

**3.2.9.5.2 :TRIGger:EDGE:SLOPe**

功能: 选择边沿触发的边沿类型。

格式::TRIGger:EDGE:SLOPe <edge>

:TRIGger:EDGE:SLOPe?

其中, <edge>, 离散型, {RISE|FALL| DUAL }。

返回格式:查询返回"RISE"、"FALL"或"DUAL"。

## 举例:

下面的命令选择上升沿触发。

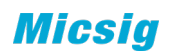

## :TRIGger:EDGE:SLOPe RISE

下面的查返回"RISE"。

## :TRIGger:EDGE:SLOPe?

- **3.2.9.5.3 :TRIGger:EDGE:LEVel**
	- 功能:设置边沿触发时的触发电平

格式::TRIGger:EDGE:LEVel <level>

## :TRIGger:EDGE:LEVel?

其中, <level>, 实型。

返回格式:查询以科学计数形式返回触发电平值。

## 举例:

下面的命令设置触发电平为 150mV。

## :TRIGger:EDGE:LEVel 0.15

下面的查询返回"1.500000e-01"。

## :TRIGger:EDGE:LEVel?

## **3.2.9.5.4 :TRIGger:EDGE:COUPle**

功能: 设置边沿触发耦合方式。

格式::TRIGger:EDGE:COUPle <couple>

:TRIGger:EDGE:COUPle?

其中,<couple>,离散型,{DC|AC|HFRej|LFRej|Noiserej}。

返回格式:查询返回"DC"、"AC"、"HFRej"、"LFRej"或"Noiserej"。

## 举例:

下面的命令选择 DC 耦合方式。

:TRIGger:EDGE:COUPle DC

下面的查询返回"DC"。

:TRIGger:EDGE:COUPle?

## **3.2.9.5.5 :TRIGger:EDGE:PLUS:LEVel**

功能: 设置边沿触发时的触发电平

格式::TRIGger:EDGE:PLUS:LEVel <enum>

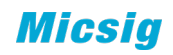

其中, < enum >, 枚举型, 1 为加一个单位, -1 为减一个单位;

### *3.2.9.6 :TRIGger:PULSe*

- **3.2.9.6.1 :TRIGger:PULSe:SOURce** 功能: 设置脉宽触发的触发源。
	- 格式::TRIGger:PULSe:SOURce <source>

:TRIGger:PULSe:SOURce

其中, <source>, 离散型, {CH1|CH2|CH3|CH4}。

返回格式:查询返回"CH1"、"CH2"、"CH3"或"CH4"。

举例:

下面的命令设置通道 1 为触发源。

### :TRIGger:PULSe:SOURce CH1

下面的查询返回"CH1"。

:TRIGger:PULSe:SOURce?

**3.2.9.6.2 :TRIGger:PULSe:POLarity**

功能: 设置脉宽触发的极性。

格式::TRIGger:PULSe:POLarity <polarity>

:TRIGger:PULSe:POLarity?

其中, <polarity>, 离散型, {POSitive|NEGative}。

返回格式: 查询返回"POSitive"或"NEGative"。

举例:

下面的命令选择上升沿触发。

:TRIGger:PULSe:POLarity POSitive

下面的查返回"POSitive"。

:TRIGger:PULSe:POLarity?

**3.2.9.6.3 :TRIGger:PULSe:WIDTh** 功能:设置脉宽触发时的脉冲宽度值。

格式::TRIGger:PULSe:WIDTh<width>

:TRIGger:PULSe:WIDTh?

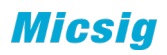

其中, <width>, 实型, 40ns 至 10s。

返回格式:查询返回实数。

## 举例:

下面的命令设置脉宽值为 4ns。

:TRIGger:PULSe:WIDTh 4.000000e-08

下面的查询返回"4.000000e-08"。

:TRIGger:PULSe:WIDTh?

- **3.2.9.6.4 :TRIGger:PULSe:CONDition** 功能: 设置脉宽触发条件。
	- 格式::TRIGger:PULSe:CONDition<condition>

:TRIGger:PULSe:CONDition?

其中,<condition>,离散型,{GREat|LESS|EQUal|UNEQual}。

GREat:示波器输入信号脉宽大于指定的脉冲宽度;

LESS: 示波器输入信号脉宽小于指定的脉冲宽度;

EQUal:示波器输入信号脉宽等于指定的脉冲宽度;

UNEQual:示波器输入信号脉宽不等于指定的脉冲宽度;

## **3.2.9.6.5 :TRIGger:PULSe:LEVel**

功能: 设置脉宽触发时的触发电平

格式::TRIGger:PULSe:LEVel <level>

:TRIGger:PULSe:LEVel?

其中, <level>, 实型。

返回格式:查询以科学计数形式返回触发电平值。

## 举例:

下面的命令设置触发电平为 150mV。

:TRIGger:PULSe:LEVel 0.15

下面的查询返回"1.500000e-01"。

:TRIGger:PULSe:LEVel?

# **3.2.9.6.6 :TRIGger:PULSe:PLUS:LEVel**(暂不实现)

功能:设置脉宽触发时的触发电平

格式::TRIGger:PULSe:PLUS:LEVel <enum>

其中, < enum >, 枚举型, 1 为加一个单位, -1 为减一个单位;

## *3.2.9.7 :TRIGger:LOGic*

**3.2.9.7.1 :TRIGger:LOGic:STATus** 功能: 设置逻辑触发中各通道的逻辑状态

格式::TRIGger:LOGic:STATus<channel>,<status>

:TRIGger:LOGic:STATus? <channel>

其中, <channel>, 离散型, {CH1|CH2|CH3|CH4}。<status>, 离散型, {HIGH|LOW|NONE}。

**3.2.9.7.2 :TRIGger:LOGic:FUNCtion** 功能: 设置逻辑触发的比较函数。

格式::TRIGger:LOGic:FUNCtion <function>

:TRIGger:LOGic:FUNCtion?

- 其中, <function>, 离散型, "AND"、"OR"、"NAND"或"NOR"。
- **3.2.9.7.3 :TRIGger:LOGic:CONDition**
	- 功能: 设置逻辑触发条件。
	- 格式::TRIGger:LOGic:CONDition<condition>

:TRIGger:LOGic:CONDition?

其中, <condition>, 离散型, {GREat|LESS|EQUal|UNEQual|TRUE|FALSe}。

GREat:逻辑状态为真的保持时间大于触发逻辑时间时触发;

LESS: 逻辑状态为真的保持时间小于触发逻辑时间时触发;

EQUal:逻辑状态为真的保持时间等于触发逻辑时间时触发;

UNEQual:逻辑状态为真的保持时间不等于触发逻辑时间时触发;

TRUL:逻辑状态为真时触发;

# FALSe:逻辑状态为假时触发。

**3.2.9.7.4 :TRIGger:LOGic:TIME** 功能: 设置触发逻辑时间。

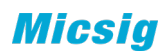

格式::TRIGger:LOGic:TIME<time>

:TRIGger:LOGic:TIME?

其中, <time>, 实型, 200ns 至 10s。

- **3.2.9.7.5 :TRIGger:LOGic:LEVel** 
	- 功能: 设置逻辑触发时的各通道触发电平
	- 格式::TRIGger:LOGic:LEVel <channel>,<level>

:TRIGger:LOGic:LEVel? <channel>

其中, <channel>,离散型, {CH1|CH2|CH3|CH4}; <level>, 实型。

**3.2.9.7.6 :TRIGger:LOGic:PLUS:LEVel**(暂不实现) 功能:设置逻辑触发时的各通道触发电平

格式::TRIGger:LOGic:PLUS:LEVel <channel>,<enum>

其中, <channel>,离散型, {CH1|CH2|CH3|CH4}; < enum >, 枚举型, 1 为加一个单 位,-1 为减一个单位;

### **3.2.9.8 :TRIGger:B (暂不实现)**

**3.2.9.8.1 :TRIGger:B:SOURce** 功能: 设置 B 触发的触发源。

格式::TRIGger:B:SOURce <source>

:TRIGger:B:SOURce

其中, <source>, 离散型, {CH1|CH2|CH3|CH4}。

**3.2.9.8.2 :TRIGger:B:EDGE** 功能: 设置 B 触发的触发斜率。

格式::TRIGger:B:EDGE <edge>

:TRIGger:B:EDGE?

<mark>其中, <edge>, 离散型, {RISE|FALL}。</mark>

**3.2.9.8.3 :TRIGger:B:COUPle** 功能: 设置 B 触发耦合方式。

格式::TRIGger:B:COUPle <couple>

:TRIGger:B:COUPle?

其中,<couple>,离散型,{DC|AC|HFRej|LFRej|Noiserej}。

Micsia

**3.2.9.8.4 :TRIGger:B:SEQUence**

功能: 设置 B 触发的触发类型(B 在 A 后触发时间/事件)。

格式:: TRIGger:B:SEQUence <sequence>

:TRIGger:B:SEQUence?

其中,<sequence>,离散型,{time|event}。

**3.2.9.8.5 :TRIGger:B:LEVel**  功能: 设置 B 触发时的触发电平

格式::TRIGger:B:LEVel <level>

:TRIGger:B:LEVel?

其中, <level>, 实型。

## *3.2.9.9 :TRIGger:Runt*

- **3.2.9.9.1 :TRIGger:Runt:SOURce** 功能: 设置欠幅触发的触发源。
	- 格式::TRIGger:Runt:SOURce <source>

## :TRIGger:Runt:SOURce?

- 其中, <source>, 离散型, {CH1|CH2|CH3|CH4}。
- **3.2.9.9.2 :TRIGger:Runt:POLArity** 功能: 设置欠幅触发的脉冲极性。
	- 格式::TRIGger:Runt:POLArity <polarity>

:TRIGger:Runt:POLArity?

- 其中, <polarity>, 离散型, {POSItive|NEGAtive|EITHer }。
- **3.2.9.9.3 :TRIGger:Runt:CONDition**
	- 功能: 设置脉宽限制条件。
	- 格式::TRIGger:Runt:CONDition<condition>

## :TRIGger:Runt:CONDition?

其中,<condition>,离散型,{GREAt|LESS|BETWeen|NONE}。

GREAt:示波器输入信号脉宽大于指定的脉冲宽度;

LESS: 示波器输入信号脉宽小于指定的脉冲宽度;

BETWeen:示波器输入信号脉宽在指定的脉冲宽度之间;

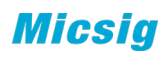

NONE:无关;

- **3.2.9.9.4 :TRIGger:SLOPeRunt:HTIMe** 功能: 设置欠幅发时的时间上限。
	- 格式::TRIGger:SLOPeRunt:HTIMe <time>

:TRIGger:SLOPeRunt:HTIMe?

- 其中, <time>, 实型, 8ns 至 10s。
- **3.2.9.9.5 :TRIGger:SLOPeRunt:LTIMe** 功能:设置欠幅触发时的时间下限。
	- 格式::TRIGger:SLOPeRunt:LTIMe <time>

:TRIGger:SLOPeRunt:LTIMe?

其中, <time>, 实型, 8ns 至 10s。

- **3.2.9.9.6 :TRIGger:SLOPeRunt:BTIMe** 功能: 设置欠幅触发时的时间区间。
	- 格式::TRIGger:<del>SLOPe</del>Runt:BTIMe <htime>,<ltime>

:TRIGger:SLOPeRunt:BTIMe? <type>

其中, <htime>,<ltime>, 实型, 8ns 至 10s。(high>low)

< type >,离散型,{HIGH|LOW }

- **3.2.9.9.7 :TRIGger:Runt:HLEVel** 功能: 设置欠幅触发时的高电平。
	- 格式::TRIGger:Runt:HLEVEl <level>

:TRIGger:Runt:HLEVEl?

- 其中, <level>, 实型。
- **3.2.9.9.8 :TRIGger:Runt:LLEVel** 功能: 设置欠幅触发时的低电平。
	- 格式: :TRIGger:Runt:LLEVel <level>

#### :TRIGger:Runt:LLEVel?

- 其中, <level>, 实型。(HLEVel>LLEVel)
- **3.2.9.5.9 :TRIGger:Runt:PLUS:HLEVel**(暂不实现) 功能: 设置欠幅触发时的高电平。
	- 格式,:TRIGger:Runt:PLUS:HLEVel <enum>

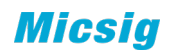

其中, < enum >, 枚举型, 1 为加一个单位, -1 为减一个单位;

**3.2.9.5.10 :TRIGger:Runt:PLUS:LLEVel**(暂不实现) 功能: 设置欠幅触发时的低电平。

格式,:TRIGger:Runt:PLUS:LLEVel <enum>

其中, < enum >, 枚举型, 1 为加一个单位, -1 为减一个单位;

#### *3.2.9.10 :TRIGger:SLOPe*

- **3.2.9.10.1 :TRIGger:SLOPe:SOURce** 功能: 设置斜率触发的触发源。
	- 格式::TRIGger:SLOPe:SOURce <source>

#### :TRIGger:SLOPe:SOURce?

- 其中, <source>, 离散型, {CH1|CH2|CH3|CH4}。
- **3.2.9.10.2 :TRIGger:SLOPe:EDGE** 功能: 设置斜率触发沿。
	- 格式::TRIGger:SLOPe:EDGE <edge>

#### :TRIGger:SLOPe:EDGE?

- 其中,<edge>,离散型,{RISE|FALL|EITHer}。
- **3.2.9.10.3 :TRIGger:SLOPe:CONDition** 功能: 设置斜率触发的限制条件。
	- 格式::TRIGger:SLOPe:CONDition<condition>

:TRIGger:SLOPe:CONDition?

其中,<condition>,离散型,{GREat|LESS|BETWeen}。

GREat:示波器输入信号斜率大于指定的时间设置;

LESS: 示波器输入信号斜率小于指定的时间设置;

BETWeen:示波器输入信号斜率大于指定的时间上限且小于指定的时间下限。

**3.2.9.10.4 :TRIGger:SLOPe:HTIMe**

功能: 设置斜率触发时的时间上限。

格式::TRIGger:SLOPe:HTIMe <time>

:TRIGger:SLOPe:HTIMe?

其中, <time>, 实型, 8ns 至 10s。
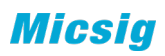

- **3.2.9.10.5 :TRIGger:SLOPe:LTIMe** 功能: 设置斜率触发时的时间下限。
	- 格式::TRIGger:SLOPe:LTIMe <time>

:TRIGger:SLOPe:LTIMe?

- 其中, <time>, 实型, 8ns 至 10s。
- **3.2.9.10.7 :TRIGger:SLOPe:HLEVel** 功能: 设置斜率触发时的高电平。
	- 格式::TRIGger:SLOPe:HLEVel <level>

:TRIGger:SLOPe:HLEVel?

- 其中, <level>, 实型。
- **3.2.9.10.8 :TRIGger:SLOPe:LLEVel** 功能: 设置斜率触发时的低电平。
	- 格式::TRIGger:SLOPe:LLEVel <level>

:TRIGger:SLOPe:LLEVel?

- 其中, <level>, 实型。(HLEVel>LLEVel)
- **3.2.9.10.9 :TRIGger:SLOPe:PLUS:HLEVel(**暂不实现**)**
	- 功能: 设置斜率触发时的高电平。
	- 格式::TRIGger:SLOPe:PLUS:HLEVel <enum>
	- 其中, < enum >, 枚举型, 1 为加一个单位, -1 为减一个单位;

#### **3.2.9.10.10 :TRIGger:SLOPe:PLUS:LLEVel**(暂不实现)

- 功能: 设置斜率触发时的低电平。
- 格式::TRIGger:SLOPe:PLUS:LLEVel <enum>
- 其中, < enum >, 枚举型, 1 为加一个单位, -1 为减一个单位;

## *3.2.9.11 :TRIGger:TIMeout*

- **3.2.9.11.1 :TRIGger:TIMeout:SOURce** 功能: 设置超时触发的触发源。
	- 格式::TRIGger:TIMeout:SOURce <source>

:TRIGger:TIMeout:SOURce?

其中,<source>,离散型,{CH1|CH2|CH3|CH4}

## **3.2.9.11.2 :TRIGger:TIMeout:POLarity**

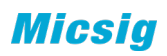

功能: 设置超时触发极性。

格式::TRIGger:TIMeout:POLarity <polarity>

:TRIGger:TIMeout:POLarity?

- 其中, < polarity >, 离散型, {POSitive|NEGative|EITHer}。
- **3.2.9.11.3 :TRIGger:TIMeout:TIME** 功能: 设置超时触发的超时时间。
	- 格式::TRIGger:TIMeout:TIME <time>

:TRIGger:TIMeout:TIME?

其中, <time>, 实型,  $8ns \leq 10s$ 。

**3.2.9.11.4 :TRIGger:TIMeout:LEVel** 功能: 设置超时触发的超触发电平。

格式::TRIGger:TIMeout:LEVel <level>

:TRIGger:TIMeout:LEVel?

其中, <level>, 实型, 范围参考 datasheet。

# *3.2.9.12 :TRIGger:NEDGe*

- **3.2.9.12.1 :TRIGger:NEDGe:SOURce** 功能: 设置第 N 边沿触发的触发源。
	- 格式::TRIGger:NEDGe:SOURce <source>

## :TRIGger:NEDGe:SOURce?

其中, <source>, 离散型, {CH1|CH2|CH3|CH4}。

# **3.2.9.12.2 :TRIGger:NEDGe:SLOPe**

- 功能: 设置第 N 边沿触发的边沿类型。
- 格式: :TRIGger:NEDGe:SLOPe <slope>

## :TRIGger:NEDGe:SLOPe?

其中,<slope>,离散型,{RISE|FALL}。

# **3.2.9.12.3 :TRIGger:NEDGe:IDLE**

- 功能: 设置第 N 边沿触发中开始边沿计数之前的空闲时间。
- 格式::TRIGger:NEDGe:IDLE <time>

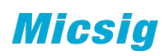

#### :TRIGger:NEDGe:IDLE?

其中, <time>, 实型, 8ns 至 10s。

- **3.2.9.12.4 :TRIGger:NEDGe:EDGE** 功能: 设置第 N 边沿触发的 N 的数值。
	- 格式: :TRIGger:NEDGe:EDGE <number>

## :TRIGger:NEDGe:EDGE?

- 其中, <number>, 实型, 1至 65535。
- **3.2.9.12.5:TRIGger:NEDGe:LEVel** 功能: 设置第 N 边沿触发时的触发电平
	- 格式::TRIGger:NEDGe:LEVel <level>
		- :TRIGger:NEDGe:LEVel?
	- 其中, <level>, 实型。

## **3.2.9.12.6:TRIGger:NEDGe:PLUS:LEVel**(暂不实现)

- 功能: 设置第 N 边沿触发时的触发电平
- 格式::TRIGger:NEDGe:PLUS:LEVel <enum>
- 其中, < enum >, 枚举型, 1 为加一个单位, -1 为减一个单位;

# 3.2.9.13 :TRIGger:SETup (暂不实现)

- **3.2.9.13.1 :TRIGger:SETup:CLOCk** 功能: 设置建立保持时间触发的时钟信号源。
	- 格式::TRIGger:SETup:CLOCk <source>

## :TRIGger:SETup:CLOCk?

- 其中,<source>,离散型,{CH1|CH2|CH3|CH4}。
- **3.2.9.13.2 :TRIGger:SETup:DATA** 功能: 设置建立保持时间触发的数据信号源。
	- 格式::TRIGger:SETup:DATA<source>

## :TRIGger:SETup:DATA?

- 其中, <source>, 离散型, {CH1|CH2|CH3|CH4}。
- **3.2.9.13.3 :TRIGger:SETup:CEDGe** 功能: 设置建立保持时间触发的时钟边沿类型。
	- 格式::TRIGger:SETup:CEDGe <edge>

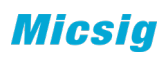

## :TRIGger:SETup:CEDGe?

其中,<edge>,离散型,{RISE|FALL}。

- **3.2.9.13.4 :TRIGger:SETup:STIMe** 功能: 设置建立保持时间触发的建立时间。
	- 格式::TRIGger:SETup:STIMe <time>

## :TRIGger:SETup:STIMe?

其中, <time>, 实型, 40ns~10s。

- **3.2.9.13.4 :TRIGger:SETup:HTIMe** 功能: 设置建立保持时间触发的保持时间。
	- 格式::TRIGger:SETup:HTIMe <time>

## :TRIGger:SETup:HTIMe?

## 其中, <time>, 实型, 40ns~10s。

- **3.2.9.13.5 :TRIGger:SETup:CLEVel**
	- 功能: 设置建立保持时间触发的时钟源触发电平。
	- 格式::TRIGger:SETup:CLEVel <level>

## :TRIGger:SETup:CLEVel?

- 其中, <level>, 实型。
- **3.2.9.13.6 :TRIGger:SETup:DLEVel** 功能: 设置建立保持时间触发的数据源触发电平。
	- 格式::TRIGger:SETup:DLEVel <level>

## :TRIGger:SETup:DLEVel?

其中, <level>, 实型。

# *3.2.9.14 :TRIGger:VIDeo*

- **3.2.9.14.1 :TRIGger:VIDeo:SOURce** 功能: 设置视频触发的触发源。
	- 格式::TRIGger:VIDeo:SOURce <source>

## :TRIGger:VIDeo:SOURce?

- 其中, <source>, 离散型, {CH1|CH2|CH3|CH4}。
- **3.2.9.14.2 :TRIGger:VIDeo:POLarity** 功能:设置视频触发的极性

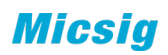

格式::TRIGger:VIDeo:POLarity <polarity>

:TRIGger:VIDeo:POLarity?

- 其中, <polarity>, 离散型, {POSItive|NEGAtive}。
- **3.2.9.14.3 :TRIGger:VIDeo:STANdard** 功能: 选择视频触发时的视频标准。
	- 格式::TRIGger:VIDeo:STANdard <standard>

#### :TRIGger:VIDeo:STANdard?

- 其中, <standard>, 离散型, {PAL|SECAm|NTSC|720P|1080I|1080P}。
- **3.2.9.14.4 :TRIGger:VIDeo:MODE**
	- 功能: 选择触发标准为 PAL、SECAm、NTSC、1080I 时视频触发的同步类型。
	- 格式::TRIGger:VIDeo:MODE <mode>

:TRIGger:VIDeo:MODE?

其中,<mode>,离散型,{ODDField|EVENfield|ALLField|ALLLINe|LINE}。

(标黄位置可执行的参数是 EVENfied|ALLField|ALLLine)

- (取消)**3.2.9.14.5 :TRIGger:VIDeo:BMODe**(合并入 **3.2.9.14.4**) 功能: 选择触发标准为 720P、1080P 时视频触发的同步类型。
	- 格式::TRIGger:VIDeo:BMODe <mode>

#### :TRIGger:VIDeo:BMODe?

- 其中,<mode>,离散型,{AFIEld|ALINe|LINE}。
- **(**取消,合并入下面的条目**)3.2.9.14.6 :TRIGger:VIDeo:AFRequence** 功能: 选择触发标准为 720P、1080I 时视频触发的信号频率。
	- 格式::TRIGger:VIDeo:AFRequence <frequence>

#### :TRIGger:VIDEO:AFRequence?

- 其中,<frequence>,离散型,{60Hz|50Hz}。
- **3.2.9.14.5 :TRIGger:VIDeo: FREQuence** 功能: 选择触发标准为 1080P 时视频触发的信号频率。
	- 格式::TRIGger:VIDeo:FREQuence <frequence>

:TRIGger:VIDeo:FREQuence?

**Micsia** 

其中, <frequence>, 离散型, {60Hz|50Hz|30Hz|25Hz|24Hz}。

- **3.2.9.14.6 :TRIGger:VIDeo:LINE**
	- 功能:选择触发的指定触发行。

格式::TRIGger:VIDeo:LINE <line>

:TRIGger:VIDeo:LINE?

其中, <line>, 实型, 1~n, 根据视频类型不同, n 的最大值不同。

## *3.2.9.15* 总线触发命令

此命令执行之前需要注意

- A、打开 S1 或者 S2 的通道
- B、对 S1 或者 S2 进行通道设置
- C、触发类型为 S1 或者 S2
- D、且下述的命令要和设置的 S1 或者 S2 类型相对照; 例如: 打开 S1 和 S2, 设置 S1 为 CAN、S2 为 LIN 设置触发类型为 S1 则下述触发应该设置的为 S1 CAN 类型

## **3.2.9.15 .1:TRIGger:UART**

- *3.2.9.15.1.1 :TRIGger:UART:TYPE* 功能: 设置 UART 触发的触发条件。
	- 格式: :TRIGger:UART:TYPE <s>,<type>

:TRIGger:UART:TYPE? <s>

其中, <s>, 离散型, {S1|S2}; <type>, 离散型, {STARt|STOP|DATA|0:DATA|1:DATA|X:DATA|PARIty}。

当总线设置中总线字长设置为 9bit 时,触发类型 DATA 不能设置;

当总线设置中总线字长设置为 5bit、6bit、7bit、8bit 时,触发类型中 0:DATA、 1:DATA、X:DATA 不能进行设置。

返回格式:查询返回"STARt"、"STOP"、"DATA"、"0:DATA"、 "1:DATA"、 "X:DATA"、 "PARIty}"。

## 举例:

下面的命令设置 S1 通道 UART 的 STARt 触发。

:TRIGger:UART:TYPE S1, STARt

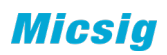

下面的查询返回"STARt"。

:TRIGger:UART:TYPE? S1

*3.2.9.15.3 :TRIGger:UART:RELAtion*

功能: 当 UART 总线触发条件选择为 DATA、0:DATA、1:DATA、X:DATA 时, 设置 UART 总线触发关系。

格式::TRIGger:UART:RELAtion <s>, <RELATION>

:TRIGger:UART:RELAtion? <s>

其中, <s>, 离散型, {S1|S2}; <RELATION>, 离散型, {GREAt|LESS|EQUAl|UNEQual}。

GREAt:示波器输入数据大于指定的触发数据;

LESS: 示波器输入数据小于指定的触发数据;

EQUAl:示波器输入数据等于指定的触发数据;

UNEQual:示波器输入数据不等于指定的触发数据;

返回格式:查询返回"GREAt"、"LESS"、"EQUAl"、"UNEQual"。

举例:

下面的命令设置 S1 通道 UART 的触发关系为 GREAt。

:TRIGger:UART:RELAtion S1, GREAt

下面的查询返回"GREAt"。

:TRIGger:UART:RELAtion? S1

*3.2.9.15.4 :TRIGger:UART :DATA*

功能: 当 UART 总线触发条件选择为 DATA、0:DATA、1:DATA、X:DATA 时, 设置 UART 总线触发数据。

格式::TRIGger:UART :DATA <s>,<data>

:TRIGger:UART :DATA?

其中, <s>, 离散型, {S1|S2}; <data>, 整型, 16 进制, 0 至 FF。

返回格式:查询返回 16 进制,0 至 FF 数值。

## 举例:

下面的命令设置 S1 通道 UART 的 DATA 数值为 AA。

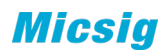

:TRIGger:UART:DATA S1, AA

下面的查询返回"AA"。

#### :TRIGger:UART:DATA? S1

**3.2.9.15.2 :TRIGger:LIN**

*3.2.9.15.2.2 :TRIGger:LIN:TYPE*

功能: 设置 LIN 触发的触发条件。

格式::TRIGger:LIN:TYPE <s>,<type>

:TRIGger:LIN:TYPE?

其中, <s>, 离散型, {S1|S2}; <type>, 离散型, {SRISe|FID|IDATa}。

SRISe, 同步上升沿; FID, 帧 ID; IDATa, 帧 ID 和数据。

返回格式: 查询返回"SRISe""FID""IDATa"。

### 举例:

下面的命令设置 S1 通道的。

:TRIGger:LIN:TYPE S1, SRISe

下面的查询返回"SRISe"。

:TRIGger:LIN:TYPE? S1

## *3.2.9.15.2.3 :TRIGger:LIN:ID*

功能: 当 LIN 总线触发条件为 FID 或 IDATa 时, 设置 LIN 触发的触发 ID 值。

格式::TRIGger:LIN:ID <s>,<data>

:TRIGger:LIN:ID?

其中, <s>, 离散型, {S1|S2}; <data>, 整型, 16 进制, 0 至 3F。

返回格式:查询返回 16 进制,0 至 3F 数值。

## 举例:

下面的命令设置 S1 通道 LIN 的 DATA 数值为 0A。

:TRIGger:LIN:ID S1, 0A

下面的查询返回"0A"。

:TRIGger:LIN:ID? S1

*3.2.9.15.2.4 :TRIGger:LIN:DATA*

功能: 当 LIN 总线触发条件为 IDATa 时, 设置 LIN 触发的触发数据。

格式: :TRIGger:LIN:DATA <s>,<data>

:TRIGger:LIN:DATA?

其中, <s>, 离散型, {S1|S2}; <data>, 整型, 16 进制, 0 至 FFFF,FFFF,FFFF,FFFF。

返回格式:查询返回 16 进制,0 至 FFFF,FFFF,FFFF,FFFF 数值。

举例:

下面的命令设置 S1 通道 LIN 的 DATA 数值为 0A。

:TRIGger:LIN:DATA S1, 0A

下面的查询返回"0A"。

:TRIGger:LIN:DATA? S1

**3.2.9.15.3 :TRIGger:CAN**

*3.2.9.15.3.2 :TRIGger:CAN:TYPE*

功能: 设置 CAN 触发的触发条件

格式: :TRIGger:CAN:TYPE <s>,<type>

:TRIGger:CAN:TYPE?

其中, <s>, 离散型, {S1|S2}; <type>, 离散型, {FSTArt|RFID|DFID|RDID|IDATa|WRFR|AERRor|ACKError|OVERload}。

FSTArt,帧起始; RFID, 远程帧 ID; DFID 数据帧 ID; RDID, 远程帧/数据帧 ID; IDATa, 数据帧 ID 和数据; WRFR, 错误帧; AERRor, 所有错误; ACKError, 确认错误; OVERload, 过载帧。

*3.2.9.15.3.3 :TRIGger:CAN:ID*

功能: 当 CAN 触发的触发条件为 RFID、DFID、IDATa 或 RDID 时, 设置 CAN 触发的 触发 ID 值。

格式::TRIGger:CAN:ID <s>,<data>

:TRIGger:CAN:ID?

其中, <s>, 离散型, {S1|S2}; <data>, 整型, 16 进制, 0 至 7FFF,FFFF。

*3.2.9.15.3.4 :TRIGger:CAN:DLC*

功能: 当 CAN 触发的触发条件为 IDATa 时, 设置 CAN 触发的 DLC 值。

格式::TRIGger:CAN:DLC <s>,<data>

#### :TRIGger:CAN:DLC?

其中, <s>, 离散型, {S1|S2}; <data>, 整型, 0 至 8、12、16、20、26、32、48、 64.

*3.2.9.15.3.5 :TRIGger:CAN:DATA*

功能: 当 CAN 触发的触发条件为 IDATa 时, 设置 CAN 触发的触发数据值。

格式: :TRIGger:CAN:DATA <s>,<data>

#### :TRIGger:CAN:DATA?

其中, <s>, 离散型, {S1|S2}; <data>, 整型, 16 进制, 数据位数由 DLC 确定。

**3.2.9.15.4 :TRIGger:SPI**

*3.2.9.15.4.1 :TRIGger:SPI:DATA*

功能: 设置 SPI 触发下的数据值。

格式::TRIGger:SPI:DATA <s>,<data>

:TRIGger:SPI:DATA?

其中, <s>, 离散型, {S1|S2}; <data>, 整型, 二进制。

*3.2.9.15.4.2 :TRIGger:SPI:TYPE*

功能: 设置 SPI 触发下的数据值。

格式::TRIGger:SPI:TYPE <s>,<dtype>

:TRIGger:SPI:TYPE?

其中, <s>, 离散型, {S1|S2}; <type> 离散型,{CS|DATA|X:DATa}

**3.2.9.15.5 :TRIGger:IIC**

*3.2.9.15.5.2 :TRIGger:IIC:TYPE*

功能: 设置 IIC 触发的触发类型。

格式: :TRIGger:IIC:TYPE <s>,<type>

#### :TRIGger:IIC:TYPE?

其中, <s>, 离散型, {S1|S2}; <type>, 离散型, {STARt|STOP|ACKLost|NACKaddress|RESTart|RDATa|FRAM1|FRAM2|WRITe10}。

STARt, 起始条件; STOP, 停止条件; ACKLost, 确认丢失; NACKaddress, 地址字 段无确认;RESTart, 重新启动;RDATa, EEPROM 数据读取;FRAM1, 帧型 1; FRAM2, 帧型 2;WRITe10,10 位写帧。

*3.2.9.15.5.3 :TRIGger:IIC:ADDRess*

功能: 当 IIC 触发条件为 NACKaddress、FRAM1、FRAM2 或者 WRITe10 时, 设置 IIC 总线触发的触发地址。

格式::TRIGger:IIC:ADDRess <s>,<data>

:TRIGger:IIC:ADDRess?

其中, <s>, 离散型, {S1|S2}; <data>, 整型, 16 进制, 0 至 7F (7 位) 或者 0 至 3FF $(10$  位)。

*3.2.9.15.5.4 :TRIGger:IIC:RELation*

功能: 当 IIC 触发条件为 RDATa 时, 设置 IIC 总线触发的触发关系。

格式::TRIGger:IIC:RELation <s>,<relation>

:TRIGger:IIC:RELation

其中, <s>, 离散型, {S1|S2}; <RELATION>, 离散型, {GREAt|LESS|EQUAl|UNEQual}。

GREAt:示波器输入数据大于指定的触发数据;

LESS: 示波器输入数据小于指定的触发数据;

EQUAI: 示波器输入数据等于指定的触发数据;

UNEQual:示波器输入数据不等于指定的触发数据;

*3.2.9.15.5.5 :TRIGger:IIC:DATA*

功能;当 IIC 触发条件为 RDATa、FRAM1、FRAM2 或者 WRITe10 时, 设置 IIC 总线 触发的触发数据。

格式::TRIGger:IIC:DATA <s>,<data>

:TRIGger:IIC:DATA?

其中, <s>, 离散型, {S1|S2}; <data>, 整型, 十六进制, 0-FF。

*3.2.9.15.5.5 :TRIGger:IIC:DATa2*

功能;当 IIC 触发条件为 FRAM2 时, 设置 IIC 总线触发的触发数据。

格式::TRIGger:IIC:DATa2 <s>,<data>

:TRIGger:IIC:DATa2?

其中, <s>, 离散型, {S1|S2}; <data>, 整型, 十六进制, 0-FF。

**3.2.9.15.6 :TRIGger:1553B**

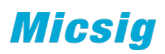

*3.2.9. 15.6.2 :TRIGger:1553B:TYPE*

功能: 设置 1553B 总线触发的触发条件。

格式: :TRIGger:1553B:TYPE <s>,<type>

:TRIGger:1553B:TYPE?

其中, <s>, 离散型, {S1|S2}; <type>, 离散型, {CSSYnc|DWSYnc|CSWOrd|DWORd|RTADdress|OPERror|MERRor|AERRor}。

CSSYnc,指令/状态字同步头;DWSYnc,数据字同步头;CSWOrd,指令/状态字; DWORd, 数据字; RTADdress, 远程终端地址; OPERror, 奇校验错误; MERRor, 曼彻 斯特码错误;AERRor,所有错误。

*3.2.9. 15.6.3 :TRIGger:1553B:CSWOrd*

功能; 当 1553B 触发条件为 CSWOrd 时, 设置 1553B 总线触发的指令/状态字数值。

格式::TRIGger:1553B:CSWOrd <s>,<data>

:TRIGger:1553B:CSWOrd?

其中, <s>, 离散型, {S1|S2}; <data>, 整型, 0 至 FFFF。

*3.2.9. 15.6.4 :TRIGger:1553B:DWORd*

功能: 当 1553B 触发条件为 DWORd 时, 设置 1553B 总线触发的触发数据值。

格式::TRIGger:1553B:DWORd <s>,<data>

:TRIGger:1553B:DWORd?

其中, <s>, 离散型, {S1|S2}; <data>, 整型, 0 至 FFFF。

*3.2.9. 15.6.5 :TRIGger:1553B:RTADdress*

功能: 当 1553B 总线触发条件为 RTADdress 时, 设置 1553B 总线触发的远程终端 地址。

格式::TRIGger:1553B:RTADdress <s>,<address>

#### :TRIGger:1553B:RTADdress?

其中, <s>, 离散型, {S1|S2}; <address>, 整型, 0 至 FF。

**3.2.9.15.7 :TRIGger:429**

*3.2.9. 15.7.1 :TRIGger:429:TYPE*

功能: 设置 429 总线触发的触发条件。

格式::TRIGger:429:TYPE <s>,<type>

:TRIGger:429:TYPE?

其中, <s>, 离散型, {S1|S2}; <type>, 离散型, {WBEGin|WEND| LABEl|SDI|DATA|SSM|LSDI|LDATa|LSSM|WERROr|WINTerval|VERRor|AERRor|ALL0|ALL1}。

WBEGin, 字起始; WEND, 字结束; LSDI, LABEL+SDI; LDATa, LABEL+DATA; LSSM, LABEL+SSM; WERROr, 字错误; WINTerval, 字间隙错误; VERRor, 校验错误; AERRor, 所有错误; ALLO, 所有 0 位; ALL1, 所有 1 位。

其中,选了 LSDI、LDATa、LSSM 后,需要设置附带的参数,则使用 LABEl、SDI、 DATA、SSM 来设置参数;

例如:

:TRIGger:429:TYPE S1, LSDI

:TRIGger:429:LABEl S1,377

:TRIGger:429:SDI S1,11

*3.2.9. 15.7.2 :TRIGger:429:WBEGin*

功能: 当 429 总线触发条件为 WORD 开始时, 设置 429 总线触发的触发字值。

格式::TRIGger:429:WBEGin <s>>

:TRIGger:429:WBEGin?

其中, <s>, 离散型, {S1|S2}。

*3.2.9. 15.7.3 :TRIGger:429:WEND*

功能: 当 429 总线触发条件为 WORD 结束时, 设置 429 总线触发的触发字值。

格式::TRIGger:429:WEND <s>

:TRIGger:429:WEND?

其中, <s>, 离散型, {S1|S2}。

*3.2.9. 15.7.4 :TRIGger:429:LABEl*

功能: 当 429 总线触发条件为 LABEl、LSDI、LDATa 或 LSSM 时, 设置 429 总线触 发的触发 LABEL 值。

格式: :TRIGger:429:LABEl <s>,<data>

#### :TRIGger:429:LABEl?

其中, <s>, 离散型, {S1|S2}; <data>, 整型, 八进制, 0 至 377。

*3.2.9. 15.7.5 :TRIGger:429:SDI*

功能: 当 429 总线触发条件为 SDI 或 LSDI 时, 设置 429 总线触发的触发 SDI 值。

格式::TRIGger:429:SDI <s>,<data>

:TRIGger:429:SDI?

其中, <s>, 离散型, {S1|S2}; <data>, 整型, 二进制, 00 至 11。

*3.2.9. 15.7.6 :TRIGger:429:DATA*

功能: 当 429 总线触发条件为 DATA 或 LDATa 时, 设置 429 总线触发的触发数据 值。

格式::TRIGger:429:DATA <s>,<data>

:TRIGger:429:DATA?

其中, <s>, 离散型, {S1|S2}; <data>, 整型, 十六进制, 0 至 FFFFFF。

*3.2.9. 15.7.7 :TRIGger:429:SSM*

功能: 当 429 总线触发条件为 SSM 或 LSSM 时, 设置 429 总线触发的触发数据值。

格式::TRIGger:429:SSM <s>,<data>

:TRIGger:429:SSM?

其中, <s>, 离散型, {S1|S2}; <data>, 整型, 二进制, 0 至 11。

## **3.2.10** 界面命令子系统(暂时不做)

3.2.10.1 :INTerface:SCOPe 功能:打开示波器功能。

格式::INTerface:SCOPe

3.2.10.2 :INTerface:TIME 功能: 设置系统时间

格式::INTErface:TIME<year>,<month>,<day>,<hour>,<minute>

:INTErface:TIME?

其中, <year>,<month>,<day>,<hour>,<minute>, 整型。

3.2.10.3 :INTerface:PHOTos

功能:打开图片查看功能。

格式::INTerface:PHOTos<n>

其中, <n>, 整型, 图片名称

3.2.10.4 :INTerface:SETTing

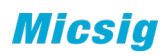

3.2.10.4.1 :INTerface:SETTing:BRIGhtness 功能;设置示波器背景光亮度

格式::INTerface:SETTing:BRIGhtness<time>

:INTerface:SETTing:BRIGhtness?

其中, <time>, 整型, 0至 100.

3.2.10.4.2 :INTerface:SETTing:VOLume 功能;设置示波器声音大小。

格式::INTerface:SETTing:VOLume <time>

:INTerface:SETTing:VOLume?

其中, <time>, 整型, 0 至 100.

3.2.10.4.3 :INTerface:SETTing:STANdby 功能: 设置示波器待机时间。

格式:: INTerface:SETTing:STANdby<time>

:INTerface:SETTing:STANdby?

其中, <time>, 整型, 0 至 60min。为 0 时 即表示待机失效。

3.2.10.4.4 :INTerface:SETTing:SHUTdown 功能: 设置示波器关机时间。

格式::INTerface:SETTing:SHUTdown<time>

:INTerface:SETTing:SHUTdown?

其中, <time>, 整型, 0 至 60min。为 0 时 即表示待机失效。

3.2.10.4.5 :INTerface:SETTing:USB 功能: 设置示波器中 USB 连接方式。

格式::INTerface:SETTing:USB<mode>

:INTerface:SETTing:USB?

其中, <mode>, 离散型, "USBconnect"、"USBvirtualLAN"或"USBstorage"。

3.2.10.4.6 :INTerface:SETTing:LANGuage

功能: 设置示波器显示的语言。

格式::INTerface:SETTing:LANGuage<lang>

:INTerface:SETTing:LANGuage?

其中, <lang>, 离散型。"中文"、"english"……

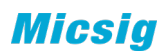

(目前示波器上可以设置成功的参数如下:

en\_US 英语

- zh CN 简体中文
- zh TW 繁体中文
- de DE 德语
- ru\_RU 俄语
- es\_ES 西班牙语
- ko KR 朝鲜语
- cs CZ 捷克语
- ar\_AE 阿拉伯语
- it\_CH 意大利语
- tr\_TR 土耳其语)

# *3.2.10.5 :INTerface:SYSTem*

功能:查询示波器系统信息。包括型号、带宽、序列号、出厂日期、安装模式、 硬件版本、等内容信息。

格式:: INTerface:SYSTem?

*3.2.10.6 :INTerface:BATTery* 功能:查询示波器电池电量。

格式::INTerface:BATTery?

*3.2.10.7 :INTerface:SHUTdown* 功能:示波器关机。

格式:: INTerface:SHUTdown

*3.2.10.8:INTerface:RESTart* 功能:示波器重启

格式::INTerface:RESTart

*3.2.10.9:INTerface:STANdby* 功能:示波器待机

格式:: INTerface:STANdby

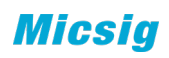

# *3.2.10.10:INTerface:LOCK*

功能:示波器锁屏

格式:: INTerface:LOCK

# *3.2.10.11:INTerface:UNLock*

功能:示波器解屏

格式::INTerface:UNLock

# **3.2.11** 时基命令子系统

# *3.2.11.1 :TIMebase:EXTent*

功能: 设置水平时基档位。

格式::TIMebase:EXTent<extent>

:TIMebase:EXTent?

其中, < extent >, 实型。单位: S

返回格式: 查询以科学计数形式返回偏移值。

# 举例:

下面的命令设置水平时基为 2us。

格式::TIMebase:EXTent 2.000000e-6

下面的查询返回"2.000000e-06"

# :TIMebase:EXTent?

# *3.2.11.2 :TIMebase:MODE*

功能: 设置屏幕时基显示方式。"YT"或"XY"。

格式::TIMebase:MODE<mode>

# :TIMebase:MODE?

其中, <mode>, 离散型, "YT"或"XY"。

# *3.2.11.3 :TIMebase:ROLL:DISPlay*

功能: 打开或关闭 ROLL 模式 (200ms 以上时基)。

格式: :TIMebase:ROLL:DISPlay <bool>

# :TIMebase:ROLL:DISPlay?

其中, <bool>, 布尔型, {{0|OFF}|{1|ON}}.

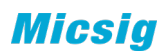

注: 如果需要工作在 roll 模式, 打开此开关后, 还需要将时基设置在 200ms/div 以 上。

## *3.2.11.4 :TIMebase:POSition*

功能: 设置波形显示的水平偏移。

格式::TIMebase:POSition <position>

:TIMebase:POSition?

其中, <POSition>, 实型。

返回格式: 查询以科学计数形式返回偏移值。

举例:

下面的命令设置水平偏移为 2us。

:TIMebase:POSition 0.000002

下面的查询返回"2.000000e-06"

:TIMebase:POSition?

*3.2.11.5 :TIMebase:VERNier <n>*(暂时不做) 功能:打开或关闭波形水平微调功能。

格式:: TIMebase<mark>:VERNier <bool></mark>

:TIMebase<mark>:VERNier?</mark>

<mark>其中: <bool>,布尔型,{{0|OFF}|{1||ON}}。</mark>

返回格式:查询返回"0"或"1"。

<mark>举例:</mark>

下面的命令打开水平档位微调功能。

:TIMebase:VERNier CH1 ON 或:TIMebase:VERNier CH1 1

下面的查询返回"1"。

<mark>:</mark>TIMebase<mark>:VERNier? CH1</mark>

(取消)*3.2.11.6 :TIMebase:PLUS:EXTent* 功能: 设置水平时基档位。

格式::TIMebase:PLUS:EXTent,<enum>

其中, < enum>枚举型, 1 为在原基础上加 1 个档位, -1 为在原基础上减 1 个档位;

(取消)*3.2.11.7 :TIMebase:PLUS:OFFset*

功能: 设置波形显示的水平偏移。

格式::TIMebase:PLUS:OFFset <enum>

其中, < enum>枚举型, 1 为在原基础上加 1 个单位, -1 为在原基础上减 1 个单位;

# *3.2.11.8 :TIMebase:ZOOm:SCAle*

功能: 设置与查询 zoom 打开后大窗口的时基。

:TIMebase:ZOOm:SCAle <value>

:TIMebase:ZOOm:SCAle ?

其中, <value>为实型, {1e-9~1e3}

# **3.2.12** 存储命令子系统

# *3.2.12.1 :STORage:SAVE*

功能:存储指定通道的波形到指定位置。

格式: :STORage:SAVE<channel>,<save>

:STORage:SAVE<channel>

其中, <channel>,离散型, {CH1|CH2|CH3|CH4|MATH}; <save>,离散型, {LOCal|UDISk},默认 LOCal

注:在分段存储中,存储当前帧。

## **3.2.12.1.1 :STORage:SAVE:SOURce**

格式::STORage:SAVE:SOURce<channel>

:STORage:SAVE:SOURce?

其中, <channel>,离散型, {CH1|CH2|CH3|CH4|MATH};

- **3.2.12.1.2 :STORage:SAVE :LOCAtion**
	- 格式::STORage:SAVE:LOCAtion<location>

:STORage:SAVE:LOCAtion?

- 其中, <LOCAtion >,离散型, {LOCal|UDISk };
- **3.2.12.1.3 :STORage:SAVE:TYPE**
	- 格式: :STORage:SAVE:TYPE<type>

## :STORage:SAVE:TYPE?

- 其中,<TYPE>,离散型,{ WAV|BIN|CSV};
- **3.2.12.1.4 :STORage:SAVE:FILename** 格式::STORage:SAVE:FILename<filename>

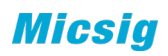

:STORage:SAVE:FILename?

其中, <filename> := quoted ASCII 字符串

## *3.2.12.9 :STORage:SAVE:ALLSegments <bool>*

功能:分段存储情况下,设置存储所有段是否使能

格式::STORage:SAVE:ALLSegments <bool>

:STORage:SAVE:ALLSegments?

其中, <bool>, 布尔型, {{0|OFF}|{1||ON}}。

返回格式:查询返回"0"或"1"。

举例:

下面的命令分段存储情况下,设置存储所有段的使能。

:STORage:SAVE:ALLSegments ON 或者:STORage:SAVE:ALLSegments 1

下面的查询返回"1"。

### :STORage:SAVE:ALLSegments?

注:此命令只在分段存储打开的情况下有效,此命令打开后,存储类 型:STORage:SAVE:TYPE<type>只能选 BIN。

## **3.2.12.1.5 :STORage:SAVE:START**

格式::STORage:SAVE:START

开始存储.

#### *3.2.12.2 :STORage:LOAD*

功能: 载入 ref。

格式::STORage:LOAD <ref><bool>,<filename>

其中, <source>, 离散型, {R1| R2| R3| R4 }; ,<filename>,离散型,载入的名 称,<bool>,布尔型,{{0|OFF}|{1|ON}}。

### *3.2.12.3:STORage:CAPTure*

功能:屏幕截图相关设置。

**3.2.12.3.1 :STORage:CAPTure:TIME <bool>** 功能: 设置和查询, 截图的时间戳

格式::STORage:CAPTure:TIMEstamp <bool>

:STORage:CAPTure:TIMEstamp?

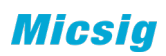

其中, <bool>, 布尔型, {{0|OFF}|{1||ON}}。

返回格式:查询返回"0"或"1"。

举例:

下面的命令打开截图的时间戳。

:STORage:CAPTure:TIMEstamp ON 或者:STORage:CAPTure:TIMEstamp 1

下面的查询返回"1"。

## :STORage:CAPTure:TIMEstamp?

**3.2.12.3.2 :STORage:CAPTure:INCOlor <bool>** 功能: 设置和查询, 截图是否反色

格式::STORage:CAPTure:INCOlor <bool>

:STORage:CAPTure:INCOlor?

其中, <bool>, 布尔型, {{0|OFF}|{1||ON}}。

返回格式:查询返回"0"或"1"。

举例:

下面的命令打开截图的时间戳。

:STORage:CAPTure:INCOlor ON 或者:STORage:CAPTure:INCOlor 1

下面的查询返回"1"。

:STORage:CAPTure:INCOlor?

**3.2.12.3.3 :STORage:CAPTure:STARt** 功能:开始截图

格式::STORage:CAPTure:STARt

# 举例:

下面的命令开始截图。

## :STORage:CAPTure:STARt

# *3.2.12.5 :STORage:CONSave*

功能: 存储示波器设置。

定义示波器设置的名称

格式::STORage:CONSave:FILename<filename>

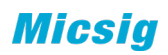

其中, <filename> := quoted ASCII 字符串

格式::STORage:CONSave:STARt

开始存储.

*3.2.12.6 :STORage:CONLoad:FILename<filename>* 功能:调用相应名字的示波器设置。

*3.2.12.7 :STORage:RECord*(暂不实现) 功能:示波器录制功能的打开与关闭。

格式: :STORage:RECord <operate>

:STORage:RECord?

其中, <operate>, 离散型, {RECOrd|STOP}。

*3.2.12.8 :STORage:PLAY*(暂不实现)

功能:示波器回放功能的打开和关闭。

格式:: STORage:PLAY <operate>

:STORage:PLAY?

其中, <operate>, 离散型, {RECOrd|STOP}。

**3.2.12.8.1 :STORage:PLAY:SPEed**  功能:示波器回放快进选项。

格式:: STORage:PLAY:SPEed <speed>

:STORage:PLAY:SPEed?

<mark>其中,<speed>,离散型,{2X|4X|8X|16X|32X|64X}。</mark>

**3.2.12.8.1 :STORage:PLAY:BACK**  功能:示波器回放后退选项。

格式::STORage:PLAY:BACK <speed>

:STORage:PLAY:BACK?

<mark>其中,<speed>,离散型,{2X|4X|8X|16X|32X|64X}。</mark>

# **3.2.13** 总线配置命令子系统

# *3.2.13.1:BUS<.S>*

- **3.2.13.1.1 :BUS<S>:DISPlay** 功能: 设置总线 S1 或 S2 的总线类型。
	- 格式::BUS<S>:DISPlay <bool>

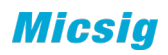

:BUS<S>:DISPlay?

其中, <n>, 离散型, {1|2|3|4}; <bool>, 布尔型, {{0|OFF}|{1||ON}}。

返回格式:查询返回"0"或"1"。

举例:

下面的命令打开解码通道 1 的显示。

:BUS1:DIAPlay ON 或:BUS1:DIAPlay 1

下面的查询返回"1"。

:BUS1:display?

**3.2.13.1.2 :BUS<S>:TYPE**

功能: 设置总线 S1 或 S2 的总线类型。

格式::BUS<S>:TYPE <type>

:BUS<S>:TYPE?

其中, <s>, 离散型, {S1|S2};

<type>,离散型,{UART|LIN|SPI|CAN|IIC|1553B|429}。

**3.2.13.1.3 :BUS<S>:MODE <mode>**

功能: 设置总线的显示模式, 包含图形与文本两种模式。

格式::BUS<S>:MODE <mode>

:BUS<S>:MODE?

- 其中, <mode>, 离散型, {GRAP|TXT}。
- **3.2.13.1.4 :BUS<S>:LEVel <channel>,<level>** 功能: 设置总线的阈值电平。
	- 格式::BUS<S>:LEVel <channel>,<level>

:BUS<S>:LEVel? <channel>

其中,<channel>,离散型,{CH1|CH2|CH3|CH4};<level><mark>,实型</mark>.

注: 此条命令需要图形模式(:BUS<S>:MODE GRAP)下, 在完成其他总线配置后, 设置。

**3.2.13.1.5 :BUS<S>:HLEVel <channel>,<level>**

功能: 当总线有 2 条阈值电平时, 设置总线的高阈值电平。

格式::BUS<S>:HLEVel <channel>,<level>

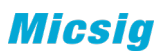

:BUS<S>:HLEVel? <channel>

其中,<channel>,离散型,{CH1|CH2|CH3|CH4}; <level><mark>,实型</mark>.

注: 此条命令需要图形模式(:BUS<S>:MODE GRAP)下, 在完成其他总线配置后, 设置。

**3.2.13.1.6 :BUS<S>:LLEVel <channel>,<level>**

功能: 当总线有 2 条阈值电平时, 设置总线的低阈值电平。

格式::BUS<S>:LLEVel <channel>,<level>

:BUS<S>:LLEVel? <channel>

其中,<channel>,离散型,{CH1|CH2|CH3|CH4};<level><mark>,实型</mark>.

注:此条命令需要图形模式(:BUS<S>:MODE GRAP)下,在完成其他总线配置后, 设置。

#### *3.2.13.2 :BUS<S>:UART*

**3.2.13.2.1 :BUS<s>:UART:RX** 功能: 设置 UART 总线配置的 RX 通道源。

格式::BUS<s>:UART:RX <channel>

:BUS<s>:UART:RX?

其中, <s>, 离散型, {S1|S2},<channel>, 离散型, {CH1|CH2|CH3|CH4}。

**3.2.13.2.2 :BUS<s>:UART:IDLElvl**

功能: 设置 UART 总线配置的空闲电平状态。

格式::BUS<s>:UART:IDLElvl <state>

#### :BUS<s>:UART:IDLElvl?

- 其中,<state>,离散型,{high|low}。
- **3.2.13.2.3 :BUS<s>:UART:BAUDrate**  功能: 选择 UART 总线配置的波特率。单位: b/s
	- 格式::BUS<s>:UART:BAUDrate <br/>chaudrate>

:BUS<s>:UART:BAUDrate?

其中, <baudrate>, 离散型,

{1200|2400|4800|9600|19200|38400|43000|56000|57600|115200}。

**3.2.13.2.4 :BUS<s>:UART:CHECk**

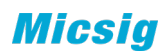

- 功能:选择 UART 总线配置的校验方式。
- 格式::BUS<s>:UART:CHECk <check>

#### :BUS<s>:UART:CHECk?

- 其中,<check>,离散型,{NONE|ODD|EVEN}。
- **3.2.13.2.5 :BUS<s>:UART:USERbaud**

功能: 选择 UART 总线配置时用户自定义的波特率。单位: b/s

格式::BUS<s>:UART:USERbaud <br/>baudrate>

:BUS<s>:UART:USERbaud?

- 其中, <br />
standrate>, 整型, 1200 至 8000000。
- **3.2.12.2.6 :BUS<s>:UART:WIDTh**
	- 功能:选择 UART 总线配置时的数据位宽。
	- 格式::BUS<s>:UART:WIDTh <width>

:BUS<s>:UART:WIDTh?

- 其中,<width>,离散型,{5|6|7|8|9}。
- **3.2.12.2.7 :BUS<s>:UART:DISPlay** 功能:选择 UART 总线配置时的数据显示方式。
	-
	- 格式::BUS<s>:UART:DISPlay <display>

:BUS<s>:UART:DISPlay?

其中,<display>,离散型,{HEX|BIN|ASC}。

# *3.2.13.3 :BUS<s>:LIN*

- **3.2.13.3.1 :BUS<S>:LIN:CHANnel** 功能:选择 LIN 总线配置的通道源。
	- 格式::BUS<S>:LIN:CHANnel <channel>

:BUS<S>:LIN:CHANnel?

- 其中, <channel>, 离散型, {CH1|CH2|CH3|CH4}。
- **3.2.13.3.2 :BUS<S>:LIN:IDLElvl** 功能: 设置 LIN 总线配置的空闲电平状态。
	- 格式::BUS<S>:LIN:IDLElvl <state>

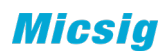

#### :BUS<S>:LIN:IDLElvl?

其中,<state>,离散型,{high|low}。

- **3.2.13.3.3 :BUS<S>:LIN:BAUDrate** 功能: 选择 LIN 总线配置的波特率。单位, b/s。
	- 格式::BUS<S>:LIN:BAUDrate <br/>baudrate>

#### :BUS<S>:LIN:BAUDrate?

- 其中, <baudrate>, 离散型, {2400|9600|19200}。
- **3.2.13.3.4 :BUS<S>:LIN:USERbaud** 功能: 选择 LIN 总线配置时用户自定义的波特率。单位: b/s
	- 格式::BUS<S>:LIN:USERbaud <baudrate>

:BUS<S>:LIN:USERbaud?

其中, <baudrate>, 整型, 2400 至 625000。

## *3.2.13.4 :BUS<S>:SPI*

- **3.2.13.4.1 :BUS<S>:SPI:CLK** 功能:选择 SPI 总线配置的时钟源。
	- 格式::BUS<S>:SPI:CLK <channel>

:BUS<S>:SPI:CLK?

- 其中, <channel>, 离散型, {CH1|CH2|CH3|CH4}。
- **3.2.13.4.2 :BUS<S>:SPI:DATA**

功能:选择 SPI 总线配置的数据源。

格式::BUS<S>:SPI:DATA <channel>

:BUS<S>:SPI:DATA?

- 其中, <channel>, 离散型, {CH1|CH2|CH3|CH4}。
- **3.2.12.4.3 :BUS<S>:SPI:WIDTh** 功能:选择 SPI 总线配置时的数据位宽。
	- 格式::BUS<S>:SPI:WIDTh <width>

#### :BUS<S>:SPI:WIDTh?

- 其中,<width>,离散型,{4|8|16|24|32}。
- **3.2.12.4.4 :BUS<S>:SPI:IDLElvl** 功能:选择 SPI 总线配置的空闲电平状态。

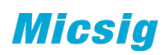

格式::BUS<S>:SPI:IDLElvl <state>

:BUS<S>:SPI:IDLElvl?

其中,<state>,离散型,{high|low}。

**3.2.12.4.5 :BUS<S>:SPI:SLOPe** 功能:选择 SPI 总线配置的时钟边沿类型。

格式::BUS<S>:SPI:SLOPe <slope>

:BUS<S>:SPI:SLOPe?

其中,<slope>,离散型,{RISE|FALL}。

**3.2.12.4.6:BUS<S>:SPI:CS**

功能: 设置和查询 SPI 中 CS 的使能

格式::BUS<S>:SPI:CS <bool>

:BUS<S>:SPI:CS?

其中, <bool>, 布尔型, {{0|OFF}|{1||ON}}。

返回格式:查询返回"0"或"1"。

举例:

下面的命令打开 CS 使能。

:BUS<S>:SPI:CS <bool> ON 或者:BUS<S>:SPI:CS <bool> 1

下面的查询返回"1"。

:BUS<S>:SPI:CS?

**3.2.12.4.8:BUS<S>:SPI:CS:SOURce** 功能: 设置和杳询 SPI 中 CS 的源

格式::BUS<S>:SPI:CS:SOURce <channel>

:BUS<S>:SPI:CS:SOURce?

其中, <channel>, 离散型, {CH1|CH2|CH3|CH4}。

返回格式:查询返回"CH1"、"CH2"、"CH3"、"CH4"。

举例:

下面的命令设置 CS 的源。

:BUS<S>:SPI:CS:SOURce CH1

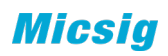

下面的查询返回"CH1"。

:BUS<S>:SPI:CS:SOURce?

**3.2.12.4.9 :BUS<S>:SPI:CS:IDLElvl** 功能: 选择 SPI 总线配置中 CS 的空闲电平状态。

格式::BUS<S>:SPI:CS:IDLElvl <state>

:BUS<S>:SPI:CS:IDLElvl?

其中,<state>,离散型,{HIGH|LOW}。

返回格式:查询返回"HIGH"、"LOW"。

举例:

下面的命令设置 CS 的源。

:BUS<S>:SPI:CS:IDLElvl HIGH

下面的查询返回"HIGH"。

:BUS<S>:SPI:CS:IDLElvl?

# *3.2.13.5 :BUS<S>:CAN*(*FD*)

- **3.2.13.5.1 :BUS<S>:CAN:CHANnel** 功能:选择 CAN 总线配置的通道源。
	- 格式::BUS<S>:CAN:CHANnel <channel>

## :BUS<S>:CAN:CHANnel?

- 其中, <channel>, 离散型, {CH1|CH2|CH3|CH4}。
- **3.2.13.5.2 :BUS<S>:CAN:SIGNal**
	- 功能: 设置 CAN 总线配置的空闲电平状态。
	- 格式::BUS<S>:CAN:SIGNall <signal>

## :BUS<S>:CAN:SIGNal?

其中, <signal>, 离散型, {CAN\_H|CAN\_L|H\_L|L\_H|RX|TX}。

**3.2.13.5.3 :BUS<S>:CAN:BAUDrate**

功能: 选择 CAN 总线配置的波特率。单位, b/s。

格式::BUS<S>:CAN:BAUDrate <br/>baudrate>

:BUS<S>:CAN:BAUDrate?

- 其中,<baudrate>,离散型,{|50000|100000|250000|500000|800000|1000000}。
- **3.2.13.5.4 :BUS<S>:CAN:USERbaud**
	- 功能: 选择 CAN 总线配置时用户自定义的波特率。单位: b/s
	- 格式::BUS<S>:CAN:USERbaud <br/>baudrate>

:BUS<S>:CAN:USERbaud?

- 其中,<baudrate>,整型,10000 至 1000000。
- **3.2.13.5.5 :BUS<S>:CAN:SAMPlepoint**
	- 功能: 选择 CAN 总线配置时的采样点以及 CAN FD 时仲裁场的采样点, 单位%
	- 格式::BUS<S>:CAN:SAMPlepoint <percent>

#### :BUS<S>:CAN:SAMPlepoint?

- 其中, < percent >, 整型, 1至 99。
- **3.2.13.5.6 :BUS<S>:CAN:FDBAudrate**
	- 功能: 选择 CAN FD 总线配置数据位的波特率。单位, b/s。
	- 格式::BUS<S>:CAN:FDBAudrate <baudrate>

## :BUS<S>:CAN:FDBAudrate?

- 其中, <baudrate>, 离散型, {NONE|2M|5M}
- **3.2.13.5.7 :BUS<S>:CAN:FDUSerbaud**

功能: 选择 CANFD 总线配置时数据位用户自定义的波特率。单位: b/s

格式::BUS<S>:CAN:FDUSERbaud <br/>baudrate>

:BUS<S>:CAN:FDUSerbaud?

- 其中,<baudrate>,整型,1000000 至 12000000。
- **3.2.13.5.8 :BUS<S>:CAN:FDSAmplepoint**
	- 功能: 功能: 选择 CANF 数据场的采样点, 单位%
	- 格式::BUS<S>:CAN: FDSAmplepoint <percent>

#### :BUS<S>:CAN: FDSAmplepoint?

其中, < percent >, 整型, 1至 99。

**3.2.13.5.9 :BUS<S>:CAN:ISO**

- 功能: 设置 CAN 总线配置的标准, ISO 或者非 ISO。
- 格式::BUS<S>:CAN:ISO <iso>

:BUS<S>:CAN:ISO?

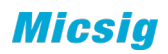

其中, <iso>, 离散型, {ISO|NON}。

#### *3.2.13.6 :BUS<S>:IIC*

- **3.2.13.6.1 :BUS<S>:IIC:SDA**
	- 功能: 设置 IIC 总线配置的串行数据通道源。
	- 格式::BUS<S>:IIC:SDA <channel>

#### :BUS<S>:IIC:SDA?

- 其中, <channel>, 离散型, {CH1|CH2|CH3|CH4}。
- **3.2.13.6.2 :BUS<S>:IIC:SCL**
	- 功能:设置 IIC 总线配置的串行时钟的通道源。
	- 格式::BUS<S>:IIC:SCL <channel>

:BUS<S>:IIC:SCL?

其中, <channel>, 离散型, {CH1|CH2|CH3|CH4}。

## *3.2.13.7 :BUS<S>:1553B*

- **3.2.13.7.1 :BUS<S>:1553B:SOURce** 功能: 设置 1553B 总线配置的通道源。
	- 格式::BUS<S>:1553B:SOURce <channel>

#### :BUS<S>:1553B:SOURce?

- 其中, <channel>, 离散型, {CH1|CH2|CH3|CH4}。
- **3.2.137.2 :BUS<S>:1553B:DISPlay** 功能: 设置 1553B 总线配置的显示模式。
	- 格式::BUS<S>1553B:DISPlay <diaplay>

#### :BUS<S>:1553B:DISPlay?

其中, <diaplay>, 离散型, {BINAry|HEX}。

## *3.2.13.8 :BUS<S>:429*

- **3.2.13.8.1 :BUS<S>:429:SOURce** 功能:设置 429 总线配置的通道源。
	- 格式::BUS<S>:429:SOURce <channel>

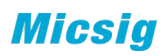

#### :BUS<S>:429:SOURce?

其中, <channel>, 离散型, {CH1|CH2|CH3|CH4}。

**3.2.13.8.2 :BUS<S>:429:FORMat** 功能: 设置 429 总线配置的格式

格式::BUS<S>:429:FORMat <format>

:BUS<S>:429:FORMat?

其中, <format>, 离散型, { LDAT | LDSS | LSDS }.

LSDS, LABEL+SDI+DATA+SSM; LDSS, LABEL+DATA+SSM; LDAT, LABEL+DATA。

**3.2.13.8.3 :BUS<S>:429:DISPlay**

功能:设置 429 总线配置的显示模式。

格式::BUS<S>:429:DISPlay <diaplay>

:BUS<S>:429:DISPlay?

- 其中,<diaplay>,离散型,{BINAry|HEX}。
- **3.2.13.8.4 :BUS<S>:429:BANDrate** 功能: 设置 429 总线配置的波特率。
	- 格式::BUS<S>:429:BANDrate <bandrate>

:BUS<S>:429:BANDrate?

其中, <bandrate>, 离散型, {12500|100000}。

**3.2.14 PASS/FAIL** 命令子系统(暂不实现)

### *3.2.14.1 :MASK:SOURce*

功能: 设置 pass/fial 测试的通道源。

格式:: MASK:SOURce <source>

:MASK:SOURce?

<mark>其中,<source>,离散型,{CH1| CH2| CH3| CH4}。</mark>

返回格式:查询返回"CH1"、"CH2"、"CH3"或"CH4"。

举例:

下面的命令设置通道 1 为测试源

:MASK:SOURce CH1

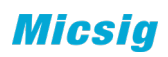

下面的查询返回"CH1"

:MASK:SOURce?

# *3.2.14.2 :MASK:RANGe*

功能: 设置模板测试的测试区域。

格式:: MASK:RANGe <range>

:MASK:RANGe?

其中, <until>, 离散型, {SCREen|CURSor}。

返回格式:查询返回"SCREen"或"CURSor"。

举例:

下面的命令设置 pass/fail 测试的测试区域为 SCREen。

:MASK:RANGe SCREen

下面的查询返回"SCREen"

:MASK:RANGe?

# *3.2.14.3 :MASK:STATistic*

功能: 打开或关闭 pass/fail 测试时的统计功能状态, 统计信息包括通过、失败、 和总的测试帧数。

格式:: MASK:STATistic <bool>

:MASK:STATistic?

<mark>其中,<bool>,布尔型,{{0|OFF}|{1|ON}}。</mark>

返回格式: 查询返回"0"或"1"。

举例:

下面的命令打开统计功能。

:MASK:STATistic ON 或 :MASK:STATistic 1

下面的查询返回"1"

:MASK:STATistic?

*3.2.14.4 :MASK:RESet* 

功能:复位模板测试统计信息。

格式:: MASK:RESet

*3.2.14.5 :MASK:SOOutput*

功能: 打开或关闭"输出即停"。

打开: 当检测到失败的波形,示波器会停止测试并进入"STOP"状态。此时, 测试结果保持在屏幕的显示。

天闭:检测到失败的波形,示波器会继续测试,屏幕上的测试结果不断更新。

格式:: MASK:SOOutput <bool>

:MASK:SOOutput?

其中, <bool>, 布尔型, {{0|OFF}|{1|ON}}。

返回格式: 查询返回"0"或"1"。

举例:

下面的命令打开输出即停模式。

:MASK:SOOutput ON 或:MASK:SOOutput 1

下面的查询返回"1"

:MASK:SOOutput?

```
3.2.14.6 :MASK:AUXout
```
功能: 设置模板测试的完成响应。打开时输出一个辅助信号脉冲(负脉冲),关 闭无输出。

格式::MASK:AUXout <bool>

**MASK:AUXout?** 

<mark>其中, <bool>, 布尔型, {{0|OFF}|{1|ON}}。</mark>

返回格式: 查询返回"0"或"1"。

举例:

下面的命令打开完成响应模式。

:MASK:AUXout ON 或:MASK:AUXout 1

下面的查询返回"1"

:MASK:AUXout?

*3.2.14.7 :MASK:ENABle*

功能:打开或关闭模板测试。

格式:: MASK:ENABle <bool>

:MASK:ENABle?

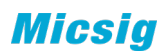

其中, <bool>, 布尔型, {{0|OFF}|{1|ON}}。

# *3.2.14.8:MASK:OPERate*

功能: 控制通过/失败测试的运行和停止。

格式:: MASK:OPERate<operate>

:MASK:ENABle?

<mark>其中, <operte>, 离散型, {RUN|STOP}。</mark>

## *3.2.14.9:MASK:X*

功能:设置通过/失败测试的规则中的"水平调整"参数。

格式:: MASK:X<x>

:MASK:X?

其中, <x>, 实型, 范围为 0.02 至 4。

# *3.2.14.10:MASK:Y*

功能: 设置通过/失败测试的规则中的"垂直调整"参数。

格式:: MASK:Y<y>

<mark>:MASK:Y?</mark>

其中,<Y>,实型,范围为 0.03 至 4。

# 3.2.15 LAN 命令子系统 (暂不实现)

# *3.2.17.1:LAN:OPEN*

功能: 打开或关闭 LAN 功能。

格式::LAN:OPEN<bool>

:LAN:OPEN?

<mark>其中,<bool>,布尔型,{{0|OFF}|{1||ON}}。</mark>

返回格式: 查询返回"0"或"1"。

# *3.2.15.1 :LAN:IPSETtingIPConfig*

功能: 设置 IP 配置模式。

格式:: LAN: IPSET ting IPConfig <mode >

## :LAN:IPSETtingIPConfig?

其中, < mode>, 离散型, {DHCP| manuaStatic}。

返回格式:查询返回当前的 IP 配置模式。

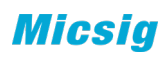

举例:

下面的命令设置 IP 配置模式为 DHCP。

:LAN: IPSET ting IPConfig <DHCP>

下面的查询返回"DHCP"。

:LAN: IPSET ting IPConfig?

## *3.2.15.2:LAN:IPADdress*

功能: 设置仪器的 IP 地址。

格式:: LAN:IPADdress<string>

:LAN:IPADdress?

其中, < string>, ASCⅡ字符串, nnn,nnn,nnn,nnn。

返回格式:查询以字符串形式返回当前的 IP 地址。

举例:

下面的命令设置 IP 地址为 192.168.1.12。

:LAN:IPADdress 192.168.1.12

下面的查询返回"192.168.1.12"。

:LAN:IPADdress?

# *3.2.15.3 :LAN:SUBMask*

功能: 设置仪器的子网掩码地址。

格式:: LAN:SUBMask <string>

:LAN:SUBMask?

其中, < string>, ASCⅡ字符串, nnn,nnn,nnn,nnn。

返回格式:查询以字符串形式返回当前的子网掩码地址。

举例:

下面的命令设置子网掩码地址为 255.255.255.255。

:LAN:SUBMask 255.255.255.255

下面的查询返回"255.255.255.255"。

:LAN:SUBMask?

*3.2.15.4 :LAN:ROUTer*

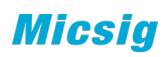

功能: 设置仪器的 Router 地址。

格式:: LAN:ROUTer <string>

:LAN:ROUTer?

其中, < string>, ASCⅡ字符串, nnn,nnn,nnn,nnn。

返回格式:查询以字符串形式返回当前的 Router 地址。

举例:

下面的命令设置 Router 地址为 255.255.255.0。

:LAN:ROUTer 255.255.255.0

下面的查询返回"255.255.255.0"。

:LAN:ROUTer?

# *3.2.15.5 :LAN:DNS*

功能: 设置仪器的域名服务器地址。

格式: :LAN:DNS <string>

:LAN:DNS?

其中, < string>, ASCⅡ字符串, nnn,nnn,nnn,nnn。

返回格式:查询以字符串形式返回当前的域名服务器地址。

举例:

下面的命令设置域名服务器地址为 192.168.1.1。

:LAN:DNS 192.168.1.1

下面的查询返回"192.168.1.1"。

:LAN:DNS?

*3.2.15.6 :LAN:MAC?*

功能:查询仪器 MAC 地址。。

返回格式:查询以字符串形式返回 MAC 地址。

*3.2.15.7 :LAN:VISA?*

功能: 查询仪器 VISA 地址。。

返回格式:查询以字符串形式返回 VISA 地址。

# **3.2.16** 参考波形命令子系统
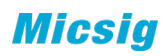

### *3.2.16.1 :REFerence:DISPlay*

- 功能:打开或关闭 REF 功能。
- 格式::REFerence:DISPlay<bool>

:REFerence:DISPlay?

其中, <bool>, 布尔型,  ${O[OFF]}{1|ON}$ 。

返回格式:查询返回"1"或"0"。

举例:

下面的命令打开 REF 功能。

:REFerence:DISPlay ON

下面的命令返回 1.

:REFerence:DISPlay?

## *3.2.16.2 :REFerence<n>:ENABle <bool>*

功能:打开或关闭指定的参考通道。

格式: :REFerence<n>:ENABle <bool>

:REFerence<n>:ENABle?

其中, <n>, 离散型, {1|2|3|4}; <bool>, 布尔型, {{0|OFF}|{1||ON}}。

返回格式:查询返回"1"或"0"。

举例:

下面的命令打开 R1。

:REFerence1:ENABle ON

下面的命令返回 1.

:REFerence1:ENABle?

## *3.2.16.3 :REFerence<n>:HSCale <scale>*

功能: 设置参考通道的水平档位。

格式: :REFerence<n>:HSCale <scale>

## :REFerence<n>:HSCale?

其中, <n>, 离散型, {1|2|3|4}; <scale>, 实型, 1ns~1ks 或 1mHz~1GHz。

返回格式:查询以科学计数形式返回水平档位。

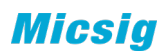

#### *3.2.16.4 :REFerence<n>:VSCale <scale>*

- 功能: 设置参考通道的垂直档位。
- 格式::REFerence<n>:VSCale <scale>

:REFerence<n>:VSCale?

其中, <n>, 离散型, {1|2|3|4}; <scale>, 实型, 5mV~5GV。

返回格式: 查询以科学计数形式返回垂直档位。(当调用的参考波形是 fft 时候, 通道 水平档位不会变化)

举例:

下面的命令设置参考通道 1 的垂直档位为 2V。

#### :REFerence1:VSCale 2

下面的命令返回 2.000000e+00.

:REFerence1:VSCale?

### *3.2.16.5 :CURRent:REFerence <n>*

功能:选择当前参考通道。

格式::CURRent:REFerence <n>

其中, <n>, 离散型, {R1|R2|R3|R4}。

#### *3.2.4.9 :REFerence<n>:VPOSition <pos>*

功能:设置指定参考通道波形显示的垂直偏移。

格式: :REFerence<n>:VPOSition<pos>

:REFerence<n>:VPOSition?

其中, <n>, 离散型, {1|2|3|4}; <pos>, 实型。

返回格式:查询以科学计数形式返回偏移值。

## 举例:

下面的命令设置通道 1 的垂直偏移为 0.01V。

## :REFerence1:VPOSition 0.01

下面的查询返回"1.000000e-02"

#### :REFerence1:VPOSition?

*3.2.11.4 :REFerence<n>:HPOSition <pos>* 功能: 设置波形显示的水平偏移。

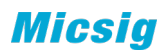

格式: :REFerence:HPOSition <n>,<pos>

:REFerence:HPOSition? <n>

其中, <n>, 离散型, {1|2|3|4}; <pos>, 实型。

返回格式: 查询以科学计数形式返回偏移值。

## 举例:

下面的命令设置 R1 水平偏移为 2us。

:REFerence1:HPOSition 0.000002

下面的查询返回"2.000000e-06"

:REFerence1:HPOSition?

# *3.2.16.6 :REFerence<n>:PLUS:HSCale <bool>*

功能: 设置参考通道的水平档位。

格式: :REFerence<n>:PLUS:HSCale <bool>

其中, <n>, 离散型, {1|2|3|4};

<bool>,布尔型,1 为加一个档位,0 为减一个档位。

举例:

下面的命令表示 R1 的水平档位加一个单位

:REFerence1:PLUS:HSCale 1

## *3.2.16.7:REFerence<n>:PLUS:VSCale <bool>*

功能: 设置参考通道的垂直档位。

格式: :REFerence<n>:PLUS:VSCale <bool>

其中, <n>, 离散型, {1|2|3|4};

<bool>, 布尔型, 1 为加一个单位, 0 为减一个单位。

举例:

下面的命令表示 R1 的垂直档位加一个单位

:REFerence1:PLUS:VSCale 1

## *3.2.16.8 :REFerence<n>:PLUS:HPOSition*

功能: 设置参考通道的水平偏移。

格式::REFerence<n>:PLUS:HPOSition <bool>

**Micsia** 

其中, <n>, 离散型, {1|2|3|4};

<bool>, 布尔型, 1 为加一个单位, 0 为减一个单位。

举例:

下面的命令表示 R1 的水平偏移加一个单位

:REFerence1:PLUS:HPOSition 1

## *3.2.16.9:REFerence<n>:PLUS:VPOSition*

功能: 设置参考通道的垂直偏移。

格式::REFerence<n>:PLUS:VPOSition <bool>

其中, <n>, 离散型, {1|2|3|4};

<bool>,布尔型,1 为加一个单位,0 为减一个单位。

举例:

下面的命令表示 R1 的垂直偏移加一个单位

:REFerence:PLUS:VPOSition R1 ,1

### *3.2.16.10 :REF<n>:SRATe?*

查询参考波形的采样率

其中, n 为实型{{1|2|3|4}

## *3.2.16.11 :REF<n>:MDEPth?*

查询参考波形的存储深度

其中, n 为实型{1|2|3|4}

# **3.2.17WIFI** 命令子系统(暂不实现)

*3.2.17.1:WIFI:OPEN* 功能: 打开或关闭 WIFI 功能。 格式:: :WIFI:OPEN <bool> :WIFI:OPEN?

<mark>其中, <bool>, 布尔型, {{0|OFF}|{1||ON}}。</mark>

返回格式: 查询返回"0"或"1"。

举例:

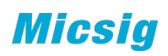

下面的命令设置打开 WIFI 功能。

:WIFI:OPEN ON

下面的命令返回 1.

:WIFI:OPEN?

## *3.2.17.2 :WIFI:IPSettingIPConfig*

功能: 设置 WIFI 的 IP 配置模式。

格式::WIFI:IPSettingIPConfig <mode >

:WIFI: IPSetting IPConfig?

<mark>其中, < mode>, 离散型, {autoDHCP|<del>manual</del>Static}。</mark>

返回格式:查询返回当前的 WIFI IP 配置模式。

举例:

下面的命令设置 WIFI 的 IP 配置模式为 auto。

:WIFI:IPSettingIPConfig autoDHCP

下面的查询返回"auto"。

:WIFI: IPSetting PConfig?

## *3.2.17.3:WIFI:IPADdress*

功能: 设置仪器的 WIFI IP 地址。

格式:: :WIFI:IPADdress<string>

:WIFI:IPADdress?

其中, < string>, ASCⅡ字符串, nnn,nnn,nnn,nnn。

返回格式:查询以字符串形式返回当前的 WIFI IP 地址。

举例:

下面的命令设置 WIFI IP 地址为 192.168.1.12。

:WIFI:IPADdress 192.168.1.12

下面的查询返回"192.168.1.12"。

:WIFI:IPADdress?

## *3.2.17.4 :WIFI:SUBMask*

功能: 设置仪器的 WIFI 子网掩码地址。

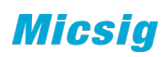

格式:: :WIFI:SUBMask <string>

:WIFI:SUBMask?

其中, < string>, ASCⅡ字符串, nnn,nnn,nnn,nnn。

返回格式:查询以字符串形式返回当前的 WIFI 子网掩码地址。

举例:

下面的命令设置 WIFI 子网掩码地址为 255.255.255.255。

:LAN:SUBMask 255.255.255.255

下面的查询返回"255.255.255.255"。

:LAN:SUBMask?

## *3.2.17.5 :WIFI:ROUTer*

功能: 设置仪器的 WIFI Router 地址。

格式:: :WIFI:ROUTer <string>

:WIFI:ROUTer?

其中, < string>, ASCⅡ字符串, nnn,nnn,nnn,nnn。

返回格式:查询以字符串形式返回当前的 Router 地址。

举例:

下面的命令设置 WIFI Router 地址为 255.255.255.0。

:WIFI:ROUTer 255.255.255.0

下面的查询返回"255.255.255.0"。

:WIFI:ROUTer?

# *3.2.17.6:WIFI:DNS*

功能: 设置仪器的 WIFI 域名服务器地址。

格式:: :WIFI:DNS <string>

:WIFI:DNS?

其中, < string>, ASCII字符串, nnn,nnn,nnn,nnn。

返回格式:查询以字符串形式返回当前的 WIFI 域名服务器地址。

举例:

下面的命令设置 WIFI 域名服务器地址为 192.168.1.1。

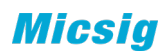

:WIFI:DNS 192.168.1.1

下面的查询返回"192.168.1.1"。

:WIFI:DNS?

**3.2.18** 搜索命令子系统(暂不实现)

*3.2.18.1 :SEARch:TYPE*

功能: 选择搜索类型。

格式:: SEARch:TYPE <type>

:SEARch:TYPE?

其中,<type>,离散型,

{EDGE|PULSe|LOGIc|DWARt|B|SLOPe|TIMEout|NEDGe|SETUp|VIDEo|UART|LIN|SPI|CAN |I2C|1553B|429}。

返回格式:查询返回当前使用的搜索类型。

<mark>举例:</mark>

下面的命令选择边沿搜索。

:SEARch:TYPE EDGE

下面的查询返回"EDGE"。

:SEARch:TYPE?

*3.2.18.2 :SEARch:HOLDoff* 功能: 设置搜索释抑时间。

格式:: SEARch:HOLDoff <value>

:SEARch:HOLDoff?

 $\frac{1}{1}$ 中, <value>, 实型, 200ns 至 10s。

返回格式:查询以科学计数形式返回搜索释抑时间。

举例:

下面的命令设置搜索释抑时间为 200ns

:SEARch:HOLDoff 0.0000002

下面的查询返回"2.000000e-07"。

:SEARch:HOLDoff?

*3.2.18.3 SEARch:MODE*

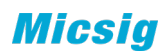

功能: 设置搜索方式: 自动或普通。

格式: :SEARch:MODE <mode>

:SEARch:MODE?

其中, <mode>, 离散型, {AUTO|NORMal}。

返回格式:查询返回"AUTO"或"NORMal"。

<mark>举例:</mark>

下面的命令选择自动搜索模式。

:SEARch:MODE AUTO

下面的查询返回"AUTO"。

:SEARch:MODE?

*3.2.18.4 :SEARch:STATus* 功能: 查询当前的搜索状态。

格式::SEARch:STATus?

返回格式:查询返回"RUN"、"WAIT"、"AUTO"、"STOP"。

*3.2.18.5 :SEARch:EDGE*

**3.2.18.5.1 :SEARch:EDGE:SOURce** 功能: 选择边沿搜索的搜索源。

格式:: SEARch:EDGE:SOURce <source>

**SEARch:EDGE:SOURce?** 

其中, <source>, 离散型, {CH1|CH2|CH3|CH4}。

返回格式:查询返回"CH1"、"CH2"、"CH3"或"CH4"。

**举例:** 

下面的命令设置通道 1 为搜索源。

:SEARch:EDGE:SOURce CH1

下面的查询返回"CH1"。

:SEARch:EDGE:SOURce?

**3.2.18.5.2 :SEARch:EDGE:SLOPe** 功能:选择边沿搜索的边沿类型。

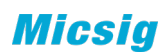

格式:: SEARch:EDGE:SLOPe <edge>

:SEARch:EDGE:SLOPe?

其中, <edge>, 离散型, {RISE|FALL|DUAL}。

<mark>返回格式: 查询返回"RISE"、"FALL"或"DUAL"。</mark>

**举例:** 

下面的命令选择上升沿搜索。

:SEARch:EDGE:SLOPe RISE

下面的查返回"RISE"。

:SEARch:EDGE:SLOPe?

**3.2.18.5.3 :SEARch:EDGE:LEVEl**

功能: 设置边沿搜索时的阈值电平

格式::SEARch:EDGE:LEVEl <level>

:SEARch:EDGE:LEVEl?

其中, <level>, 实型。

返回格式:查询以科学计数形式返回阈值电平值。

举例:

下面的命令设置阈值电平为 150mV。

:SEARch:EDGE:LEVEl 0.15

下面的查询返回"1.500000e-01"。

:SEARch:EDGE:LEVEl?

**3.2.18.5.4 :SEARch:EDGE:COUPle** 功能:设置边沿搜索耦合方式。

格式:: SEARch:EDGE:COUPle <couple>

:SEARch:EDGE:COUPle?

其中,<couple>,离散型,{DC|AC|HFRej|LFRej|Noiserej}。

返回格式:查询返回"DC"、"AC"、"HFRej"、"LFRej"或"Noiserej"。

**举例:** 

下面的命令选择 DC 耦合方式。

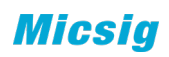

:SEARch:EDGE:COUPle DC

下面的查询返回"DC"。

:SEARch:EDGE:COUPle?

## *3.2.18.6 :SEARch:PULSe*

**3.2.18.6.1 :SEARch:PULSe:SOURce**

功能: 设置脉宽搜索的搜索源。

格式:: SEARch:PULSe:SOURce <source>

:SEARch:PULSe:SOURce

其中,<source>,离散型,{CH1|CH2|CH3|CH4}。

返回格式:查询返回"CH1"、"CH2"、"CH3"或"CH4"。

举例:

下面的命令设置通道 1 为搜索源。

:SEARch:PULSe:SOURce CH1

下面的查询返回"CH1"。

:SEARch:PULSe:SOURce?

**3.2.18.6.2 :SEARch:PULSe:POLArity**

功能: 设置脉宽搜索的极性。

格式:: SEARch:PULSe:POLArity <polarity>

:SEARch:PULSe:POLArity?

其中, <polarity>, 离散型, {POSItive|NEGAtive}。

返回格式: 查询返回"POSItive"或"NEGAtive"。

**举例:** 

下面的命令选择上升沿搜索。

:SEARch:PULSe:POLArity POSItive

下面的查返回"POSItive"。

:SEARch:PULSe:POLArity?

**3.2.18.6.3 :SEARch:PULSe:WIDTh** 功能: 设置脉宽搜索时的脉冲宽度值。

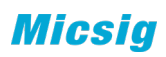

格式::SEARch:PULSe:WIDTh<width>

:SEARch:PULSe:WIDTh?

 $\frac{1}{1}$ 其中, <width>, 实型, 40ns 至 10s。

返回格式: 查询返回实数。

**举例:** 

下面的命令设置脉宽值为 4ns。

:SEARch:PULSe:WIDTh 4.000000e-08

下面的查询返回 "4.000000e-08"。

:SEARch:PULSe:WIDTh?

**3.2.18.6.4 :SEARch:PULSe:CONDition**

功能: 设置脉宽搜索条件。

格式::SEARch:PULSe:CONDition<condition>

:SEARch:PULSe:CONDition?

其中,<condition>,离散型,{GREAt|LESS|EQUAl|UNEQual}。

GREAt:示波器输入信号脉宽大于指定的脉冲宽度;

LESS : 示波器输入信号脉宽小于指定的脉冲宽度;

EQUAl:示波器输入信号脉宽等于指定的脉冲宽度;

UNEQual:示波器输入信号脉宽不等于指定的脉冲宽度;

**3.2.18.6.5 :SEARch:PULSe:LEVEl**

功能:设置脉宽搜索时的阈值电平

格式::SEARch:PULSe:LEVEl<level>

:SEARch:PULSe:LEVEl?

其中, <level>, 实型。

返回格式:查询以科学计数形式返回阈值电平值。

举例:

下面的命令设置阈值电平为 150mV。

:SEARch:PULSe:LEVEl 0.15

下面的查询返回"1.500000e-01"。

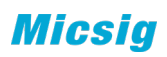

:SEARch:PULSe:LEVEl?

*3.2.18.7 :SEARch:LOGIc*

**3.2.18.7.1 :SEARch:LOGIc:STATus** 

功能: 设置逻辑搜索中各通道的逻辑状态

格式:: SEARch:LOGIc <channel>:STATus <status>

:SEARch:LOGIc <channel>:STATus?

其中, <channel>, 离散型, {CH1|CH2|CH3|CH4}。<status>, 离散型, {high|ow|none}。

**3.2.9.7.2 :SEARch:LOGIc:FUNCtion** 功能:设置逻辑搜索的比较函数。

格式::SEARch:LOGIc:FUNCtion <function>

:SEARch:LOGIc:FUNCtion?

其中,<function>,离散型,"AND"、"OR"、"NAND"或"NOR"。

**3.2.18.7.3 :SEARch:LOGIc:CONDition** 功能: 设置逻辑搜索条件。

格式::SEARch:LOGIc:CONDition<condition>

:SEARch:LOGIc:CONDition?

其中,<condition>,离散型,{GREAt|LESS|EQUAl|UNEQual|TRUE|FALSe}。

GREAt:逻辑状态为真的保持时间大于搜索逻辑时间时搜索;

LESS: 逻辑状态为真的保持时间小于搜索逻辑时间时搜索;

EQUAl:逻辑状态为真的保持时间等于搜索逻辑时间时搜索;

UNEQual:逻辑状态为真的保持时间不等于搜索逻辑时间时搜索;

TRUL:逻辑状态为真时搜索;

FALSe:逻辑状态为假时搜索。

**3.2.18.7.4 :SEARch:LOGIc:TIME** 功能:设置搜索逻辑时间。

格式::SEARch:LOGIc:TIME<time>

**SEARch:LOGIc:TIME?** 

 $\frac{1}{15}$ 中, <time>, 实型, 200ns 至 10s。

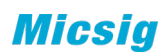

**3.2.18.7.5 :SEARch:LOGIc:LEVEl**

功能:设置逻辑搜索时的各通道阈值电平

格式:: SEARch:LOGIc <channel>:LEVEl <level>

:SEARch:LOGIc <channel>:LEVEl?

其中, <channel>,离散型, {CH1|CH2|CH3|CH4}; <level>, 实型。

*3.2.18.8 :SEARch:B*

**3.2.18.8.1 :SEARch:B:SOURce** 功能: 设置 B 搜索的搜索源。

格式::SEARch:B:SOURce <source>

:SEARch:B:SOURce

其中,<source>,离散型,{CH1|CH2|CH3|CH4}。

**3.2.18.8.2 :SEARch:B:EDGE**

功能: 设置 B 搜索的搜索斜率。

格式::SEARch:B:EDGE <edge>

**SEARch:B:EDGE?** 

其中, <edge>, 离散型, {RISE|FALL}。

**3.2.18.8.3 :SEARch:B:COUPle** 功能: 设置 B 搜索耦合方式。

格式::SEARch:B:COUPle <couple>

:SEARch:B:COUPle?

其中,<couple>,离散型,{DC|AC|HFRej|LFRej|Noiserej}。

**3.2.18.8.4 :SEARch:B:SEQUence**

功能: 设置 B 搜索的搜索类型(B 在 A 后搜索时间/事件)。

格式:: SEARch:B:SEQUence <sequence>

:SEARch:B:SEQUence?

<mark>其中,<sequence>,离散型,{time|event}。</mark>

**3.2.18.8.5 :SEARch:B:LEVEl**

功能: 设置 B 搜索时的阈值电平

格式::SEARch:B:LEVEl <level>

:SEARch:B:LEVEl?

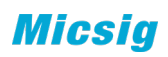

其中, <level>, 实型。

*3.2.18.9 :SEARch:DWARt*

**3.2.18.9.1 :SEARch:DWARt:SOURce** 功能: 设置欠幅搜索的搜索源。

格式::SEARch:DWARt:SOURce <source>

:SEARch:DWARt:SOURce?

其中,<source>,离散型,{CH1|CH2|CH3|CH4}。

**3.2.18.9.2 :SEARch:DWARt:POLArity** 功能:设置欠幅搜索的脉冲极性。

格式::SEARch:DWARt:POLArity <polarity>

:SEARch:DWARt:POLArity?

其中,<polarity>,离散型,{POSItive|NEGAtive}。

**3.2.18.9.3 :SEARch:DWARt:CONDition** 功能: 设置脉宽限制条件。

格式:: SEARch:DWARt:CONDition<condition>

:SEARch:DWARt:CONDition?

其中,<condition>,离散型,{GREAt|LESS|EQUAl|UNEQual}。

GREAt:示波器输入信号脉宽大于指定的脉冲宽度;

LESS : 示波器输入信号脉宽小于指定的脉冲宽度;

EQUAI: 示波器输入信号脉宽等于指定的脉冲宽度;

UNEQual:示波器输入信号脉宽不等于指定的脉冲宽度;

**3.2.18.9.4 :SEARch:DWARt:WIDTh**

功能:设置欠幅搜索时的脉冲宽度值。

格式::SEARch:DWARt:WIDTh<width>

:SEARch:DWARt:WIDTh?

 $\frac{1}{1}$ 其中, <width>, 实型, 40ns 至 10s。

**3.2.18.9.5 :SEARch:DWARt:HLEVel** 功能:设置欠幅触发时的高电平。

格式::SEARch:DWARt:HLEVEl <level>

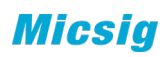

:SEARch:DWARt:HLEVEl?

其中,<level>,实型。

**3.2.18.9.6 :SEARch:DWARt:LLEVel** 功能: 设置欠幅搜索时的低电平。

格式::SEARch:DWARt:LLEVEl <level>

:SEARch:DWARt:LLEVEl?

其中, <level>, 实型。

*3.2.18.10 :SEARch:SLOPe*

**3.2.18.10.1 :SEARch:SLOPe:SOURce** 功能:设置斜率搜索的搜索源。

格式:: SEARch:SLOPe:SOURce <source>

:SEARch:SLOPe:SOURce?

其中,<source>,离散型,{CH1|CH2|CH3|CH4}。

- **3.2.18.10.2 :SEARch:SLOPe:POLArity** 功能: 设置斜率搜索的极性(正/负)。
	- 格式::SEARch:SLOPe:POLArity <polarity>

:SEARch:SLOPe:POLArity?

其中, <polarity>, 离散型, {POSItive|NEGAtive}。

**3.2.18.10.3 :SEARch:SLOPe:CONDition** 功能: 设置斜率搜索的限制条件。

格式::SEARch:SLOPe:CONDition<condition>

:SEARch:SLOPe:CONDition?

其中,<condition>,离散型,{GREAt|LESS|GRLEss}。

GREAt:示波器输入信号斜率大于指定的时间设置;

LESS : 示波器输入信号斜率小于指定的时间设置;

GRLEss: 示波器输入信号斜率大于指定的时间上限且小于指定的时间下限。

**3.2.18.10.4 :SEARch:SLOPe:HTIMe** 功能:设置斜率搜索时的时间上限。

格式::SEARch:SLOPe:HTIMe <time>

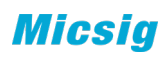

:SEARch:SLOPe:HTIMe?

其中, <time>, 实型, 10ns 至 10s。

**3.2.18.10.5 :SEARch:SLOPe:LTIMe** 功能: 设置斜率搜索时的时间下限。

格式::SEARch:SLOPe:LTIMe <time>

:SEARch:SLOPe:LTIMe?

 $\frac{\dot{\mathbf{\mu}}+\dot{\mathbf{\mu}}}{\dot{\mathbf{y}}+\dot{\mathbf{\mu}}+\dot{\mathbf{\mu}}$ 

**3.2.18.10.6 :SEARch:SLOPe:UPLVl** 功能: 设置斜率搜索时的阈值电平上限。

格式::SEARch:SLOPe:UPLVI <level>

:SEARch:SLOPe:UPLVl?

其中, <level>, 实型。

**3.2.18.10.6 :SEARch:SLOPe:LOWLvl** 功能: 设置斜率搜索时的阈值电平上限。

格式::SEARch:SLOPe:LOWLvl<level>

:SEARch:SLOPe:LOWLvl?

其中, <level>, 实型。

*3.2.18.11 :SEARch:TIMEout*

**3.2.18.11.1 :SEARch:TIMEout:SOURce** 功能:设置超时搜索的搜索源。

格式:: SEARch:TIMEout:SOURce <source>

:SEARch:TIMEout:SOURce?

其中, <source>, 离散型, {CH1|CH2|CH3|CHANne

**3.2.18.11.2 :SEARch:TIMEout:EDGE** 功能:设置超时搜索的边沿类型。

格式::SEARch:TIMEout:EDGE <edge>

:SEARch:TIMEout:EDGE?

其中,<edge>,离散型,{RISE|FALL|DUAL}。

**3.2.18.11.3 :SEARch:TIMEout:TIME** 功能:设置超时搜索的超时时间。

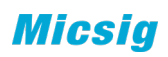

格式::SEARch:TIMEout:TIME <time>

:SEARch:TIMEout:TIME?

其中, <time>, 实型, 20ns 至 10s。

## *3.2.18.12 :SEARch:NEDGe*

**3.2.18.12.1 :SEARch:NEDGe:SOURce**

功能: 设置第 N 边沿搜索的搜索源。

格式:: SEARch:NEDGe:SOURce <source>

:SEARch:NEDGe:SOURce?

其中,<source>,离散型,{CH1|CH2|CH3|CH4}。

**3.2.18.12.2 :SEARch:NEDGe:SLOPe** 功能: 设置第 N 边沿搜索的边沿类型。

格式::SEARch:NEDGe:SLOPe <slope>

:SEARch:NEDGe:SLOPe?

<mark>其中, <slope>, 离散型, {RISE|FALL}。</mark>

**3.2.18.12.3 :SEARch:NEDGe:IDLE** 功能: 设置第 N 边沿搜索中开始边沿计数之前的空闲时间。

格式:: SEARch:NEDGe:IDLE <time>

SEARch:NEDGe:IDLE?

其中,<time>,实型,20ns 至 10s。

**3.2.18.12.4 :SEARch:NEDGe:EDGE** 功能: 设置第 N 边沿搜索的 N 的数值。

格式::SEARch:NEDGe:EDGE <number>

:SEARch:NEDGe:EDGE?

其中, <number>, 实型, 1至 10000。

**3.2.18.12.5:SEARch:NEDGe:LEVEl** 功能: 设置第 N 边沿搜索时的阈值电平

格式::SEARch:NEDGe:LEVEl <level>

:SEARch:NEDGe:LEVEl?

其中, <level>, 实型。

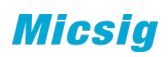

## *3.2.18.13 :SEARch:SETUp*

**3.2.18.13.1 :SEARch:SETUp:CLOCk** 功能:设置建立保持时间搜索的时钟信号源。

格式:: SEARch:SETUp:CLOCk <source>

:SEARch:SETUp:CLOCk?

其中, <source>, 离散型, {CH1|CH2|CH3|CH4}。

**3.2.18.13.2 :SEARch:SETUp:DATA**

功能:设置建立保持时间搜索的数据信号源。

格式::SEARch:SETUp:DATA<source>

:SEARch:SETUp:DATA?

其中,<source>,离散型,{CH1|CH2|CH3|CH4}。

**3.2.18.13.3 :SEARch:SETUp:CEDGe**

功能:设置建立保持时间搜索的时钟边沿类型。

格式::SEARch:SETUp:CEDGe <edge>

**SEARch:SETUp:CEDGe?** 

其中, <edge>, 离散型, {RISE|FALL}。

**3.2.18.13.4 :SEARch:SETUp:STIMe** 功能: 设置建立保持时间搜索的建立时间。

格式::SEARch:SETUp:STIMe <time>

:SEARch:SETUp:STIMe?

其中, <time>, 实型, 40ns~10s。

**3.2.18.13.4 :SEARch:SETUp:HTIMe** 功能:设置建立保持时间搜索的保持时间。

格式::SEARch:SETUp:HTIMe <time>

:SEARch:SETUp:HTIMe?

其中, <time>, 实型, 40ns~10s。

**3.2.18.13.5 :SEARch:SETUp:CLEVel** 功能: 设置建立保持时间搜索的时钟源阈值电平。

格式::SEARch:SETUp:CLEVel <level>

:SEARch:SETUp:CLEVel?

其中, <level>, 实型。

**3.2.18.13.6 :SEARch:SETUp:DLEVel** 功能:设置建立保持时间搜索的数据源阈值电平。

格式:: SEARch:SETUp:DLEVel <level>

:SEARch:SETUp:DLEVel?

其中, <level>, 实型。

*3.2.18.14 :SEARch:VIDEo*

**3.2.18.14.1 :SEARch:VIDEo:SOURce** 功能:设置视频搜索的搜索源。

格式: :SEARch:VIDEo:SOURce <source>

:SEARch:VIDEo:SOURce?

其中,<source>,离散型,{CH1|CH2|CH3|CH4}。

**3.2.18.14.2 :SEARch:VIDEo:POLArity** 功能: 设置视频搜索的极性

格式::SEARch:VIDEo:POLArity <polarity>

:SEARch:VIDEo:POLArity?

<mark>其中, <polarity>, 离散型, {POSItive|NEGAtive}。</mark>

**3.2.18.14.3 :SEARch:VIDEo:STANdard** 功能:选择视频搜索时的视频标准。

格式::SEARch:VIDEo:STANdard <standard>

:SEARch:VIDEo:STANdard?

其中, <standard>, 离散型, {PAL|SECAm|NESC|720P|1080I|1080P}。

**3.2.18.14.4 :SEARch:VIDEo:AMODe**

功能:选择搜索标准为 PAL、SECAm、NESC、1080I 时视频搜索的同步类型。

格式::SEARch:VIDEo:AMODe <mode>

:SEARch:VIDEo:AMODe?

其中,<mode>,离散型,{ODDField|EVENfield|AFIEld|ALINe|LINE}。

**3.2.18.14.5 :SEARch:VIDEo:BMODe**

功能: 选择搜索标准为 720P、1080P 时视频搜索的同步类型。

格式::SEARch:VIDEo:BMODe <mode>

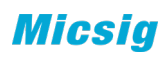

:SEARch:VIDEo:BMODe?

其中,<mode>,离散型,{AFIEld|ALINe|LINE}。

3.2.18.14.6 :SEARch:VIDEO:AFREquence

功能: 选择搜索标准为 720P、1080I 时视频搜索的信号频率。

格式::SEARch:VIDEO:AFREquence <frequence>

:SEARch:VIDEO:AFREquence?

其中,<frequence>,离散型,{60Hz|50Hz}。

3.2.18.14.7 :SEARch:VIDEO:BFREquence

功能: 选择搜索标准为 1080P 时视频搜索的信号频率。

格式:: SEARch:VIDEO:BFREquence <frequence>

:SEARch:VIDEO:BFREquence?

<mark>其中,<frequence>,离散型,{60Hz|50Hz|30Hz|25Hz|24Hz}。</mark>

*3.2.18.15 :SEARch:UART*

**3.2.18.15.1 :SEARch:UART:SOURce** 功能: 设置 UART 搜索的搜索源。

格式::SEARch:UART:SOURce <source>

:SEARch:UART:SOURce?

<mark>其中,<source>,离散型,{S1|S2}。</mark>

**3.2.18.15.2 :SEARch:UART:TYPE** 功能: 设置 UART 搜索的搜索条件。

格式:: SEARch:UART:TYPE <type>

:SEARch:UART:TYPE?

其中,<type>,离散型,{STARt|STOP|DATA|0:DATA|1:DATA|X:DATA|PARIty}。

当总线设置中总线字长设置为 9bit 时,搜索类型 DATA 不能设置;

当总线设置中总线字长设置为 5bit、6bit、7bit、8bit 时,搜索类型中 0:DATA、 1:DATA、X:DATA 不能进行设置。

**3.2.18.15.3 :SEARch:UART:RELAtion** 

功能: 当 UART 总线搜索条件选择为 DATA、0:DATA、1:DATA、X:DATA 时, 设置 UART 总线搜索关系。

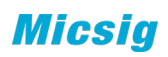

格式:: SEARch:UART:RELAtion <RELATION>

:SEARch:UART:RELAtion?

其中,<RELATION>,离散型,{GREAt|LESS|EQUAl|UNEQual}。

GREAt:示波器输入数据大于指定的搜索数据;

LESS: 示波器输入数据小于指定的搜索数据;

EQUAI: 示波器输入数据等于指定的搜索数据;

UNEQual:示波器输入数据不等于指定的搜索数据;

**3.2.18.15.4 :SEARch:UART :DATA**

功能: 当 UART 总线搜索条件选择为 DATA、0:DATA、1:DATA、X:DATA 时, 设置 UART 总线搜索数据。

格式::SEARch:UART :DATA <data>

**SEARch:UART :DATA?** 

其中, <data>, 整型, 16 进制, 0 至 FF。

**3.2.18.15.5 :SEARch:UART:LEVEl** 功能: 设置 UART 搜索时的阈值电平。

格式::SEARch:UART:LEVEl <level>

:SEARch:UART:LEVEl?

其中,<level>,整型。

*3.2.18.16 :SEARch:LIN*

**3.2.18.16.1 :SEARch:LIN:SOURce** 功能: 设置 LIN 搜索的搜索源。

格式:: SEARch:LIN:SOURce <source>

:SEARch:LIN:SOURCE?

其中,<source>,离散型,{S1|S2}。

**3.2.18.16.2 :SEARch:LIN:TYPE**

功能: 设置 LIN 搜索的搜索条件。

格式::SEARch:LIN:TYPE <type>

SEARch:LIN:TYPE?

其中, <type>, 离散型, {SRISe|FID|IDATa}。

SRISe,同步上升沿; FID, 帧 ID; IDATa, 帧 ID 和数据。

**3.2.18.16.3 :SEARch:LIN:ID**

功能: 当 LIN 总线搜索条件为 FID 或 IDATa 时, 设置 LIN 搜索的搜索 ID 值。

格式::SEARch:LIN:ID <data>

:SEARch:LIN:ID?

其中, <data>, 整型, 16 进制, 0 至 3F。

**3.2.18.16.4 :SEARch:LIN:DATA**

功能: 当 LIN 总线搜索条件为 IDATa 时, 设置 LIN 搜索的搜索数据。

格式::SEARch:LIN:DATA <data>

:SEARch:LIN:DATA?

其中,<data>,整型,16 进制,0 至 FFFF,FFFF,FFFF,FFFF。

**3.2.18.16.5 :SEARch:LIN:LEVEl**

功能: 设置 LIN 搜索时的阈值电平。

格式:: SEARch:LIN:LEVEl <level>

:SEARch:LIN:LEVEl?

其中,<level>, 整型。

*3.2.18.17 :SEARch:CAN*

**3.2.18.17.1 :SEARch:CAN:SOURce** 功能: 设置 CAN 搜索的搜索源。

格式::SEARch:CAN:SOURce <source>

:SEARch:CAN:SOURce?

其中, <source>, 离散型, {S1|S2}。

**3.2.18.17.2 :SEARch:CAN:TYPE** 功能: 设置 CAN 搜索的搜索条件

格式::SEARch:CAN:TYPE <type>

SEARch:CAN:TYPE?

其中,<type>,离散型,

{FSTArt|RFID|DFID|RDID|IDATa|WRFR|AERRor|ACKError|OVERload}。

```
FSTArt,帧起始;RFID,远程帧 ID;DFID 数据帧 ID;RDID,远程帧/数据帧 ID;
IDATa, 数据帧 ID 和数据; WRFR, 错误帧; AERRor, 所有错误; ACKError, 确认错误;
OVERload,过载帧。
```
**3.2.18.17.3 :SEARch:CAN:ID**

功能: 当 CAN 搜索的搜索条件为 RFID、DFID、IDATa 或 RDID 时, 设置 CAN 搜索的 搜索 ID 值。

格式::SEARch:CAN:ID <data>

:SEARch:CAN:ID?

其中, <data>, 整型, 16 进制, 0 至 FFFF,FFFF。

**3.2.18.17.4 :SEARch:CAN:DLC**

功能: 当 CAN 搜索的搜索条件为 IDATa 时, 设置 CAN 搜索的 DLC 值。

格式::SEARch:CAN:DLC <data>

:SEARch:CAN:DLC?

 $\frac{1}{15}$ 中, <data>, 整型,  $0$ 至 8.

**3.2.18.17.5 :SEARch:CAN:DATA**

功能: 当 CAN 搜索的搜索条件为 IDATa 时, 设置 CAN 搜索的搜索数据值。

格式::SEARch:CAN:DATA <data>

:SEARch:CAN:DATA?

其中, <data>, 整型, 16 进制, 数据位数由 DLC 确定。

**3.2.18.17.6 :SEARch:CAN:LEVEl** 功能: 设置 CAN 搜索时的阈值电平。

格式::SEARch:CAN:LEVEl <level>

:SEARch:CAN:LEVEl?

其中, <level>, 整型。

*3.2.18.18 :SEARch:SPI*

**3.2.18.18.1 :SEARch:SPI:DATA** 功能: 设置 SPI 触发下的数据值。

格式::SEARch:SPI:DATA <data>

:SEARch:SPI:DATA?

其中,<data>,整型,二进制。

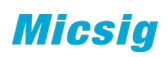

**3.2.18.18.2 :SEARch:SPI:SOURce** 功能: 设置 SPI 搜索的搜索源。

格式:: SEARch:SPI:SOURce <source>

:SEARch:SPI:SOURce?

 $\frac{1}{15}$ 中, <source>, , 离散型,  $\{S1|S2\}$ 。

**3.2.18.18.3 :SEARch:SPI:LEVEl** 功能: 设置 SPI 搜索时的阈值电平。

格式::SEARch:SPI:LEVEl <level>

:SEARch:SPI:LEVEl?

其中,<level>, 整型。

*3.2.18.19 :SEARch:IIC* 

**3.2.18.19.1 :SEARch:IIC:SOURce** 功能: 设置 IIC 搜索的搜索源。

格式::SEARch:IIC:SOURce <source>

:SEARch:IIC:SOURce?

其中, <source>, , 离散型, {S1|S2}。

**3.2.18.19.2 :SEARch:IIC:TYPE** 功能: 设置 IIC 搜索的搜索类型。

格式::SEARch:IIC:TYPE <type>

:SEARch:IIC:TYPE?

其中,<type>,离散型,

{STARt|STOP|ACKLost|NACKaddress|RESTart|RDATa|FRAM1|FRAM2}。

STARt, 起始条件; STOP, 停止条件; ACKLost, 确认丢失; NACKaddress, 地址字 <mark>段无确认;RESTart,重新启动;RDATa,EEPROM 数据读取;FRAM1,帧型 1;FRAM2,</mark> 帧型 2。

**3.2.18.19.3 :SEARch:IIC:ADDRess**

功能: 当 IIC 搜索条件为 NACKaddress、FRAM1 或 FRAM2 时, 设置 IIC 总线搜索的 搜索地址。

格式::SEARch:IIC:ADDRess <data>

:SEARch:IIC:ADDRess?

其中, <data>, 整型, 16 进制, 0 至 FF。

**Micsig** 

**3.2.18.19.4 :SEARch:IIC:RELAtion**

力能: 当 IIC 搜索条件为 RDATa 时, 设置 IIC 总线搜索的搜索关系。

格式:: SEARch:IIC:RELAtion <relation>

:SEARch:IIC:RELAtion

其中,<RELATION>,离散型,{GREAt|LESS|EQUAl|UNEQual}。

GREAt:示波器输入数据大于指定的搜索数据;

LESS : 示波器输入数据小于指定的搜索数据;

EQUAI: 示波器输入数据等于指定的搜索数据;

UNEQual:示波器输入数据不等于指定的搜索数据;

**3.2.18.19.5 :SEARch:IIC:DATA**

功能; 当 IIC 搜索条件为 RDATa、FRAM1 或 FRAM2 时, 设置 IIC 总线搜索的搜索数

据。

格式::SEARch:IIC:DATA <data>

:SEARch:IIC:DATA?

其中,<data>,整型,十六进制。

**3.2.18.19.6 :SEARch:IIC:LEVEl** 功能: 设置 IIC 搜索时的阈值电平。

格式:: SEARch:IIC:LEVEl <level>

:SEARch:IIC:LEVEl?

其中,<level>,整型。

*3.2.18.20 :SEARch:1553B*

**3.2.18.20.1 :SEARch:1553B:SOURce** 功能: 设置 1553B 总线搜索的搜索源。

格式::SEARch:1553B:SOURce <source>

:SEARch:1553B:SOURce?

<mark>其中,<source>,,离散型,{S1|S2}。</mark>

**3.2.18.20.2 :SEARch:1553B:TYPE** 功能: 设置 1553B 总线搜索的搜索条件。

格式::SEARch:1553B:TYPE <type>

:SEARch:1553B:TYPE?

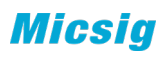

其中,<type>,离散型,

{CSSYnc|DWSYnc|CSWOrd|DWORd|RTADdress|OPERror|MERRor|AERRor}。

CSSYnc,指令/状态字同步头;DWSYnc,数据字同步头;CSWOrd,指令/状态字; DWORd, 数据字; RTADdress, 远程终端地址; OPERror, 奇校验错误; MERRor, 曼彻 斯特码错误: AERRor, 所有错误。

**3.2.18.20.3 :SEARch:1553B:CSWOrd**

功能; 当 1553B 搜索条件为 CSWOrd 时, 设置 1553B 总线搜索的指令/状态字数值。

格式::SEARch:1553B:CSWOrd <data>

:SEARch:1553B:CSWOrd?

其中,<data>,整型,0 至 FFFF。

**3.2.18.20.4 :SEARch:1553B:DWORd**

<mark>功能: 当 1553B 搜索条件为 DWORd 时, 设置 1553B 总线搜索的搜索数据值。</mark>

格式::SEARch:1553B:DWORd <data>

SEARch:1553B:DWORd?

其中,<data>,整型,0 至 FFFF。

**3.2.18.20.5 :SEARch:1553B:RTADdress**

功能: 当 1553B 总线搜索条件为 RTADdress 时, 设置 1553B 总线搜索的远程终端 地址。

格式::SEARch:1553B:RTADdress<address>

:SEARch:1553B:RTADdress?

其中, <address>, 整型, 0 至 FF。

**3.2.18.20.6 :SEARch:1553B:LEVEl** 功能: 设置 1553B 搜索时的阈值电平。

格式::SEARch:1553B:LEVEl <level>

:SEARch:1553B:LEVEl?

其中,<level>,整型。

*3.2.18.21 :SEARch:429*

**3.2.18.21.1 :SEARch:429:SOURce** 功能:设置 429 总线搜索的搜索源。

格式::SEARch:429:SOURce <source>

:SEARch:429:SOURce?

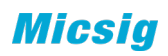

 $\frac{1}{1}$ 中, <source>, , 离散型,  $\{S1|S2\}$ 。

**3.2.18.21.2 :SEARch:429:TYPE** 功能: 设置 429 总线搜索的搜索条件。

格式::SEARch:429:TYPE <type>

:SEARch:429:TYPE?

其中,<type>,离散型,

{WBEGin|WEND|WORD|LABEl|SDI|DATA|SSM|LSDI|LDATa|LSSM|WERROr|WINTerval|VE RRor|AERRor|ALL0|ALL1}。

WBEGin, 字起始; WEND, 字结束; WORD, 全字匹配; LSDI, LABEL+SDI; LDATa, LABEL+DATA; LSSM,LABEL+SSM; WERROr,字错误; WINTerval,字间隙错误; VERRor, 校验错误; AERRor, 所有错误; ALLO, 所有 0 位; ALL1, 所有 1 位。

**3.2.18.21.3 :SEARch:429:WORD**

功能: 当 429 总线搜索条件为 WORD 时, 设置 429 总线搜索的搜索字值。

格式::SEARch:429:WORD <data>

:SEARch:429:WORD?

其中,<data>,整型,0 至 FFFFFFFF。

**3.2.18.21.4 :SEARch:429:LABEl**

<mark>功能: 当 429 总线搜索条件为 LABEl、LSDI、LDATa 或 LSSM 时, 设置 429 总线搜</mark> 索的搜索 LABEL 值。

格式::SEARch:429:LABEl <data>

:SEARch:429:LABEl?

其中, <data>, 整型, 八进制, 0 至 3FF。

**3.2.18.21.5 :SEARch:429:SDI**

功能: 当 429 总线搜索条件为 SDI 或 LSDI 时, 设置 429 总线搜索的搜索 SDI 值。

格式::SEARch:429:SDI <data>

:SEARch:429:SDI?

其中, <data>, 整型, 0 至 3。

**3.2.18.21.6 :SEARch:429:DATA**

功能: 当 429 总线搜索条件为 DATA 或 LDATa 时, 设置 429 总线搜索的搜索数据 值。

格式::SEARch:429:DATA <data>

:SEARch:429:DATA?

其中,<data>,整型,0 至 FFFFFF。

**3.2.18.21.7 :SEARch:429:SSM**

功能: 当 429 总线搜索条件为 SSM 或 LSSM 时, 设置 429 总线搜索的搜索数据值。

格式::SEARch:429:SSM <data>

:SEARch:429:SSM?

其中, <data>, 整型, 0至3。

**3.2.18.21.8 :SEARch:429:LEVEl** 功能: 设置 429 搜索时的阈值电平。

格式: :SEARch:429:LEVEl <level>

SEARch:429:LEVEl?

其中,<level>, 整型。

## **3.2.20** 系统(暂不实现)

*3.2.20.1 :SYS:TOUCh* 

命令格式:SYS:TOUCh <event>,<x>,<y>

功能描述 屏幕事件

event 0 抬起无事件

event 1 鼠标左键按下

event 2 鼠标右键按下

x 鼠标横轴坐标

**v** 鼠标纵轴坐标

### *3.2.20.2 :SYS:SCReen?*

命令格式 :SYS:SCReen?

功能描述 获取屏幕图像。等命令设置的影响。

说明

屏幕波形数据读取流程:

返回 BMP 格式的一帧图像。

返回格式

```
读取到的数据由 3 个部分组成,分别是 TMC 数据描述头、数据长度和波形数据。
```
#9ddddddddXXXX...

其中的

#9 表示 TMC 数据描述头

dddddddd 表示数据流中有效的数据长度

XXXX...表述 bmp 数据,

如#9001920054XXXX...

#9 固定头数据

001920054 代表后面数据长度为 1920054 字节(800\*600\*4+54)

XXXX... 为完整的 bmp 数据。

注意。接收数据缓冲 要大于 1920054+11

#### *3.2.20.3 :SYS:SCOPe*

命令格式:SCOPe

功能描述 打开示波器 APP

event 0 抬起无事件

## event 1 鼠标左键按下

#### event 2 鼠标右键按下

x 鼠标横轴坐标

y 鼠标纵轴坐标

## *3.2.20.3:WLANAP:OPEN*

功能:打开或关闭 WIFI 功能。

格式::WLANAP:OPEN<bool>

#### :WLANAP:OPEN?

其中, <bool>, 布尔型, {{0|OFF}|{1||ON}}。

返回格式:查询返回"0"或"1"。

举例:

下面的命令设置打开 WLANAP 功能。

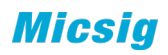

#### :WLANAP:OPEN ON

下面的命令返回 1.

#### :WLANAP:OPEN?

#### *3.2.20.3:WLANAP:SSID*

功能: 设置或查询 SSID。

格式::WLANAP:SSID<ssid>

:WLANAP:SSID?

其中, <ssid>, 字符串。

返回格式:查询返回字符串。

## *3.2.20.3:WLANAP:PSWD*

功能: 设置或查询 PSWD。

格式::WLANAP:PSWD<pswd>

#### :WLANAP:PSWD?

其中, <pswd>, 字符串。

返回格式:查询返回字符串。

#### :CALibrate:STARt

命令格式 :CALibrate:STARt

功能描述 示波器开始执行自校准操作。

说明 自校准操作可迅速使示波器达到最佳工作状态,以取得最精确的测量值。

执行自校准之前,请确保所有通道均未接入信号直至自校准操作结束。

 自校准过程中,大部分按键的功能已经被禁用。您可以发送:CALibrate:QUIT 命 令终止自

校准操作。

#### :CALibrate:QUIT

- 命令格式 :CALibrate:QUIT
- 功能描述 在任意时刻放弃自校准操作。

相关命令 :CALibrate:STARt

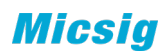

# **3.2.21 AUTO** 设置子系统

## *3.2.21.1 :AUTO:SET:CHANnel <bool>*

功能:autoset 通道自动开启与关闭的使能

格式: :AUTO:SET:CHANnel <bool>

:AUTO:SET:CHANnel?

其中, <bool>, 布尔型, {{0|OFF}|{1||ON}}。

返回格式:查询返回"0"或"1"。

## 举例:

下面的命令打开通道 1 的显示。

## :AUTO:SET:CHANnel ON 或:AUTO:SET:CHANnel 1

下面的查询返回"1"。

:AUTO:SET:CHANnel?

### *3.2.21.2 :AUTO:SET:LEVel <level>*

功能:auto 中通道自动开启与关闭的有效阈值

格式::AUTO:SET:LEVel <level>

:AUTO:SET:LEVel?

#### 其中, <level>, 实型, 0.001V~99V。

返回格式: 查询以科学计数形式返回有效阈值。

## 举例:

下面的命令设置有效阈值为 150mV。

#### :AUTO:SET:LEVnel 0.15

下面的查询返回"1.500000e-01"。

:AUTO:SET:LEVel?

## *3.2.21.3 :AUTO:SET:SOURce <source>*

功能: autoset 执行时, 优先选择触发源的规则, 当前优先|最大值优先

格式::AUTO:SET:SOURce <source>

:AUTO:SET:SOURce?

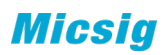

其中,<source>,离散型, {CURrent|MAX}。

返回格式: 查询返回"CURrent"或"MAX"。

## 举例:

下面的命令设置自动时,触发源最大值优先

:AUTO:SET:SOURce MAX

下面的查询返回"MAX"。

:AUTO:SET:SOURce?

# *3.2.21.4 :AUTO:RANge <bool>*

功能: 按 Auto 键执行的模式, 分为 autoset 和 autorange

格式: :AUTO:RANge <bool>

:AUTO:RANge?

其中, <bool>, 布尔型,  $\{0|$  OFF} $|\{1|$  ON}}, 0 的时候位 AutoSet 模式, 1 的时候 位 AutoRange 模式

返回格式:查询返回"0"或"1"。

举例:

下面的命令 Autorange 使能。

:AUTO:RANge ON 或:AUTO:RANge 1

下面的查询返回"1"。

:AUTO:RANge?

## *3.2.21.5 :AUTO:RANge:VERtical <bool>*

功能: AutoRange 过程中垂直刻度系数是否自动

格式: :AUTO:RANge:VERtical <bool>

:AUTO:RANge:VERtical?

其中, <bool>, 布尔型,  ${O[OFF][1][ON]}$ 

返回格式:查询返回"0"或"1"。

举例:

下面的命令打开 VERtical 自动。

:AUTO:RANge:VERtical ON 或:AUTO:RANge:VERtical 1

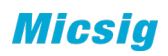

下面的查询返回"1"。

:AUTO:RANge:VERtical?

*3.2.21.6 :AUTO:RANge:HORizontal <bool>* 功能: AutoRange 过程中时基是否自动

格式: :AUTO:RANge:HORizontal <bool>

:AUTO:RANge:HORizontal?

其中, <bool>, 布尔型,  ${0|OFF}{|1||ON}$ 

返回格式:查询返回"0"或"1"。

举例:

下面的命令打开 HORizontal 自动。

:AUTO:RANge:HORizontal ON 或:AUTO:RANge:HORizontal 1

下面的查询返回"1"。

:AUTO:RANge:HORizontal?

# *3.2.21.6 :AUTO:RANge:LEVel <bool>*

功能: AutoRange 过程中触发电平是否自动

格式:: AUTO:RANge :LEVel <bool>

:AUTO:RANge:LEVel?

其中, <bool>, 布尔型,  ${O[OFF][1][ON]}$ 

返回格式:查询返回"0"或"1"。

举例:

下面的命令打开 LEVel 自动。

## :AUTO:RANge:LEVel ON 或:AUTO:RANge:LEVel 1

下面的查询返回"1"。

:AUTO:RANge:LEVel?

# **3.2.22** 波形命令子系统

:WAVeform:SOURce :WAVeform:MODE

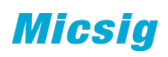

:WAVeform:FORMat

:WAVeform:DATA?

:WAVeform:STARt

:WAVeform:STOP

:WAVeform:PREamble?

:WAVeform:XINCrement? :WAVeform:XORigin? :WAVeform:XREFerence? :WAVeform:YINCrement? :WAVeform:YORigin? :WAVeform:YREFerence?

# **3.2.22.1 :WAVeform:SOURce**

功能 设置波形读取的通道源。

格式 :WAVeform:SOURce <source>

:WAVeform:SOURce?

其中, < source >, 离散型, {CH1|CH2|CH3|CH4}

# 返回格式

查询返回"CH1"、"CH2"、"CH3"或"CH4"。

## 举例

下面的命令选择通道 2 为通道源。

:WAVeform:SOURce CH2

下面的查询返回"CH2"。

:WAVeform:SOURce?

# **3.2.22.2 :WAVeform:MODE**

功能 设置或者查询读取波形的模式。

格式 :WAVeform:MODE <mode>

:WAVeform:MODE?

其中, < mode >, 离散型, {NORMal|MAXimum|RAW}

## 说明

NORMal: 返回抽样后的波形点数。

MAXimum:返回当前状态下的最大有效数据点数。运行状态下返回屏幕显示的数 据点数,停止状态下返回内存数据点数。

RAW:返回当前系统内存数据点数。只在停止状态下有效。

#### 返回格式

查询返回"NORMal"、"MAXimum"或"RAW"。

## 举例

下面的命令选择 RAW 模式。

:WAVeform:MODE RAW

下面的查询返回"RAW"。

:WAVeform:MODE?

# **3.2.22.3 :WAVeform:FORMat**

功能 设置或者查询读取数据时,数据的返回格式。

格式 :WAVeform:FORMat < format >

:WAVeform:FORMat?

其中, < format>, 离散型, { WORD | ASCii }

### 说明

WORD: 一个点的数据占 16bit, 两个字节, 表示垂直方向数值大小。

ASCii:返回点的数据以科学计数法显示,数据之间以逗号分离,例如+3.590104E-02,-7.180208E-02,-7.180208E-02,+0.000000E+00,-3.590104E-02,-3.590104E-02,-7.180208E-02,。

## 返回格式

查询返回"WORD"或"ASCii"。

## 举例

下面的命令选择 WORD 模式。

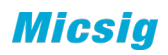

:WAVeform:FORMat WORD

下面的查询返回"WORD"。

:WAVeform:FORMat?

# **3.2.22.4 :WAVeform:STARt**

功能 设置或者查询读取数据的起始位置。

格式 :WAVeform:STARt <no>

:WAVeform:STARt?

其中, <no>, 整型, 数值跟设置的 FORMat 类型有关

NORMal 模式下:1 至屏幕波形区横向最大像素值(每格像素\*横向格数)

MAX:1 至当前屏幕的有效点数

RAW:1 至当前存储深度的最大数值

## 说明

当屏幕的数据量比较大时,通常不能一次性读取完成,需要分几次读取,这时候 就需要设置每一次的读取起始点和结束点。

## 返回格式

查询返回整型数值。

#### 举例

下面的命令设置起始点位 500。

:WAVeform:STARt 500

下面的查询返回"500"。

:WAVeform:STARt?

# **3.2.22.5 :WAVeform:STOP**

功能 设置或者查询读取数据的截止位置。

格式 :WAVeform:STOP <no>

:WAVeform:STOP?

其中, <no>, 整型, 数值跟设置的 FORMat 类型有关

NORMal 模式下:1 至屏幕波形区横向最大像素值(每格像素\*横向格数)
MAX:1 至当前屏幕的有效点数

RAW:1 至当前存储深度的最大数值

#### 说明

当屏幕的数据量比较大时,通常不能一次性读取完成,需要分几次读取,这时候 就需要设置每一次的读取起始点和结束点。结束点的数值要大于或者等于起始点的数 值。

### 返回格式

查询返回整型数值。

#### 举例

下面的命令设置起始点位 1000。

:WAVeform:STOP 1000

下面的查询返回"1000"。

:WAVeform:STOP?

## **3.2.22.6 :WAVeform:DATA?**

功能 读取波形数据。

格式 :WAVeform:DATA?

该命令受:WAVeform:SOURce,:WAVeform:FORMat,:WAVeform:MODE 等命令设置的影响。

#### 说明

屏幕波形数据读取流程:

S1. :WAV:SOURce CH1 设置读取的源 S2. :WAV:MODE NORM 波形模式为 NORM

S3. :WAV:FORMat BYTE 设置数据返回格式为 BYTE

:WAV:DATA? 获取屏幕上的数据

内存波形数据读取:

- S1. :MENU:STOP 内存波形只能在停止状态下进行读取
- S2. :WAV:SOURce CHAN1 设置读取的源
- S3. :WAV:MODE RAW 波形模式为 RAW
- S4. :WAV:FORMat BYTE 设置数据返回格式为 WORD
- S5. :WAVeform:STARt 1 设置读取点的起始位置为 1
- S6. :WAVeform:STOP 62500 设置读取点的结束位置为 62500
- S7 :WAV:DATA? 获取缓存中的数据

### 返回格式

当 :WAV:FORMat 设置的数据格式为 WORD 时,

返回的数据由 4 个部分组成,分别标识符、数据长度描述、数据长度、波形数据。

#### #MddddddddXXXX

其中的 # 为标识符

 M 表示后跟随的数据前 M 位,描述的是此次返回波形数据总的字节数,以 dddddddd 表示;

再后面跟随的 XXXX 为波形数据

例如:

发送: WAV:DATA? 命令后, 返回数据

 $\#90\,00\,00\,10\,24\,80\,81\,82\,83\,89\,\ldots$ 

其中 # 是标识符

9 指后面跟随的 9 位数据表示返回数据的采样点个数

0 00 00 10 24 共 9 位数据,表示数据量为 1024 个采样点。

#### 注意:

如果内存的数据量比较大,需要用户分多次读取,每次读取一块数据,然后将每次读取的数据 接起来。每次读取的数据量由设置的数据返回格式(:WAV:FORMat)决定,如下表所示:

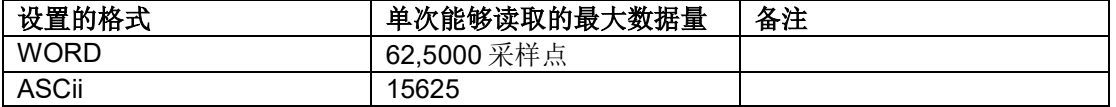

### 例如

内存数据量为 220K, 设置数据返回格式为 WORD; 由于在 WORD 模式下, 每 次读取的数据量为 62500, 共有 220000 数据需要读取, 则应该读 4 次;

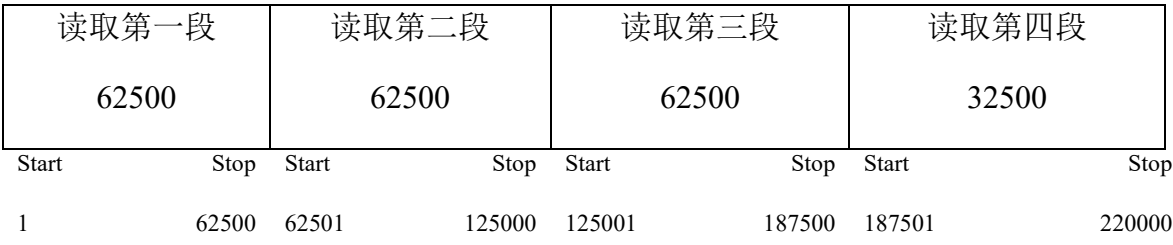

应按照如下步骤读取:

设置相应参数

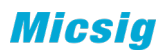

S1. :MENU:STOP 设置示波器为停止状态(内存波形只能在停止状态下进行读取)

S2. :WAV:SOURce CHAN1 设置读取的源

S3. :WAV:MODE RAW 波形模式为 RAW

S4. :WAV:FORMat WORD 设置数据返回格式为 WORD(每次可读取 62500 采样点)

读取第一段数据

S5. :WAVeform:STARt 1 设置读取点的起始位置为 1

S6. :WAVeform:STOP 62500 设置读取点的结束位置为 62500

S7 : WAV: DATA? 获取缓存中第一段数据

准备读取二一段数据

S5. :WAVeform:STARt 62501 设置读取点的起始位置为 62501

S6. :WAVeform:STOP 125000 设置读取点的结束位置为 125000

S7 : WAV: DATA? 获取缓存中第二段数据

读取第三段数据

S5. :WAVeform:STARt 125001 设置读取点的起始位置为 125001

S6. :WAVeform:STOP 187500 设置读取点的结束位置为 187500

S7 : WAV: DATA? 获取缓存中第三段数据

准备读取第四段数据

S5. :WAVeform:STARt 187501 设置读取点的起始位置为 187501

S6. :WAVeform:STOP 220000 设置读取点的结束位置为 220000

S7 : WAV: DATA? 来取缓存中第四段数据四段全部读完, 将五段接起来即为整 个内存的数据。

## **3.2.22.7 :WAVeform:PREamble?**

#### 命令格式 :WAVeform:PREamble?

功能描述查询并返回全部的波形参数。

#### 返回格式

查询返回以","间隔的 9 个波形参数:

<format>,<type>,<count>,<xincrement>,<xorigin>,<xreference>,<yincrement>,<yorigin> ,<yreference>

<format>: 1 (WORD)或 2 (ASC))。参考:WAVeform:FORMat 命令。

<type>: 0 (NORMal)、1 (MAXimum)或 2 (RAW)。参考:WAVeform:MODE 命令。 <count>: 在平均采样方式下为平均次数(参考:ACQuire:AVERages 命令), 其他方式下为 1。 <xincrement>:X 方向上的相邻两点之间的时间差。参考:WAVeform:XINCrement?命令。 <xorigin>:X 方向上从触发点到"参考时间基准"的时间。参考:WAVeform:XORigin?命令。 <xreference>:X 方向上数据点的参考时间基准。参考:WAVeform:XREFerence?命令。 <yincrement>:Y 方向上的单位电压值。参考:WAVeform:YINCrement?命令。 <yorigin>: Y 方向上相对于"垂直参考位置"(参考:WAVeform:YREFerence?命令)的垂直偏 移。参考:WAVeform:YORigin?命令。

<yreference>:Y 方向的垂直参考位置。参考:WAVeform:YREFerence?命令。

#### 举例

下面的查询返回"1,2,,1,0.000000,-0.001488,0,0.062500,3.968750,127"。

#### :WAVeform:PREamble?

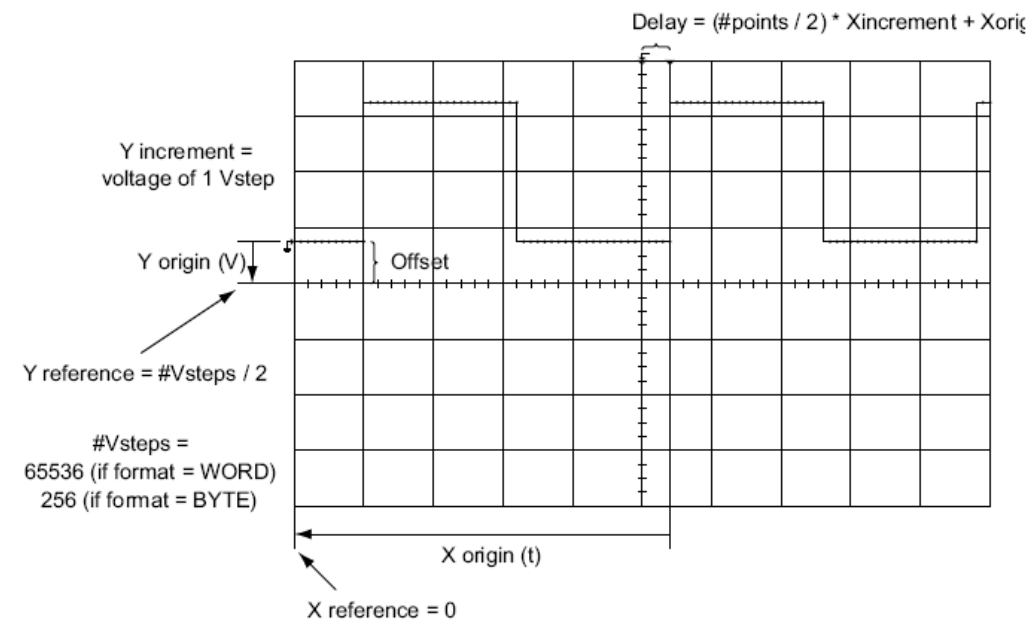

 $X$  increment (t) = time between successive points

# **3.2.22.8 :WAVeform:XINCrement?**

命令格式

:WAVeform:XINCrement?

功能描述查询当前选中通道源 X 方向上相邻两点之间的时间间隔。

返回值与当前的数据读取模式相关:

NORMal 模式下,XINCrement=1/数学波形采样率。

RAW 模式下, XINCrement=1/SampleRate。

MAX 模式下, 仪器处于运行状态时, XINCrement=1/数学波形采样率; 仪器处于

停止状态时,XINCrement=1/SampleRate。

单位与当前的通道源相关。

#### 返回格式

查询以科学计数形式返回时间间隔。

### 举例

下面的查询返回"2.000000e-08"。

:WAVeform:XINCrement?

# **3.2.22.9 :WAVeform:XORigin?**

#### 命令格式

:WAVeform:XORigin?

#### 功能描述

查询指定源(参考:WAVeform:SOURce 命令)X 方向上第一个波形点,到触发位置的 时间(以触发位置为基准 0 计算), 单位为 s。 返回值与当前的数据读取模式相关: NORMal 模式下,返回屏幕上第一个波形点距离触发位置的时间。 RAW 模式下, 返回内存中第一个波形点距离触发位置的时间。 MAX 模式下, 仪器处于运行状态时, 返回屏幕上第一个波形点距离触发位置的时间; 仪器处于停止状态时,返回内存中第一个波形点距离触发位置的时间。

#### 返回格式

查询以科学计数形式返回时间值。

#### 举例

下面的查询返回"-7.000000e-06"。

:WAVeform:XORigin?

## **3.2.22.10 :WAVeform:XREFerence?**

#### 命令格式

:WAVeform:XREFerence?

#### 功能描述

查询指定源(参考:WAVeform:SOURce 命令)X 方向上数据点的参考时间基准。单位为 s, 采用科学计数法,同上。

#### 返回格式

查询以整数形式返回时间基准。

#### 举例

下面的查询返回"0"。

:WAVeform:XREFerence?

## **3.2.22.11 :WAVeform:YINCrement?**

### 命令格式

:WAVeform:YINCrement?

### 功能描述

查询指定源(参考:WAVeform:SOURce 命令)Y 方向上的单位电压值。单位与所选源单位一 致。

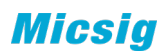

返回格式

查询以科学计数形式返回电压值。

举例

下面的查询返回"3.125000e-03V"。

:WAVeform:YINCrement?

# **3.2.22.12 :WAVeform:YORigin?**

命令格式

:WAVeform:YORigin?

#### 功能描述

查询指定源(参考:WAVeform:SOURce 命令)Y 方向上相对于"垂直参考位置"(参

考:WAVeform:YREFerence?命令)的垂直偏移。单位与源所选单位一致。

#### 返回格式

查询以科学计数形式返回偏移值。

#### 举例

下面的查询返回"3.968750e+00V"。

:WAVeform:YORigin?

# **3.2.22.13 :WAVeform:YREFerence?**

### 命令格式

:WAVeform:YREFerence?

### 功能描述

查询指定源(参考:WAVeform:SOURce 命令)Y 方向的垂直参考位置。单位与源所选单位一

致。

### 返回格式

查询以整数形式返回参考位置。

#### 举例

下面的查询返回"127"。

:WAVeform:YREFerence?